**REPUBLIQUE ALGERIENNE DEMOCRATIQUE ET POPULAIRE MINISTERE DE L'ENSEIGNEMENT SUPERIEUR ET DE LA RECHERCHE SCIENTIFIQUE UNIVERSITE SAAD DAHLAB DE BLIDA 1**

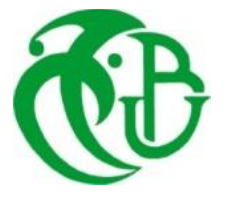

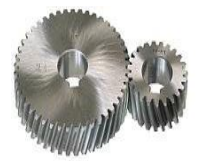

**Faculté de technologie**

**Département de génie mécanique**

### **MEMOIRE DE FIN D'ETUDES**

**En vue de l'obtention de diplôme de master** 

**Option : Génie Des Matériaux**

### **Thème**

## Effet de l'entaille sur le comportement mécanique d'une plaque en traction

 **ZIBOUCHE** Salah-Eddine **Dr. DAOUD** Lotfi  **BOUKAIDA Saber Kamel**

Réaliser par : Encadré par :

Co-encadreur :

 **Dr. RAMDOUM Sara**

Année universitaire : 2021/2022

#### <span id="page-1-0"></span>**Résumé**

Ce travail est consacré à la simulation des éprouvettes de traction (selon la norme européenne EN 10002-1 :1990) à entaille en V, circulaire et carrée, d'une tôle en acier doux d'épaisseur 2mm, le recours à la simulation est d'une importance accrue, car les essais sont très couteux. L'axe de ce travail est orienté vers la simulation en utilisant le logiciel Abaqus en deux parties distinctes :

1/ La simulation des éprouvettes entaillées sans fissure pour la détermination de facteur de concentration de contraintes  $K_t$  pour différent forme d'éprouvette avec entaille en v, entaille circulaire et entaille carrée.

2/ La simulation des éprouvettes entaillées avec fissure pour la détermination de facteur d'intensité de contraintes K<sup>I</sup> pour différent forme d'éprouvette avec entaille en v, entaille circulaire et entaille carrée.

La détermination numérique de ces deux facteurs  $(K_t \text{ et } K_I)$  par Abaqus nos a aidé à distinguer l'effet de la différente forme d'entaille telle que l'entaille en V, l'entaille circulaire et l'entaille carrée sur le comportement mécanique de la tôle en acier doux.

Mot clés : Abaqus. Facteur d'intensité de contraintes, K<sub>I</sub>. Facteur de concentration de contraintes, K<sub>t</sub>. Traction. Mécanique de la rupture. Fissure.

#### <span id="page-2-0"></span>**Abstract**

This work is devoted to the simulation of tensile specimens (according to European standard EN 10002-1:1990) with V-notch, circular and square, of a mild steel sheet 2mm thick, the use of simulation is of increased importance, because the tests are very expensive. The axis of this work is oriented towards simulation using the Abaqus software in two distinct parts:

1/ The simulation of notched specimens without cracks for the determination of the stress concentration factor  $K_t$  for different specimen shapes with v-notch, circular notch and square notch.

2/ Simulation of notched specimens with crack for the determination of stress intensity factor  $K_I$  for different specimen shapes with v-notch, circular notch and square notch.

Numerical determination of these two factors  $(K_t$  and  $K_I$ ) by Abaqus helped us to distinguish the effect of different notch shape such as V-notch, circular notch and square notch on the mechanical behavior of mild steel sheet.

**Keywords:** Abaqus. Stress intensity factor, K<sub>I</sub>. Stress concentration factor, K<sub>t</sub>. Tensile. Fracture mechanics. Crack.

<span id="page-3-0"></span>**ملخص**

تم تخصيص هذا العمل لمحاكاة عينات الشد (وفقًا للمعيار الأوروبي 1990 1: 10002-1: EN ) مع الشق V، الدائري والمربع، من ألواح الفوالذ الطري بسمك 2 مم، واستخدام المحاكاة له أهمية متزايدة، ألن االختبارات باهظة الثمن. محور هذا العمل موجه نحو المحاكاة باستخدام برنامج Abaqus في جزئين متميزين:

// محاكاة العينات المحززة بدون تشققات لتحديد عامل تركيز الإجهاد  $\rm K_{t}$  لأشكال عينات مختلفة ذات الشق V والشق الدائري والشق المربع<sub>.</sub>

كر محاكاة العينات المحززة مع التشققات لتحديد عامل شدة الإجهاد KI لأشكال العينات المختلفة ذات الشق / 2 V وال شق ال دائري والشق المربع.

ساعدنا التحديد العددي لهذين العاملين  $\rm K_{t}$  و  $\rm K_{l}$ ) بواسطة Abaqusعلى التمييز بين تأثير أشكال الشق المختلفة مثل الشق V والشق الدائري والشق المربع على السلوك الميكانيكي لصفائح الفولاذ الطري.

**كلمات مفتاحية:** Abaqus. عامل شدة اإلجهاد KI. عامل تركيز االجهاد Kt. ميكانيكا الكسر. كسر.

#### **DEDICACES**

#### <span id="page-4-0"></span>**Dédicaces**

A nos chers parents

A toutes nos familles

A tous ceux qui nous sont chers

A tous nos amis

A nos collèges.

#### **REMERCIEMENTS**

<span id="page-5-0"></span> Selon la tradition, et à travers cette page de remerciements, nous tenons à saluer toutes les personnes qui, de près ou de loin, ont contribué à la concrétisation de ce travail.

 Nous remercions Monsieur **DAOUD Lotfi** et Madame **RAMDOUM Sara** pour avoir accepté de diriger ce travail, et leurs conseils, leurs observations et leurs aides pour la réalisation de ce mémoire.

Nous voudrions remercier les membres du jury pour leur précieux temps accordé à la lecture et à la critique de ce travail.

Nos très cordiaux remerciements vont aussi à tous nos enseignants pour tous les efforts conjugués tout au long de notre formation.

#### **LISTE DES FIGURES**

<span id="page-6-0"></span>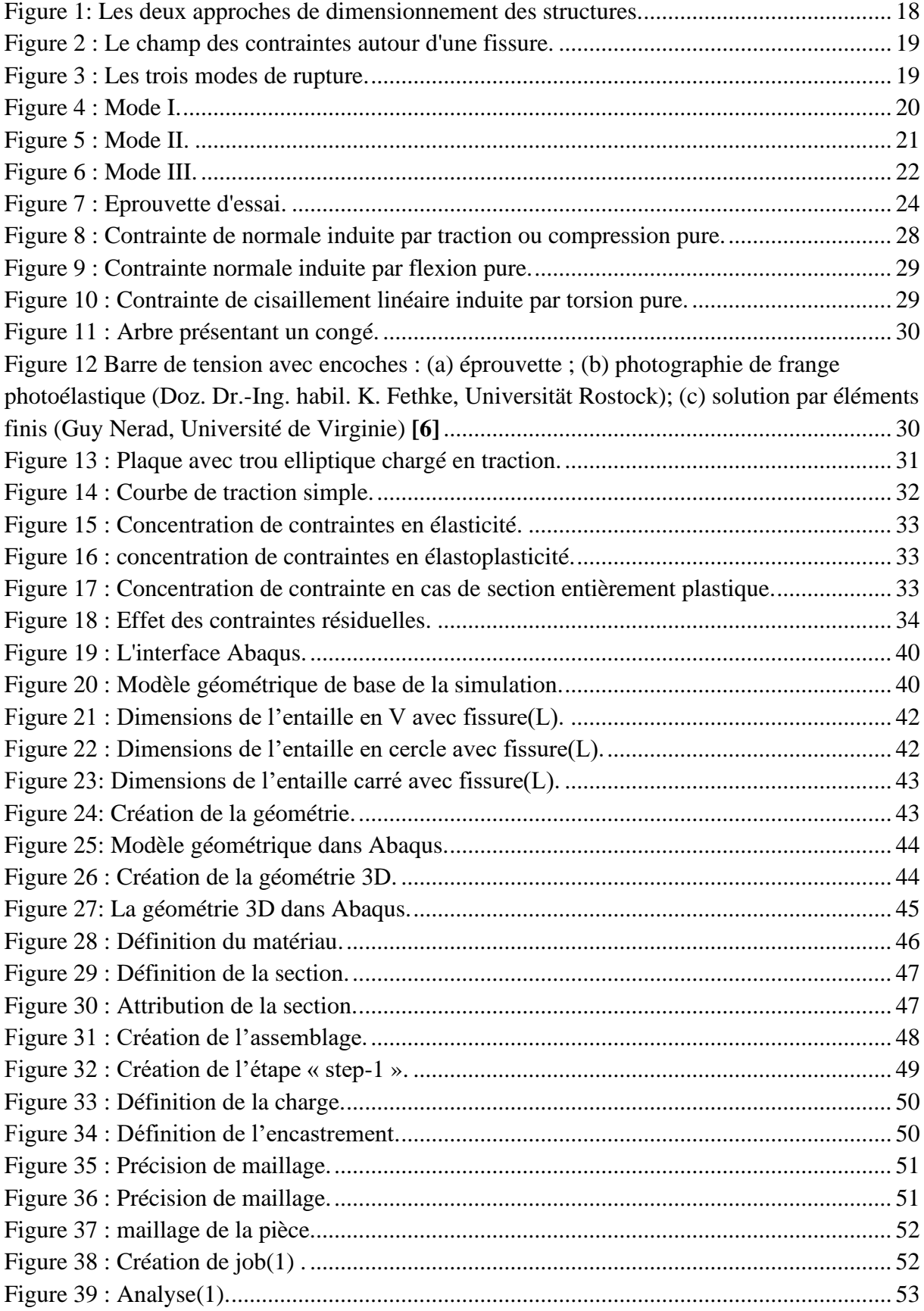

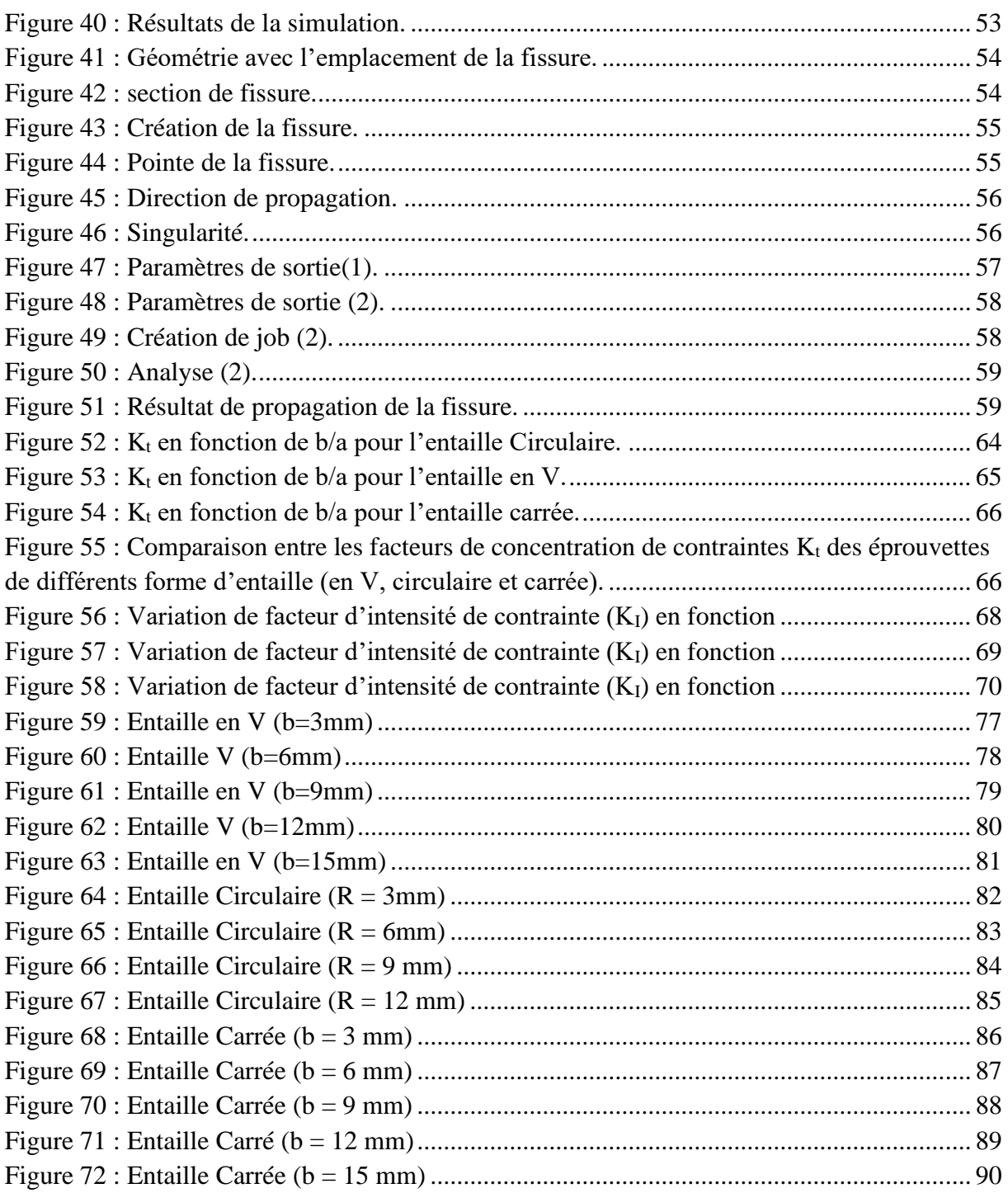

#### **LISTE DES TABLEAUX**

<span id="page-8-0"></span>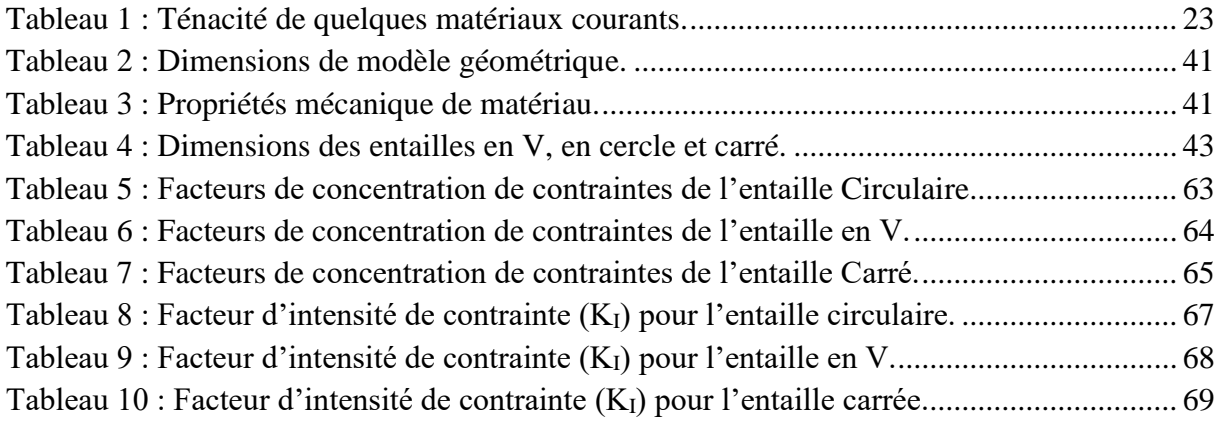

#### **NOMENCLATURE**

<span id="page-9-0"></span>Nous donnons ci-dessous les principales notations utilisées dans ce mémoire.

- **K<sup>I</sup>** : facteur d'intensité de contraintes en mode I.
- **KII** : facteur d'intensité de contraintes en mode II.
- **KIII** : facteur d'intensité de contraintes en mode III.
- **K<sup>t</sup>** : facteur de concentration de contraintes.
- **σij** : tenseur de contraintes.
- **σ<sup>0</sup>** : contrainte de traction appliquée à l'éprouvette égale à 300 Mpa.
- **σ<sup>1</sup>** : contrainte dans la direction (*ox*).
- **σ<sup>2</sup>** : contrainte dans la direction (*oy*).
- **σ<sup>3</sup>** : contrainte dans la direction (*oz*).
- **a** : profondeur de l'entaille.
- **b** : largeur de l'entaille.
- **L** : longueur de fissure.
- **E** : module d'Young du matériau,
- **ν** : coefficient de Poisson du matériau.
- **P** : énergie potentielle totale de la structure fissurée,
- **W** : énergie de déformation élastique,

**Te** : travail des forces extérieures,

G : paramètre qui peut s'exprimer en J/m<sup>2</sup> ou en N/m, correspondant à une énergie libérée par unité de surface, parfois appelée force d'extension de la fissure.

**Re** : limite élastique.

- M : moment fléchissant.
- **I** : moment d'inertie quadratique.
- J : moment d'inertie polaire.
- T : couple de torsion.
- $\tau$ : contrainte tangentielle.

#### **TABLE DES MATIERES**

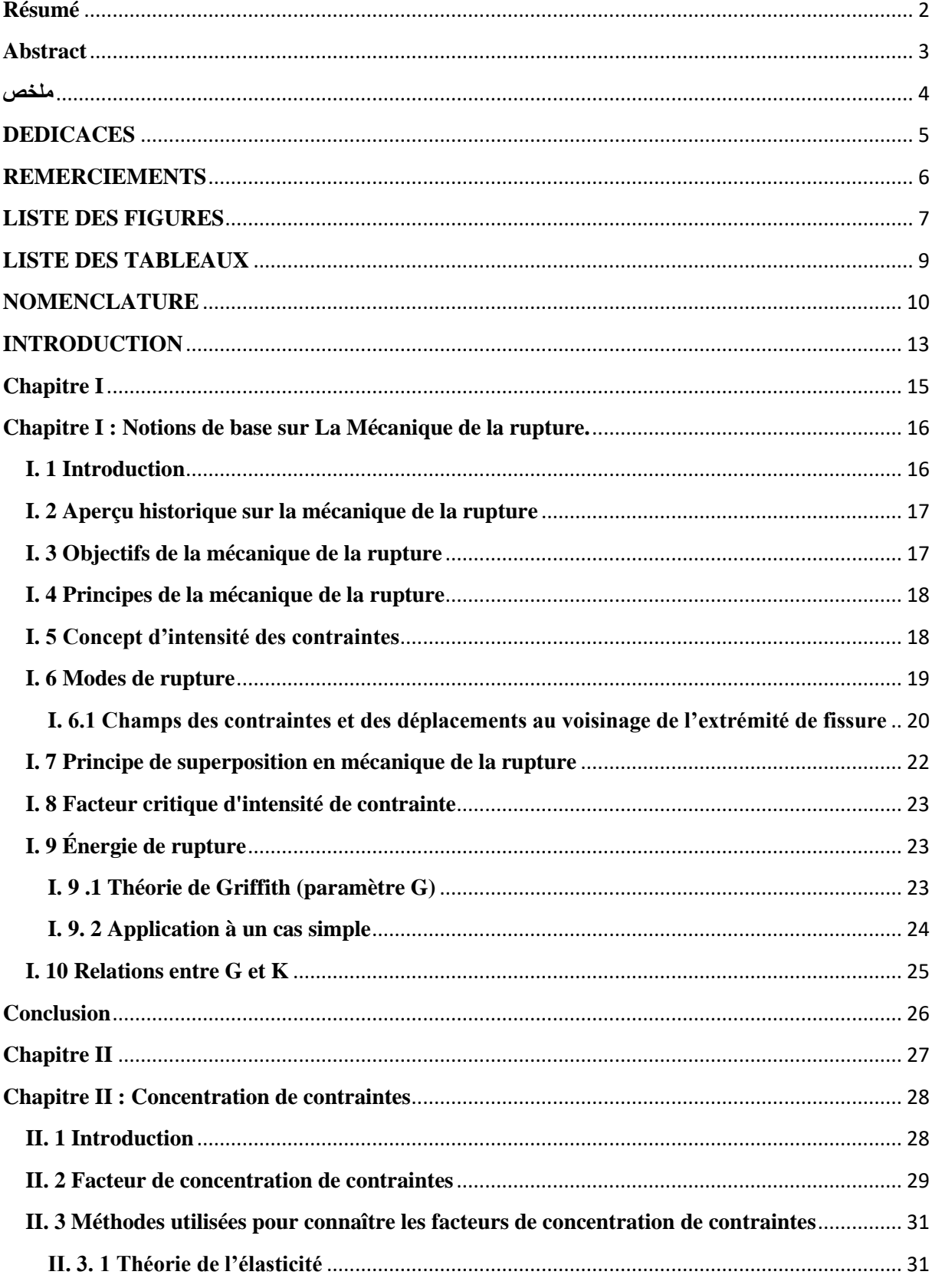

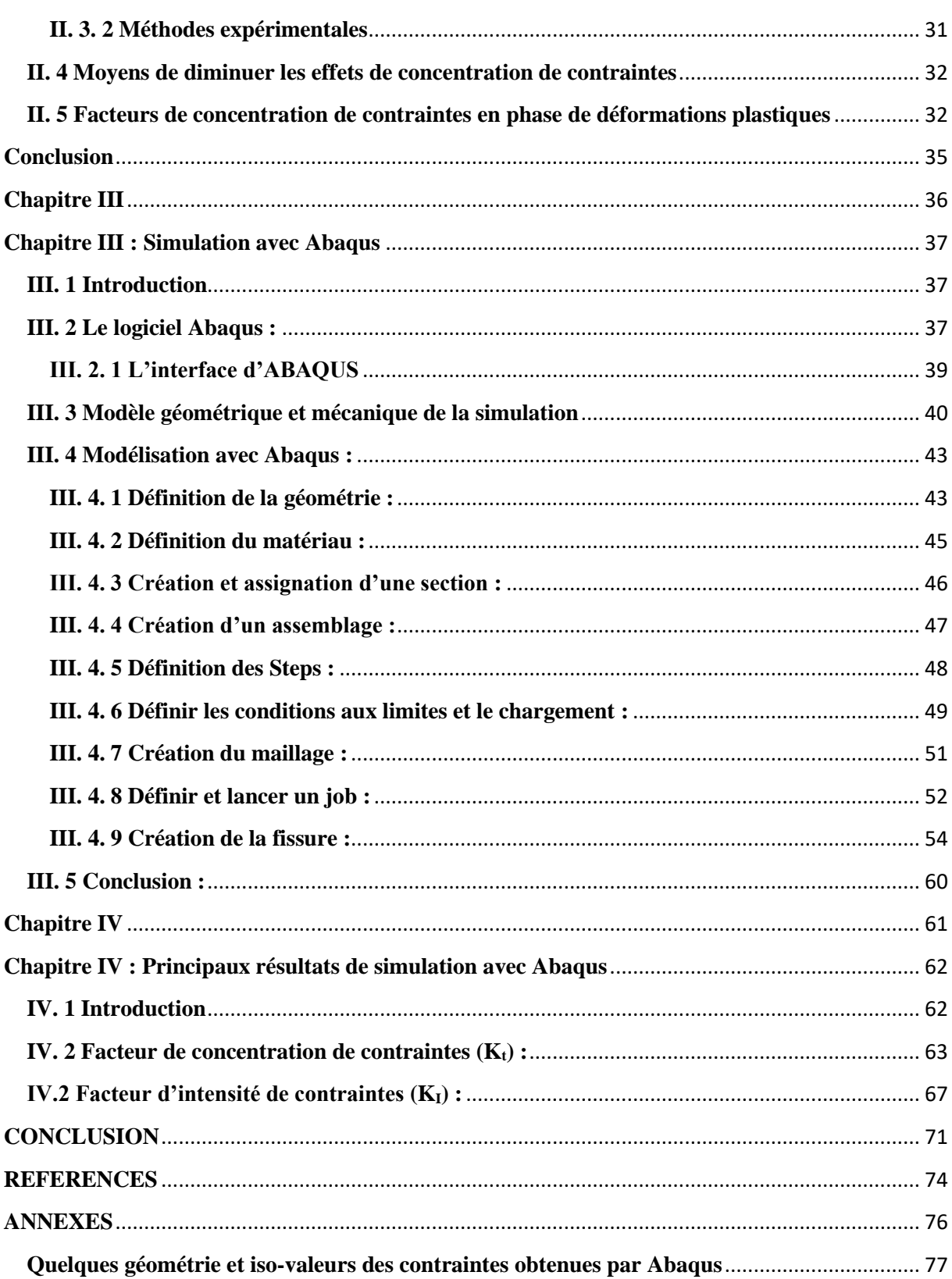

#### **INTRODUCTION**

<span id="page-12-0"></span>L'approche de résistance des matériaux, dans laquelle les sollicitations appliquées sont seulement comparées à la limite d'élasticité ou à la résistance à la traction du matériau sous contrainte, mais l'approche mécanique de la rupture, où on s'intéresse non seulement à la contrainte appliquée, mais également à l'occurrence et à la taille de fissures présentes dans le matériau ainsi qu'à la ténacité du matériau, ce travail met en évidence une approche qui se repose les résultats de la simulation sur le logiciel des éléments finis Abaqus que nous allons développer dans notre mémoire intitulé : **effet de l'entaille sur le comportement mécanique d'une plaque en traction**.

Nous allons étudier cet effet par le calcul de deux facteurs qui sont très utilisé pour la construction d'une structure mécanique, ce sont le facteur de concentration de contrainte  $(K_t)$ et le facteur d'intensité de contraintes en mode I (KI), sur des éprouvettes de traction (selon la norme européenne EN 10002-1 :1990) à entaille en V, circulaire et carré, d'une tôle en acier doux d'épaisseur 2mm.

-Le premier chapitre est dédié aux quelques notions de base sur la mécanique de la rupture, le premier volet donne : aperçu, objectifs, principes de la mécanique de la rupture et catégorie et mode de rupture ; le deuxième volet est consacré au facteur d'intensité de contraintes et énergie de rupture.

- Le deuxième chapitre est dédié aux notions de base sur la concentration de contraintes, le premier volet donne : une définition au facteur de concentration de contraintes et ces méthodes de calcul ; le deuxième volet est consacré aux moyens de diminuer les effets de concentration de contraintes et aux facteurs de concentration de contraintes en phase de déformations plastiques.

- Le troisième chapitre est dédié à la simulation avec le logiciel Abaqus, le premier volet sur Abaqus, le deuxième volet sur le modèle géométrique et mécanique à simuler, le troisième volet donne les étapes à suivre faire faire la simulation sur notre modèle.

- Le quatrième chapitre est dédié aux principaux résultats de simulation avec Abaqus, le premier volet les résultats de facteur de concentration de contraintes ; et le deuxième volet les résultats de facteur d'intensité de contraintes.

Enfin la conclusion réitère les points les plus importants de l'étude ci présente suivie d'une liste de bibliographie et les annexes clôturent ce mémoire.

# <span id="page-14-0"></span>**Chapitre I :** Notions de base sur la mécanique de la rupture

#### <span id="page-15-0"></span>**Chapitre I : Notions de base sur La Mécanique de la rupture.**

#### <span id="page-15-1"></span>**I. 1 Introduction**

Ce chapitre est une initiation à la mécanique de la rupture, et on se limite seulement à des notions de base pour connaitre le phénomène de la rupture des matériaux en générale ; et nous soulignerons les titres suivants :

- •Aperçu historique sur la mécanique de la rupture.
- •Objectifs de la mécanique de la rupture.
- •Catégories de rupture.
- •Principes de la mécanique de la rupture.
- •Concept d'intensité des contraintes.
- •Modes de rupture.

-Champs des contraintes et des déplacements au voisinage de l'extrémité de fissure.

- •Principe de superposition en mécanique de la rupture.
- Facteur critique d'intensité de contrainte.
- •Énergie de rupture.
	- -Théorie de Griffith (paramètre G).
	- -Application à un cas simple.
	- -Relations entre G et K.

#### <span id="page-16-0"></span>**I. 2 Aperçu historique sur la mécanique de la rupture**

Théoriquement, la contrainte à la pointe de fissure devient infinie et ne peut pas être utilisée pour décrire son état. La mécanique de la rupture est utilisée pour caractériser les charges sur une fissure, en utilisant généralement un seul paramètre pour le décrire. Un certain nombre de paramètres différents ont été développés. Lorsque la zone plastique à l'extrémité de la fissure est petite par rapport à la longueur de la fissure, l'état de contrainte à l'extrémité de la fissure est le résultat de forces élastiques à l'intérieur du matériau et est appelé mécanique de rupture élastique linéaire (MREL) et peut être caractérisé à l'aide de facteur d'intensité de contrainte K. Bien que la charge sur une fissure puisse être arbitraire, en 1957, G. Irwin a découvert que n'importe quel état pouvait être réduit à une combinaison de trois facteurs d'intensité de contrainte indépendants :

#### • **Quelques dates :**

1920 : Griffith, rupture d'un milieu élastique-fragile, bilan énergétique 1956 : Irwin, singularité du champ de contraintes en pointe de fissure 1968 : intégrale de Rice-Cherepanov Années 70 : développement des méthodes numériques, éléments finis Années 70 : fissuration en fatigue, chargements complexes Années 80 : aspects 3D, fissures courtes (K. Miller) Année 90 : approche locale de la fissuration. **[1]**

#### <span id="page-16-1"></span>**I. 3 Objectifs de la mécanique de la rupture**

Les processus de fabrication, de traitement, d'usinage et de formage des matériaux peuvent introduire des défauts dans un composant mécanique fini. Découlant du processus de fabrication, des défauts intérieurs et de surface se retrouvent dans toutes les structures métalliques. Tous ces défauts ne sont pas instables dans les conditions de service. La mécanique de la rupture est l'analyse des défauts pour découvrir ceux qui sont sûrs (c'est-à-dire qui ne se développent pas) et ceux qui sont susceptibles de se propager sous forme de fissures et ainsi de provoquer la défaillance de la structure défectueuse. Malgré ces défauts inhérents, il est possible d'obtenir, grâce à l'analyse de la tolérance aux dommages, le fonctionnement sûr d'une structure. La mécanique de la rupture en tant que sujet d'étude critique existe à peine depuis un siècle et est donc relativement nouvelle. **[2]**

La mécanique de la rupture devrait tenter de fournir des réponses quantitatives aux questions suivantes :

1/Quelle est la résistance du composant en fonction de la taille de la fissure ? Quelle taille de fissure peut être tolérée sous charge de service, c'est-à-dire quelle est la taille de fissure maximale autorisée ?

2/Combien de temps faut-il pour qu'une fissure se développe d'une certaine taille initiale, par exemple la taille de fissure minimale détectable, à la taille de fissure maximale autorisée ?

3/Quelle est la durée de vie d'une structure lorsqu'une certaine taille de défaut préexistant (par exemple un défaut de fabrication) est supposée exister ?

4/Pendant la période disponible pour la détection des fissures, à quelle fréquence la structure doit-elle être inspectée pour les fissures ? **[3]**

#### <span id="page-17-1"></span>**I. 4 Principes de la mécanique de la rupture**

A la conception d'une construction mécanique, on utilise deux approches :

1/ L'approche classique :

De la résistance des matériaux, les charges appliquées sont comparées à la limite d'élasticité ou à la résistance à la traction du matériau.

2/ L'approche mécanique de la rupture :

on s'intéresse à la taille de fissures et la ténacité du matériau avec la contrainte appliquée.

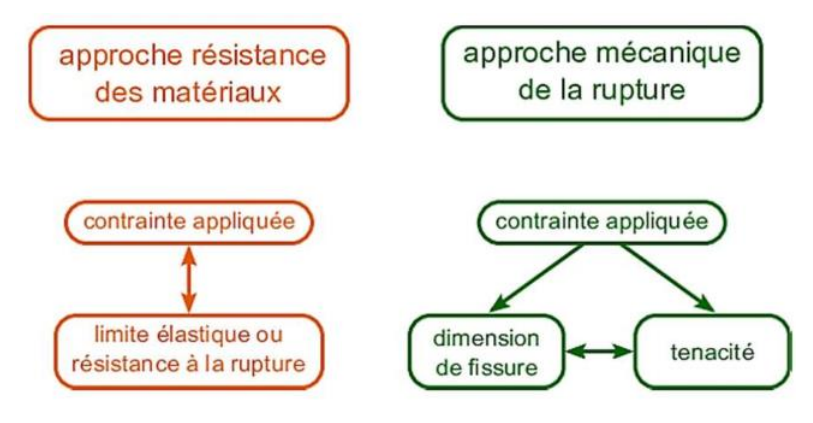

Figure 1: Les deux approches de dimensionnement des structures.

#### <span id="page-17-2"></span><span id="page-17-0"></span>**I. 5 Concept d'intensité des contraintes**

Le champ des contraintes autour d'une fissure de longueur *a* varié en fonction de la distance radiale *r* et de l'angle θ comme suit :

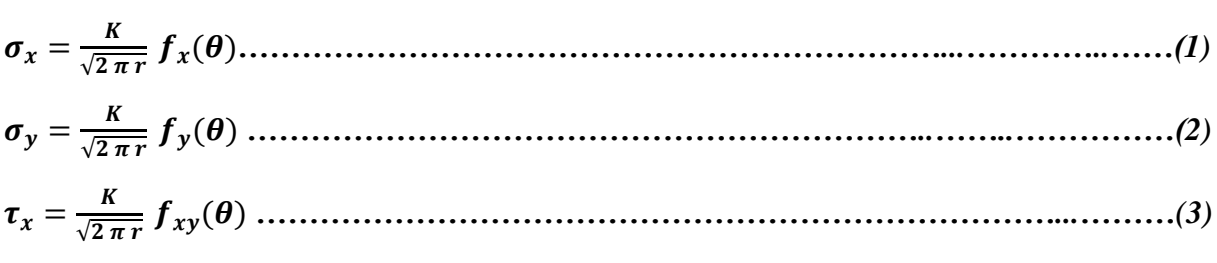

= √ *…………………………………………..…………………………......……(4)*

Avec :  $\sigma_x$ ,  $\sigma_y$  et  $\tau_{xy}$  : Les contraintes normales et tangentielle au fond de fissure.

K : Facteur d'intensité de contraintes.

- α : facteur de correction dépendant de la taille et de la géométrie de la fissure.
- *fij* : facteur dépend de la géométrie du corps et de la nature du chargement appliqué.

#### **Remarque :**

•il y a un Singularité du champ de contrainte (stress singularity) en  $\frac{1}{\sqrt{r}}$ 

•Le champ de déplacement s'exprime, quant à lui,sous la forme :

 = √ ()*…………………………………………………………...………………(5)*

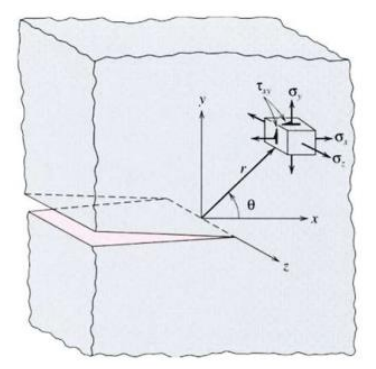

Figure 2 : Le champ des contraintes autour d'une fissure.

#### <span id="page-18-2"></span><span id="page-18-0"></span>**I. 6 Modes de rupture**

Lorsqu'une fissure est soumise à une sollicitation mécanique, elle peut se propager selon trois modes distincts :

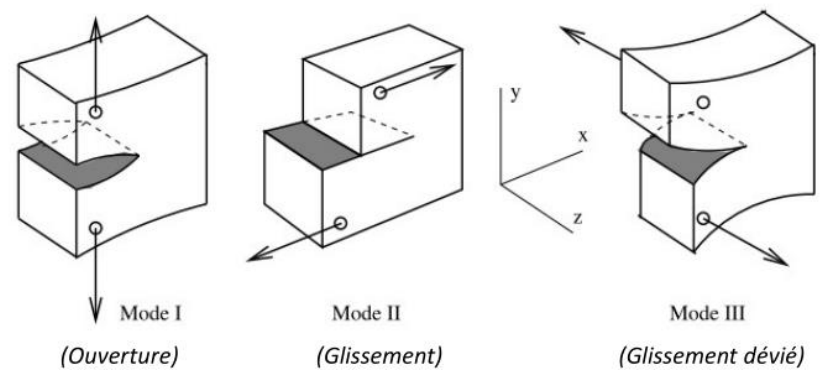

<span id="page-18-1"></span>Figure 3 : Les trois modes de rupture.

<span id="page-19-1"></span>**I. 6.1 Champs des contraintes et des déplacements au voisinage de l'extrémité de fissure**

•**Mode I :**

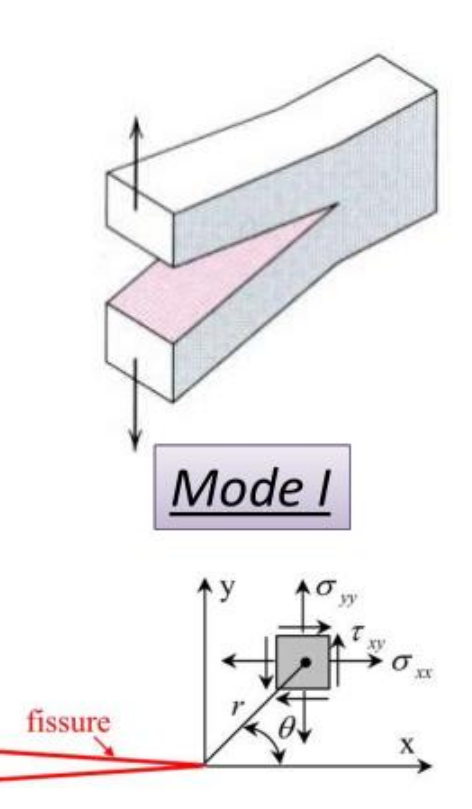

Figure 4 : Mode I.

<span id="page-19-0"></span>[ ] <sup>=</sup> √ ( ) [ − ( ) ( ) ( ) ( ) + ( ) ( )] *………………….…………………………(6)*

$$
\begin{bmatrix} u_x \\ u_y \end{bmatrix} = \frac{\kappa_I}{2\sigma} \sqrt{\frac{r}{2\pi}} \begin{bmatrix} \cos\left(\frac{\theta}{2}\right) \left(\chi - 1 + 2\sin^2\left(\frac{\theta}{2}\right)\right) \\ \sin\left(\frac{\theta}{2}\right) \left(\chi + 1 - 2\cos^2\left(\frac{\theta}{2}\right)\right) \end{bmatrix} \dots
$$
 (7)

Avec : E : Module d'élasticité longitudinal du matériau (Module d'Young).

G : Module d'élasticité transversal ou de cisaillement du matériau (Module de Coulomb).

 $\mathrm{O}\hat{\mathrm{u}}$  :  $G = \frac{E}{\mathrm{g}(4)}$  $\frac{E}{2(1-v)}$  et v : coefficient de Poisson du matériau.

χ : coefficient qui vaut :

 $\chi = 3 - 4v$  : en déformation plane ;  $\chi = \frac{3-v}{1+v}$  $\frac{3-v}{1+v}$ : en contrainte plane.

•**Mode II :**

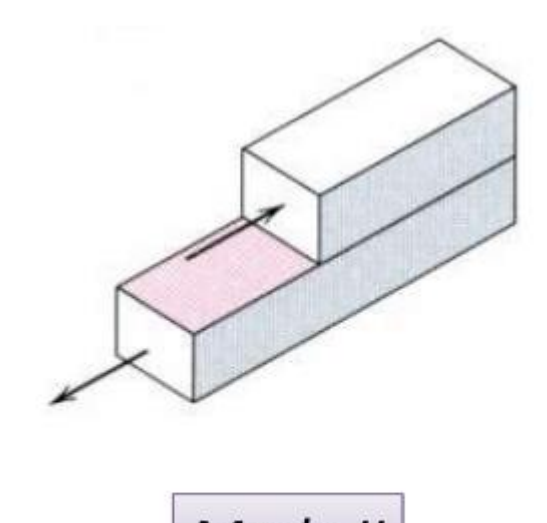

Mode II

Figure 5 : Mode II.

<span id="page-20-0"></span>
$$
\begin{bmatrix} \sigma_{xx} \\ \tau_{xy} \\ \sigma_{yy} \end{bmatrix} = \frac{\kappa_{II}}{\sqrt{2\pi r}} \cos\left(\frac{\theta}{2}\right) \begin{bmatrix} -\sin\left(\frac{\theta}{2}\right)\left(2+\cos\left(\frac{\theta}{2}\right)\cos\left(\frac{3\theta}{2}\right)\right) \\ \cos\left(\frac{\theta}{2}\right)\left(1-\sin\left(\frac{\theta}{2}\right)\sin\left(\frac{3\theta}{2}\right)\right) \\ \sin\left(\frac{\theta}{2}\right)\cos\left(\frac{\theta}{2}\right)\cos\left(\frac{3\theta}{2}\right) \end{bmatrix} \dots \dots \dots \dots \dots \dots \dots \dots \dots \dots \tag{8}
$$

$$
\begin{bmatrix} u_x \\ u_y \end{bmatrix} = \frac{\kappa_{II}}{2\sigma} \sqrt{\frac{r}{2\pi}} \begin{bmatrix} \sin\left(\frac{\theta}{2}\right) \left(\chi + 1 + 2\cos^2\left(\frac{\theta}{2}\right)\right) \\ -\cos\left(\frac{\theta}{2}\right) \left(\chi - 1 - 2\sin^2\left(\frac{\theta}{2}\right)\right) \end{bmatrix} \dots
$$

Avec :

E : Module d'élasticité longitudinal du matériau (Module d'Young).

G : Module d'élasticité transversal ou de cisaillement du matériau (Module de Coulomb).

 $\mathrm{O}\hat{\mathrm{u}}$  :  $G = \frac{E}{2(1)}$  $\frac{E}{2(1-v)}$  et v : coefficient de Poisson du matériau.

χ : coefficient qui vaut :

 $\chi = 3 - 4v$ : en déformation plane;  $\chi = \frac{3-v}{4}$  $\frac{3-v}{1+v}$ : en contrainte plane.

•**Mode III :**

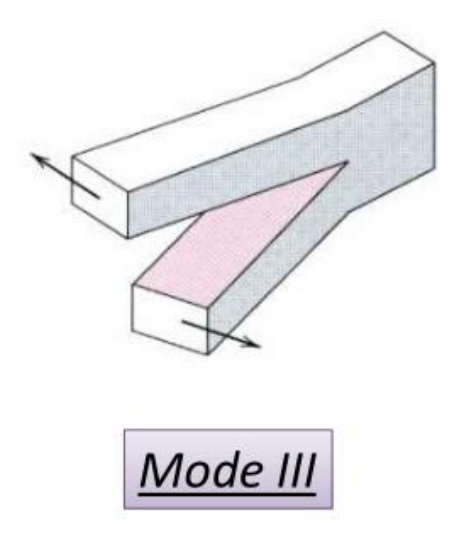

Figure 6 : Mode III.

<span id="page-21-0"></span>[ ] <sup>=</sup> √ [ −( ) ( ) ]*…………………………………………………..………………(10)*

 = √ ( )*………………………………………...………………………...………(11)*

Avec :

 $\sigma_{zz} = 0$ ; en contrainte plane.

 $\sigma_{zz} = v(\sigma_{xx} - \sigma_{yy})$ ; en déformation plane.

Et avec aussi :

E : Module d'élasticité longitudinal du matériau (Module d'Young).

G : Module d'élasticité transversal ou de cisaillement du matériau (Module de Coulomb).

Où : 
$$
G = \frac{E}{2(1-v)}
$$
 et v : coefficient de Poisson du matériau.

χ : coefficient qui vaut :

 $\chi = 3 - 4v$  : en déformation plane ;  $\chi = \frac{3-v}{1+v}$  $\frac{3-v}{1+v}$ : en contrainte plane.

#### <span id="page-21-1"></span>**I. 7 Principe de superposition en mécanique de la rupture**

• Les composantes des contraintes, des déformations et des déplacements sont additives :

- Deux contraintes normales selon la direction x peuvent s'ajouter entre elles, alors qu'une contrainte normale ne peut être additionnée à une contrainte de cisaillement.

- On ne peut additionner des FIC (Facteur d'intensité de contrainte) que s'ils concernent le même mode de sollicitation (mode I, II ou III).

#### **Exemple :**

Si une fissure est sollicitée en mode I par trois chargements différents (σ<sub>1</sub>,σ<sub>2</sub>,σ<sub>3</sub>) alors on a:

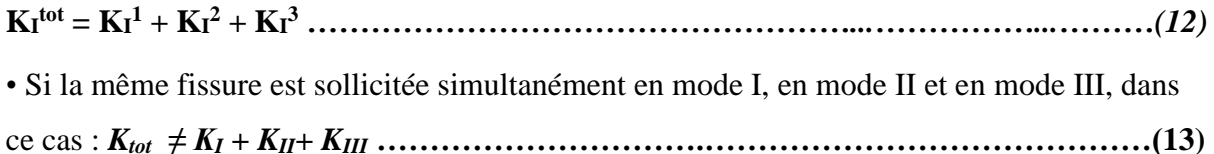

#### <span id="page-22-1"></span>**I. 8 Facteur critique d'intensité de contrainte**

Une rupture se produit lorsque la contrainte appliquée est supérieure à une certaine valeur critique  $\sigma_c$ , alors on a:

= √ *………………………………….………….…………….………………(14)*

Cette valeur critique de K<sub>c</sub>, appelée parfois ténacité, porte le nom de facteur critique d'intensité de contrainte.

• Irwin introduit la notion de ténacité d'un matériau en postulant qu'il existe une valeur critique  $K_{IC}$  du facteur d'intensité des contraintes  $K_I$  du mode d'ouverture qui ne peut jamais être dépassée et en deçà de laquelle la fissure ne peut pas se propager. **[1]**

| <b>Matériau</b>     | $K_{\rm IC} (MPa.m^{1/2})$  |
|---------------------|-----------------------------|
| Alliage d'Aluminium | 30                          |
| Alliage de Titane   | 100                         |
| Acier trempé        | 120                         |
| Polymère            | 3                           |
| <b>Bois</b>         | $\mathcal{D}_{\mathcal{L}}$ |
| Béton               |                             |

Tableau 1 : Ténacité de quelques matériaux courants.

#### <span id="page-22-2"></span><span id="page-22-0"></span>**I. 9 Énergie de rupture**

#### <span id="page-22-3"></span>**I. 9 .1 Théorie de Griffith (paramètre G)**

l'approche énergétique de la mécanique de la rupture a été découverte par un Griffith en 1920, dans un milieu solide élastique linéaire (avec la limite élastique conventionnelle à 0,2 % Re égale à la résistance à la rupture Rr), contenant une fissure de surface A et soumis à un champ de forces Fe, la progression de la fissure est stable tant que l'énergie libérée par l'extension de cette fissure est absorbée par la création de nouvelles surfaces. **[4]**

Si nous supposons que les forces extérieures Fe dérivent d'un potentiel V, un accroissement virtuel δA d'aire fissurée libère une énergie G δA telle que :

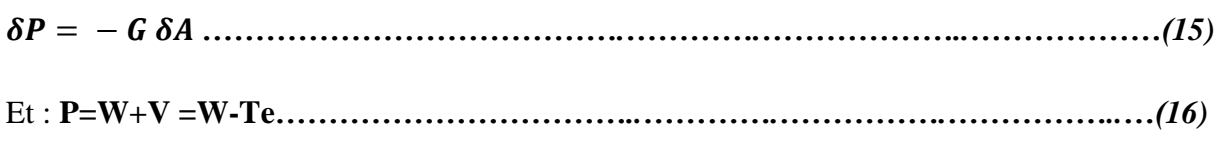

Avec :

P : énergie potentielle totale de la structure fissurée,

W : énergie de déformation élastique,

Te : travail des forces extérieures,

G : paramètre qui peut s'exprimer en J/m<sup>2</sup> ou en N/m, correspondant à une énergie libérée par unité de surface, parfois appelée force d'extension de la fissure.

Il existe un seuil critique Gc au-delà duquel une extension de la fissure libère plus d'énergie qu'elle n'en absorbe, et la fissure est instable pour G tel que : G δA > Gc δA.

#### <span id="page-23-1"></span>**I. 9. 2 Application à un cas simple**

La figure suivante représente une éprouvette d'épaisseur constante e, contenant une fissure de longueur a, soumise à une force constante F dont le point d'application se déplace suivant une loi linéaire :  $z = C(a)$  F avec : C (a) compliance.

À un accroissement virtuel δa de la fissure, correspond :

 $δW = δ\left(\frac{1}{2}\right)$  $\frac{1}{2}$  Fz) : Variation de l'énergie de déformation élastique. δTe = δ(Fz) = F δz : travail de la force extérieure.

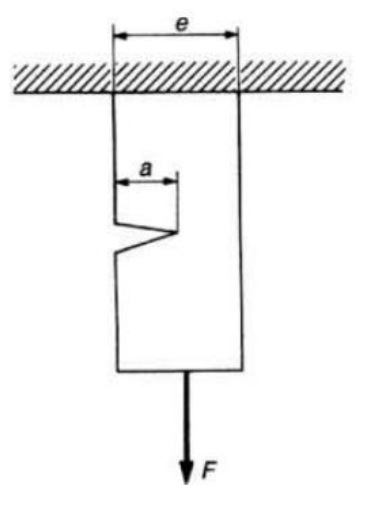

<span id="page-23-0"></span>Figure 7 : Eprouvette d'essai.

Dans ce cas, l'énergie libérée par unité de surface G vaut :  $G = \frac{F^2}{2\pi}$ 2 e  $dC$ da

C'est une relation très générale, valable en théorie linéaire pour tous les chargements et déplacements.

#### <span id="page-24-0"></span>**I. 10 Relations entre G et K**

Le facteur d'intensité de contraintes K est relié au facteur G (et ce quel que soit le mode I, II,III) par les relations :

$$
G = \frac{\kappa^2}{E} (1 - v^2)
$$
en deformations planes (DP) … … … … … …………………(17)

$$
G = \frac{\kappa^2}{E}
$$
en contradates planes (CP) …………………………………………(18)

Avec :

E module d'Young du matériau,

ν coefficient de Poisson du matériau. **[4]**

#### <span id="page-25-0"></span>**Conclusion**

Dans ce chapitre on a donné les notions de base sur la mécanique de la rupture, le premier volet donne : aperçu, objectifs, principes de la mécanique de la rupture et catégorie et mode de rupture ; le deuxième volet est consacré au facteur d'intensité de contraintes et énergie de rupture.

Pour pouvoir comprendre le phénomène de l'effet de l'entaille sur le comportement mécanique de la tôle en traction.

## **Chapitre II :**

## <span id="page-26-0"></span>Concentration de contraintes

#### **Chapitre II : Concentration de contraintes**

#### <span id="page-27-2"></span><span id="page-27-1"></span>**II. 1 Introduction**

Ce chapitre est consacré à l'étude de concentration de contraintes pour mieu connaitre ce deusième phénomène; et nous soulignerons aussi les titres suivants :

•Facteur de concentration de contraintes.

•Méthodes utilisées pour connaître les facteurs de concentration de contraintes.

-Théorie de l'élasticité.

-Méthodes expérimentales.

•Moyens de diminuer les effets de concentration de contraintes.

•Facteurs de concentration de contraintes en phase de déformations plastiques.

Un état de contrainte uniforme est généralement illustré par une colonne droite soumise à une charge uniaxiale à condition que cette charge soit également appliquée de manière uniforme aux extrémités de la colonne. Un cas comme celui-ci est rarement, voire jamais trouvé dans la pratique. En général, l'état de contrainte change d'un point à l'autre et si l'une des composantes de contrainte (ou les résultantes) est représentée par une famille de lieux, des pics et des creux de valeurs apparaissent. La contrainte est donc répartie de manière non uniforme et la notion pas toujours précisément définie de concentration de contrainte est associée à des pics, et des gradients autour des pics, des composantes de contrainte.**[5]**

Le calcul des efforts internes par la résistance des matériaux pour des exemples usuelles :

#### **1/ Contrainte normale induite par traction ou compression pure :**

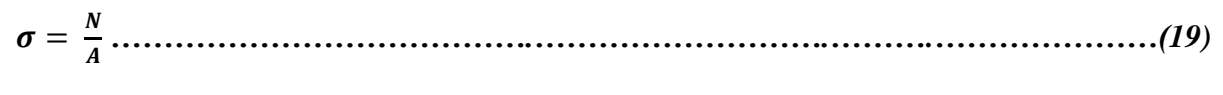

où A est l'aire d'une section droite et N l'effort normal.

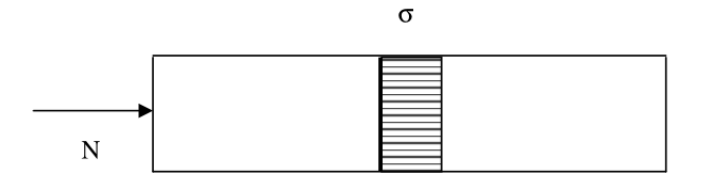

<span id="page-27-0"></span>Figure 8 : Contrainte de normale induite par traction ou compression pure.

#### **1/ Contrainte normale induite par flexion pure :**

() = *………………………………….…..…………….….…………………………(20)*

Où I est le moment d'inertie par rapport à un axe orthogonale au plan moyen de la poutre, z la côte comptée à partir de la fibre neutre et M le moment fléchissant.

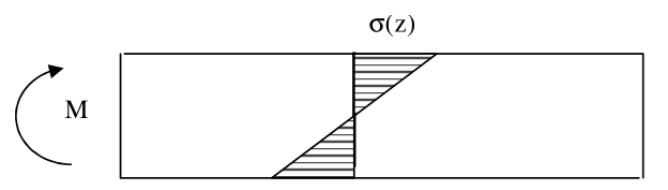

Figure 9 : Contrainte normale induite par flexion pure.

#### <span id="page-28-0"></span>**3/ Contrainte de cisaillement induite par torsion pure :**

() = *………………………………….…..……………….………..…………………(21)*

où J est le moment d'inertie polaire, r le rayon compté à partir du centre de torsion et T le couple de torsion.

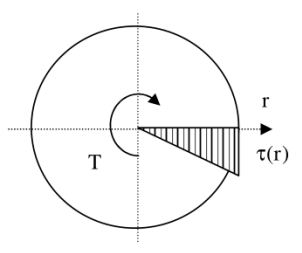

Figure 10 : Contrainte de cisaillement linéaire induite par torsion pure.

<span id="page-28-1"></span>Ces formules sont justifiées si les conditions d'utilisation de l'approximation de Saint-Venant sont validées ; c'est-à-dire lorsqu'on est loin des points d'application des charges, loin des appuis et loin des chargements brusques de section.

En pratique, les pièces possèdent souvent des discontinuités et la distribution des contraintes n'est pas uniforme ou linéaire comme le prédisent les formules (19), (20) et (21). Les changements de section peuvent résulter des congés pour positionner les polies, des chemins de clavettes, des cannelures d'engagement, des rainures pour bagues de blocage et des trous pour boulons.

#### <span id="page-28-2"></span>**II. 2 Facteur de concentration de contraintes**

Les méthodes analytiques, numériques ou expérimentales permettent de déterminer les contraintes réelles maximales qui se produisent suite à un changement de section. On introduit des contraintes nominales qui correspondent au calcul RDM sans prendre en considération le phénomène de concentration de contraintes et en utilisant la section nette, c'est-à-dire la plus petite section qui résiste aux charges.

On définit un facteur de concentration de contraintes par :

$$
K_t = \frac{\sigma}{\sigma_0}
$$
 en traction et flexion.................(22)  

$$
K_{ts} = \frac{\tau}{\tau_0}
$$
 en torsion.................(23)

Où σ<sub>0</sub> et τ<sub>0</sub> sont les contraintes nominales et σ et τ les contraintes maximales.

L'expérience a montré que  $K_t$  et  $K_{ts}$  ne dépendent pas du matériau ou de la grosseur de la pièce et qu'ils dépendent de la géométrie et du mode de charge.

La connaissance de  $K_t$  et  $K_{ts}$  permet de calculer  $\sigma$  et  $\tau$ . Les valeurs de  $K_t$  et  $K_{ts}$  sont publiés dans de nombreux ouvrages de référence.

#### **Exemple :**

• Soit un arbre présentant un congé de rayon r comme le montre les figures 11et 12*.*

<span id="page-29-0"></span>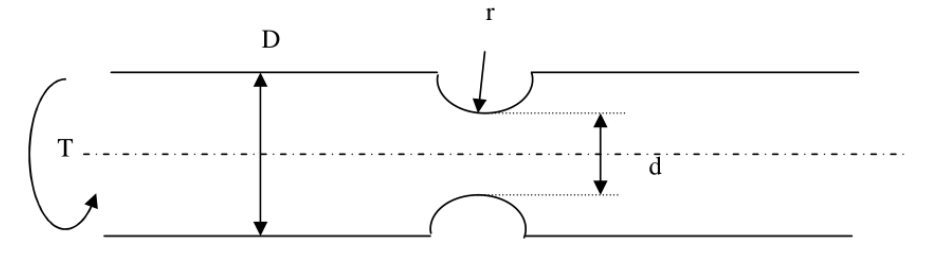

Figure 11 : Arbre présentant un congé.

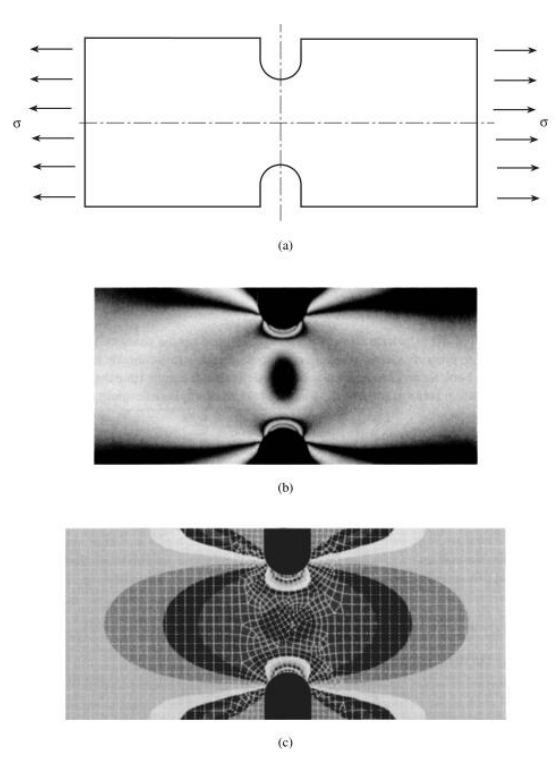

<span id="page-29-1"></span>Figure 12 Barre de tension avec encoches : (a) éprouvette ; (b) photographie de frange photoélastique (Doz. Dr.-Ing. habil. K. Fethke, Universität Rostock); (c) solution par éléments finis (Guy Nerad, Université de Virginie) **[6]**

D'après les formulaires qui donnent le facteur de concentration de contraintes, on a :

$$
\begin{cases}\n\frac{r}{d} = 0.15 \\
\frac{D}{d} = 1.25\n\end{cases}\n\Rightarrow K_{ts} = 1.35
$$
\n
$$
D' \text{od}: \tau = K_{ts} \tau_0 = K_{ts} \frac{16 \tau}{\pi d^3}
$$

#### <span id="page-30-2"></span><span id="page-30-1"></span>**II. 3 Méthodes utilisées pour connaître les facteurs de concentration de contraintes II. 3. 1 Théorie de l'élasticité**

La solution analytique des équations de l'élasticité dans le cas d'une plaque à grande dimension avec un trou elliptique chargé en traction nous donne le facteur de concentration de contraintes. (voir la figure suivante)

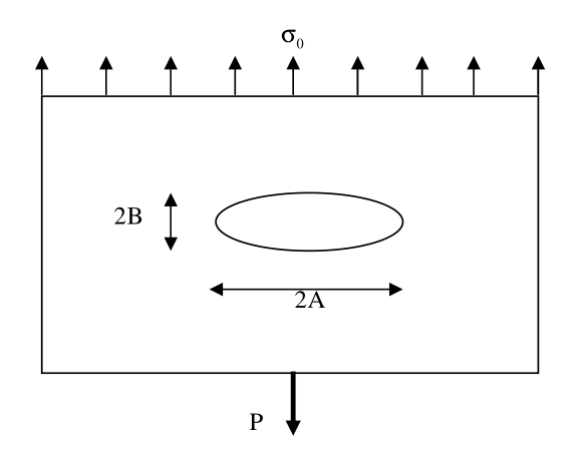

Figure 13 : Plaque avec trou elliptique chargé en traction.

<span id="page-30-0"></span>Le facteur de concentration de contraintes est :

 $K_t = 1 + 2 \frac{A}{B} \dots (24)$ 

**Remarque :** si les contraintes seront compliquées il est impossible de résoudre les équations de l'élasticité analytiquement et trouver le facteur de concentration de contraintes Remarquons que dès que la géométrie ou bien les charges deviennent compliquées, il est impossible d'exhiber analytiquement les facteurs de concentration

#### <span id="page-30-3"></span>**II. 3. 2 Méthodes expérimentales**

Les techniques expérimentales utilisé pour analyser l'effet de la concentration de contraintes sont ci-dessous :

- la technique photoélasticité;
- la technique des jauges de déformation;
- la technique de vernis craquelant;
- la technique de la grille incluse;
- la technique des franges de Moiré;
- les techniques analogiques.

**Remarque :** La technique de l'extensomètrie par les jauges de déformation est la plus utilisé.

#### <span id="page-31-1"></span>**II. 4 Moyens de diminuer les effets de concentration de contraintes**

Les moyens les plus utilisés pour diminuer les effets de concentration des contraintes sont les suivantes :

- il faut que les sections ne varient pas brusquement et que les rayons de raccordement soient les plus grands possibles.

-les contraintes appliquées soient dans le sens de l'axe du grand trou elliptique.

- utilisant des arrondis et en enlèvement plus du matériau pour réduire l'effet de concentration de contraintes.

#### <span id="page-31-2"></span>**II. 5 Facteurs de concentration de contraintes en phase de déformations plastiques**

Le facteur de concentration de contraintes est déterminé en déformations élastiques, et pour élargir cette définition en déformations plastiques il faut faire la différence entre les matériaux fragiles et ductiles :

- matériau fragile si sa rupture en traction (ou compression) se fait à moins de 5% d'allongement (ou de raccourcissement).

- matériau ductile si sa rupture en traction (ou compression) se fait à plus de 5% d'allongement (ou de raccourcissement).

**Exemple :** un matériau élasto-plastique parfait sa courbe contrainte-déformation est la figure suivante :

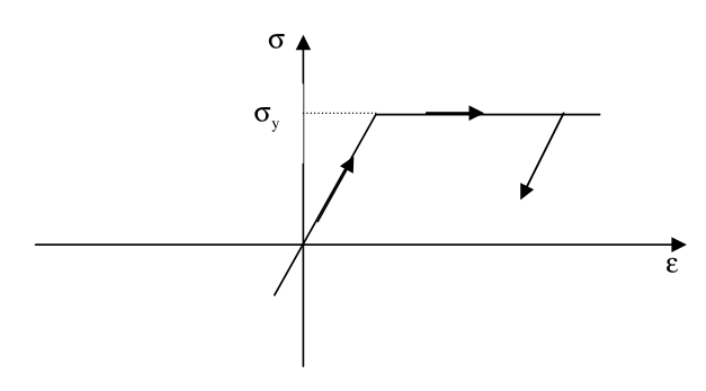

<span id="page-31-0"></span>Figure 14 : Courbe de traction simple.

**1/ En élasticité pur (σ < σy)**: avec σ<sup>y</sup> c'est la limite élastique du matériau.

-Le facteur de concentration de contraintes est : K<sub>1</sub>= σ / σ<sub>0</sub>

-pour  $d/w = 0.5$ , on obtient  $K_1 = 2.8$ .

-Les contraintes sont représentées sur la figure suivante.

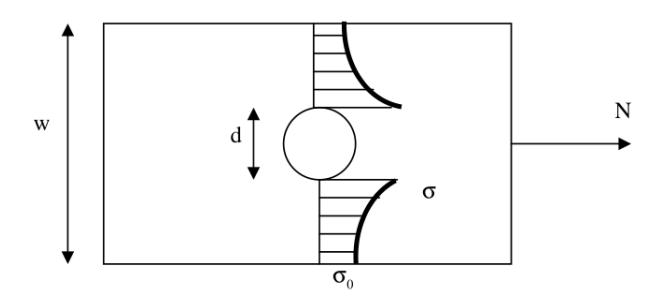

Figure 15 : Concentration de contraintes en élasticité.

<span id="page-32-0"></span>**2/ En élastoplastique (** $\sigma = \sigma_y$ **)** : avec  $\sigma_y$  c'est la limite élastique du matériau.

-Le facteur de concentration de contraintes  $K_2 = \sigma_y / \sigma_0$ 

-une réduction des contraintes se produit dans la section critique.

-Les contraintes sont représentées sur la figure suivante.

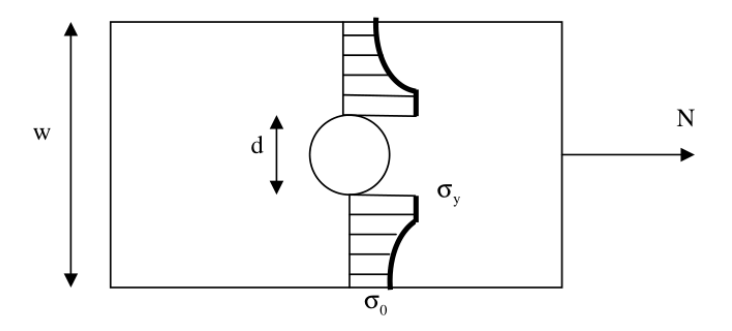

Figure 16 : concentration de contraintes en élastoplasticité.

<span id="page-32-1"></span>**3/ En plasticité pure (σ > σy) :** avec σ<sup>y</sup> c'est la limite élastique du matériau.

- Le facteur de concentration de contrainte  $K_3 = \sigma_y / \sigma_y = 1$ 

-Les contraintes sont représentées sur la figure suivante.

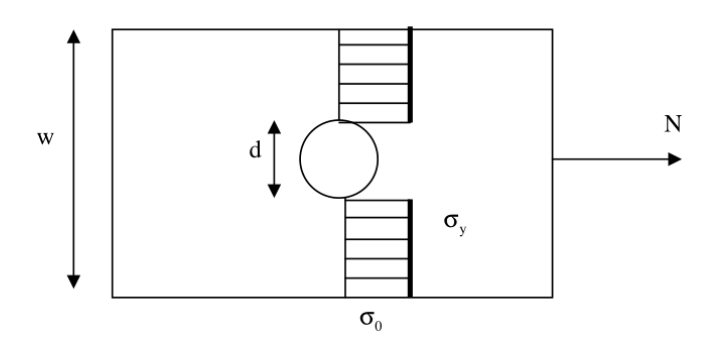

<span id="page-32-2"></span>Figure 17 : Concentration de contrainte en cas de section entièrement plastique.

#### **Remarques :**

1/ Matériau ductile :

Si on décharge la section en domaine plastique, alors on a la naissance des contraintes résiduelles dans cette section, et si on l'a chargé un autrefois, on a les contraintes représentées sur la figure suivante.

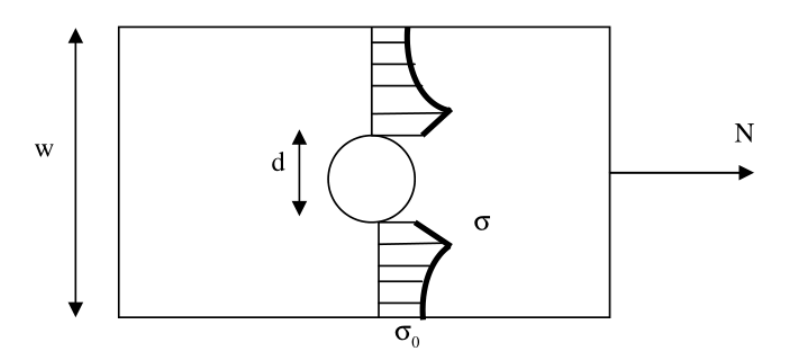

Figure 18 : Effet des contraintes résiduelles.

<span id="page-33-0"></span>2/ matériaux fragile :

-Le phénomène de concentration de contraintes ou de contraintes résiduelles n'existe pas.

-Le facteur considéré dans ce cas est  $K_t = K_1$ .

3/ Certains matériaux ont une microstructure qui présente des cavités microscopiques :

- manifestent donc pas de manière notable à l'échelle macroscopique l'effet de concentration de contraintes.

 $-$  Dans ce cas  $K_t = 1$ . [7]

#### <span id="page-34-0"></span>**Conclusion** :

Dans ce chapitre on a donné les notions de base (telle quelle sont dans la bibliographie) sur la concentration de contraintes, le premier volet donne : une définition au facteur de concentration de contraintes et ces méthodes de calcul ; le deuxième volet est consacré aux moyens de diminuer les effets de concentration de contraintes et aux facteurs de concentration de contraintes en phase de déformations plastiques.

Pour pouvoir comprendre le phénomène de l'effet de l'entaille sur le comportement mécanique de la tôle en traction.

# <span id="page-35-0"></span>**Chapitre III**: Simulation avec Abaqus
#### **Chapitre III : Simulation avec Abaqus**

#### **III. 1 Introduction**

 Dans ce chapitre nous avons présenté la procédure de modélisation avec Abaqus d'une plaque en forme d'éprouvette avec entaille en v, entaille circulaire et entaille carré, ces entailles ont la même profondeur ( $a = 3$ mm) mais des largeurs des entailles variables ( $3$ mm – 6mm – 9mm –12mm –15mm), et le modèle géométrique et mécanique utilisé avec le mode de chargement et les conditions aux limites dans ce cas.

La simulation est partagée en deux parties :

 $1/$  Simulation sans fissure pour la détermination de facteur de concentration de contraintes  $K_t$ pour différent forme d'éprouvette avec entaille en v, entaille circulaire et entaille carré.

 $2/$  Simulation avec fissure pour la détermination de facteur d'intensité de contraintes  $K_I$  pour différent forme d'éprouvette avec entaille en v, entaille circulaire et entaille carré.

#### **III. 2 Le logiciel Abaqus :**

 Abaqus est un progiciel de calcul d'éléments finis qui a été développé par Hibbit, Karlsson & Sorensen (HKS) devenu ABAQUS, Inc depuis 30 ans en début de la théorie des éléments finis et a été amélioré au fur et à mesure pour intégrer toutes les nouveautés de la théorie et des besoins de l'entreprise, jusqu'à ce que l'entreprise soit rachetée par Dassault industries en Octobre de l'année 2005. ABAQUS est avant tout un logiciel de simulation par éléments finis de problèmes très variés en mécanique. Il est connu et répandu, en particulier pour ses traitements performants de problèmes non-linéaires.

ABAQUS est donc un progiciel de calcul éléments finis qui se compose de trois produits :

ABAQUS/Standard, ABAQUS/Explicit et ABAQUS/CAE.

• **ABAQUS/Standard :** est un solveur généraliste qui recourt à un schéma traditionnel d'intégration implicite.

• **ABAQUS/Explicit :** est un solveur qui emploie un schéma d'intégration explicite pour résoudre des problèmes dynamiques ou quasi-statiques non-linéaires.

• **ABAQUS/CAE :** constitue une interface intégrée de visualisation et de modélisation pour les dits solveurs.

Chacun de ces produits est complété par des modules additionnels et/ou optionnels, spécifiques à certaines applications. Les produits ABAQUS, ABAQUS/CAE notamment, sont écrits intégralement avec les langages C++, Fortran pour les parties calcul et Python pour les scripts et les paramétrisations. La gestion de l'interface graphique est assurée par fox-toolkit. **[8]**

ABAQUS est très largement utilisé dans les industries automobiles et aéronautiques. En raison du large spectre de ses capacités d'analyse et de sa bonne ergonomie, il est également très populaire dans les milieux universitaires, pour la recherche et l'éducation.

ABAQUS fut d'abord conçu pour analyser les comportements non-linéaires. Il possède en conséquence une vaste gamme de modèles de matériau. Ses modélisations d'élastomères, en particulier, méritent d'être reconnues.

En 2005, ABAQUS, Inc a été acquise par Dassault Systèmes et est devenu SIMULIA Le coeur du logiciel ABAQUS est donc ce qu'on pourrait appeler son "moteur de calcul". À partir d'un fichier de données (caractérisé par le suffixe .inp), qui décrit l'ensemble du problème mécanique, le logiciel analyse les données, effectue les simulations demandées et fournit les résultats dans un fichier .odb.

Deux tâches restent à accomplir : générer le fichier de données (cela s'appelle aussi effectuer le prétraitement), et exploiter les résultats contenus dans le fichier .odb (ou post traitement).

La structure du fichier de données peut se révéler rapidement complexe : elle doit contenir toutes les définitions géométriques, les descriptions les maillages, les matériaux, les chargements, etc…, suivant une syntaxe précise. **[9]**

Il faut savoir que le prétraitement et le post traitement peuvent être effectués par d'autres logiciels.

ABAQUS propose le module ABAQUS CAE, interface graphique qui permet de gérer l'ensemble des opérations liées à la modélisation :

- La génération du fichier de données,

- Le lancement du calcul proprement dit,

- L'exploitation des résultats. **[10], [11].**

#### **III. 2. 1 L'interface d'ABAQUS**

On retrouve dans l'interface les éléments essentiels suivants :

- la fenêtre d'affichage graphique.

- une première barre de menus en haut : ces menus sont relatifs au module dans lequel on se trouve.

- une deuxième barre horizontale d'outils : y sont disposées les icônes correspondant aux commandes les plus courantes, c'est-à-dire les commandes d'ouverture et de sauvegarde de fichiers, et les commandes réglant l'affichage des vues (perspective, ombrage, zoom, rotations, etc.)

- une troisième barre de menus déroulant permettant d'accéder aux autres modules, ou de sélectionner le modèle ou la pièce sur lesquels on souhaite travailler.

Plus important :

- on dispose à gauche d'une colonne d'icônes permettant d'accéder aux outils disponibles à l'intérieur du module dans lequel on se trouve. ATTENTION : les icônes comportant une petite flèche en bas à droite ( ) cachent d'autres icônes ! Il faut maintenir enfoncée la touche M1 de la souris sur l'cône pour voir apparaître les icônes cachées et pouvoir sélectionner les outils correspondants. Présentation du logiciel. L'espace juste sous la fenêtre d'affichage graphique est celui dans lequel ABAQUS vous parle : les messages affichés à cet endroit sont faits pour vous guider dans l'action que vous avez entreprise. Lisez-les, suivez-les attentivement, ils vous seront d'une grande aide.

- Enfin, une fenêtre en-dessous sur fond blanc est utilisée pour afficher des messages informatifs : réponses à des questions posées, avertissements liés à des problèmes rencontrés, etc. **[12] .**

L'interface Abaqus est illustrée dans la figure sivante.

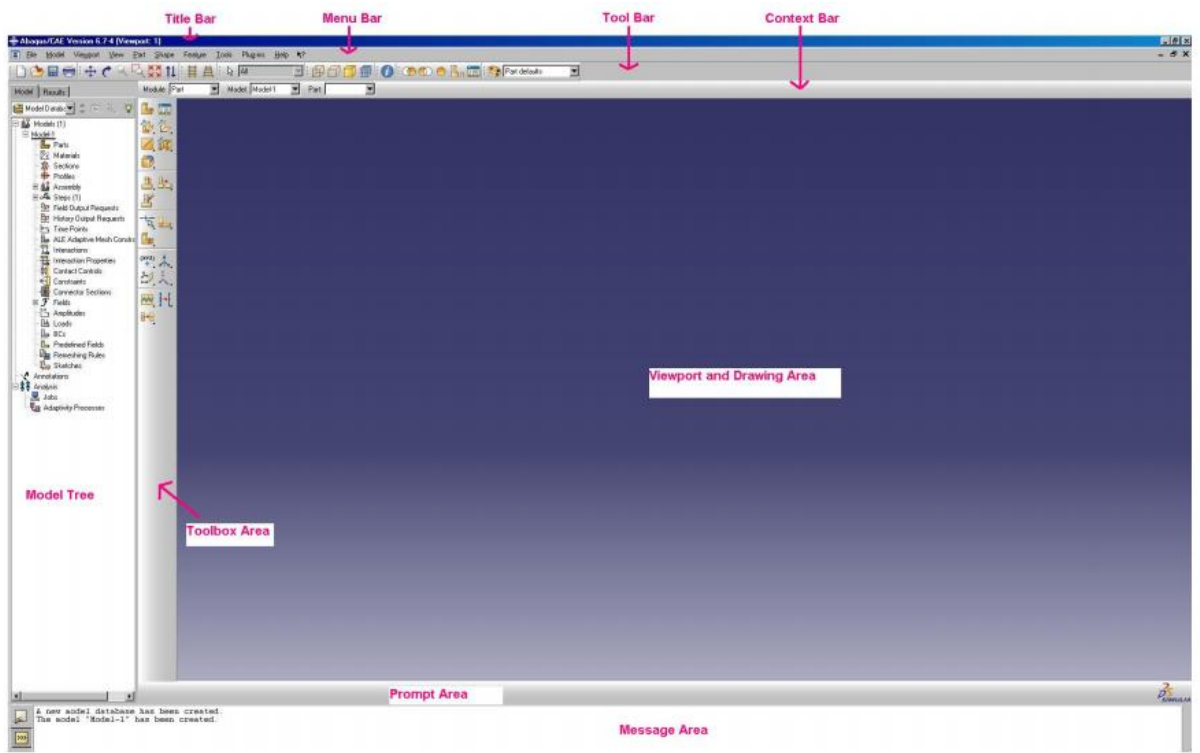

Figure 19 : L'interface Abaqus.

#### **III. 3 Modèle géométrique et mécanique de la simulation**

Notre étude dans ce mémoire consiste à simuler une tôle d'acier chargé en traction avec trois types d'entaille, et pour faciliter cette tache nous allons prendre une éprouvette de traction plate normalisé comme modèle de base, car dans l'essai de traction on utilise pour les tôles des éprouvettes de section rectangulaire normalisés selon la norme européenne **EN 10002-1 :1990**. **[13]** comme suit:

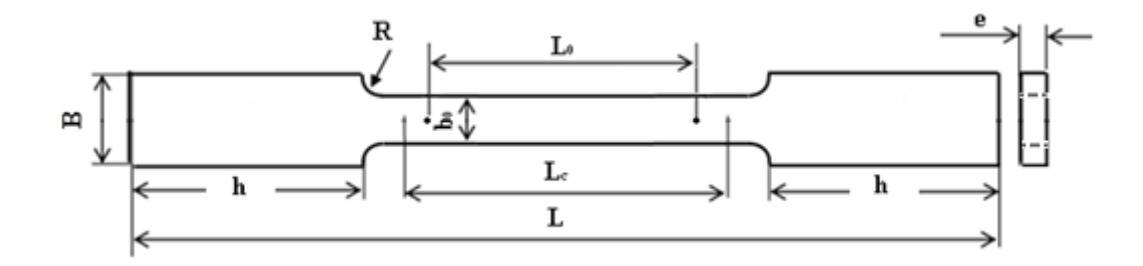

Figure 20 : Modèle géométrique de base de la simulation.

Avec :

 $e = 2$  mm

 $b_0 = 40$  mm

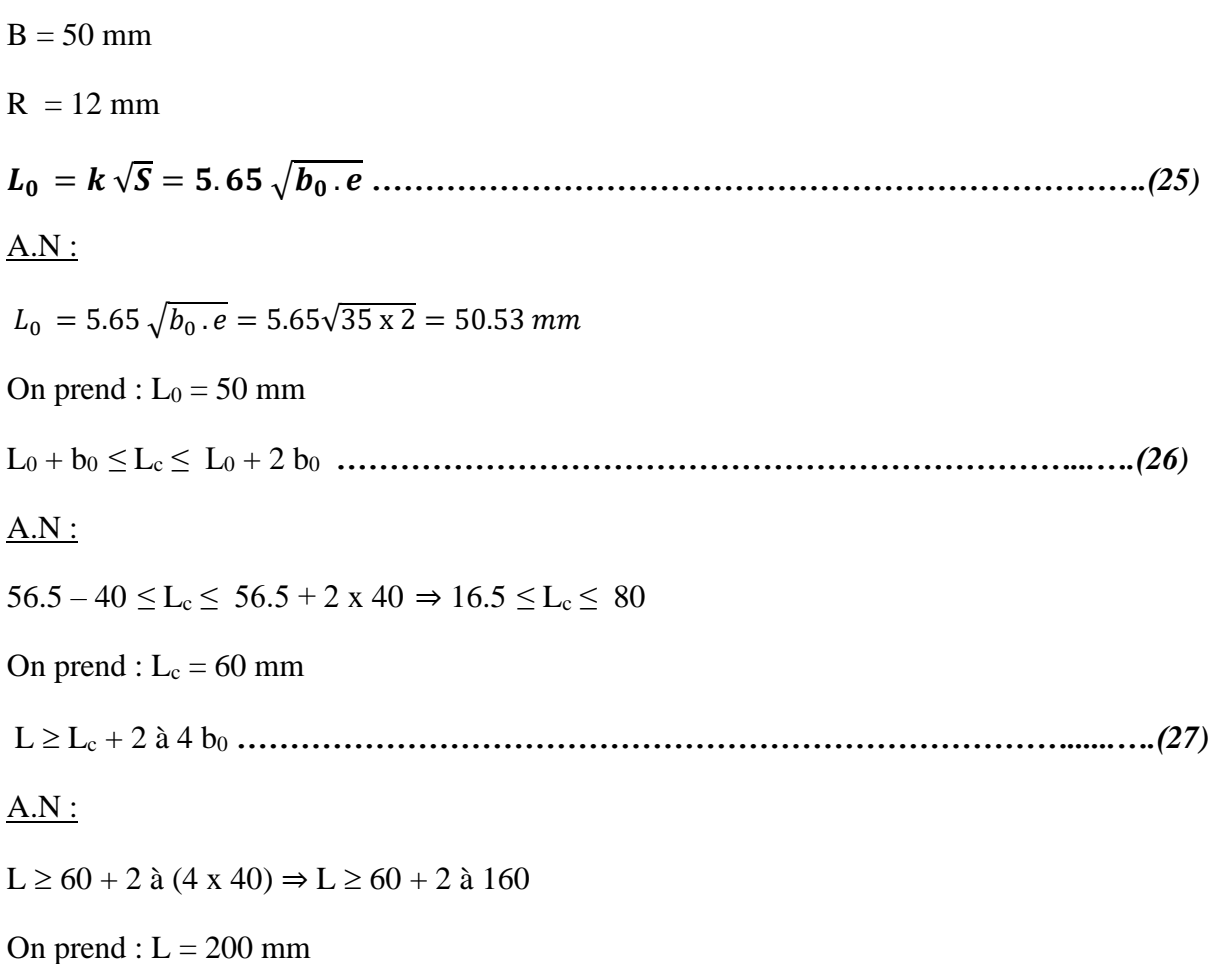

On prend aussi :  $h = 65$  mm

Les dimensions de notre modèle géométrique est illustré dans le tableau suivant :

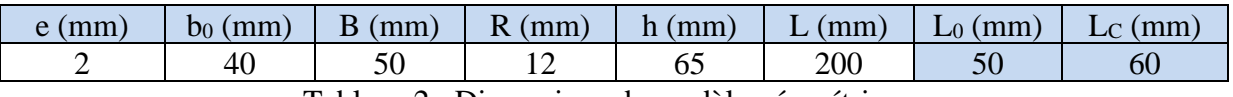

Tableau 2 : Dimensions de modèle géométrique.

Nous avons utilisé pour la simulation une tôle en acier doux avec des propriétés mécaniques donnés dans le tableau suivant :

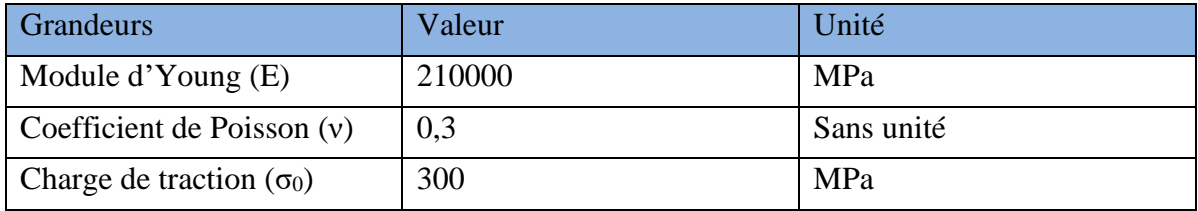

Tableau 3 : Propriétés mécanique de matériau.

**Remarque :** On a appliqué la charge maximale de la courbe de traction (contraintedéformation).

Les entailles utilisées sont comme suit :

- Entaille en V.
- Entaille en cercle.
- Entaille en carré.

Les formes des entailles utilisées sont comme suit :

#### **1/ Géométrie de l'entaille en V :**

- Profondeur de l'entaille :  $a = 3$ mm (Valeur constante).
- Largeur de l'entaille : b, (Valeur variable égale à : 3mm – 6mm – 9mm –12mm –15mm). Voir figure suivante.

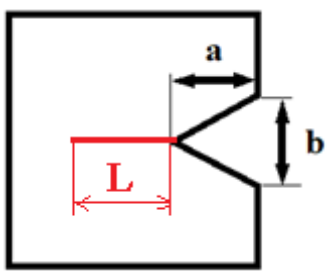

Figure 21 : Dimensions de l'entaille en V avec fissure(L).

#### **2/ Géométrie de l'entaille en cercle :**

- Profondeur de l'entaille : a = 3mm (Valeur constante).
- Largeur de l'entaille : b , (Valeur variable égale à : 3mm – 6mm – 9mm –12mm –15mm)
- Rayon de l'entaille : R (Valeur variable selon la valeur de (b)). Voir figure suivante.

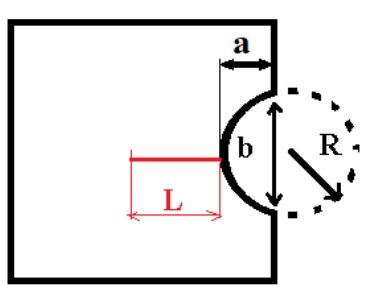

Figure 22 : Dimensions de l'entaille en cercle avec fissure(L).

#### **3/ Géométrie de l'entaille en carré :**

- Profondeur de l'entaille : a = 3mm (Valeur constante).
- Largeur de l'entaille : b, (Valeur variable égale à : 3mm – 6mm – 9mm –12mm –15mm). Voir figure suivante.

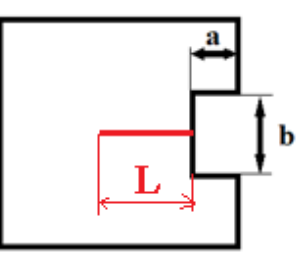

Figure 23: Dimensions de l'entaille carré avec fissure(L).

En résume dans le tableau suivant les Dimensions de l'entaille en V, en cercle et carré.

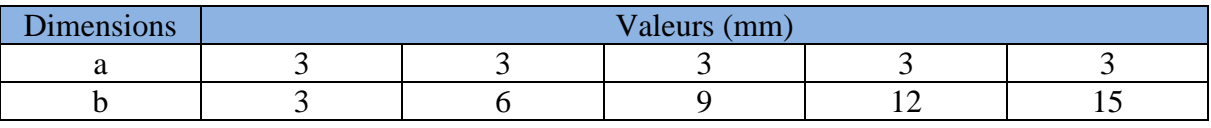

Tableau 4 : Dimensions des entailles en V, en cercle et carré.

**\***La longueur de fissure (L) prend les valeurs : 4mm – 7mm – 10mm –15mm –20mm –25mm.

#### **III. 4 Modélisation avec Abaqus :**

#### **III. 4. 1 Définition de la géométrie :**

Il faut effectuer les opérations suivantes :

1. Ouvrir ABAQUS/CAE, entrer dans le **Module Part** en cliquant sur **Part-Create.**

Voir figure suivante :

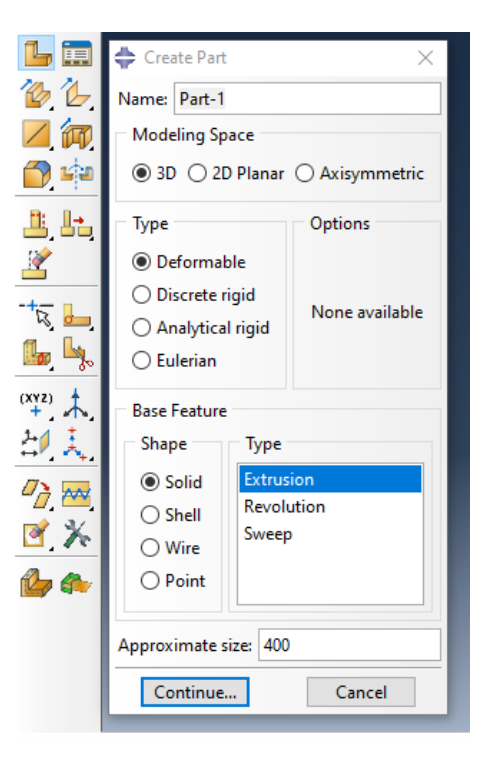

Figure 24: Création de la géométrie*.*

- 2. Dans la boîte de dialogue, créer un **3D** , **Deformable** ,**Solid**.
- 3. Utiliser un part size d'environ **400**.
- 4. Cliquer sur continue puis dessiner avec Voir figure suivante.

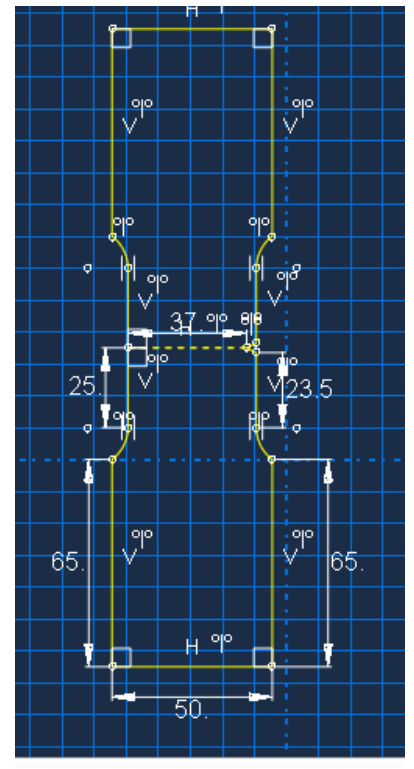

Figure 25: Modèle géométrique dans Abaqus.

- 5. Cliquer sur **Done**.
- 6. Dans la boîte de dialogue en utilise **Depth 2** en suit clique sur **OK**. Voir les figures suivantes.

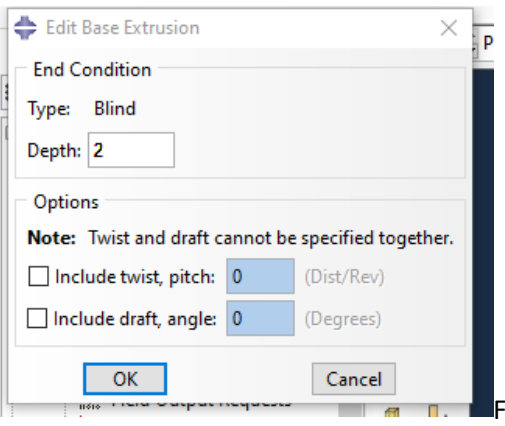

Figure 26 : Création de la géométrie 3D.

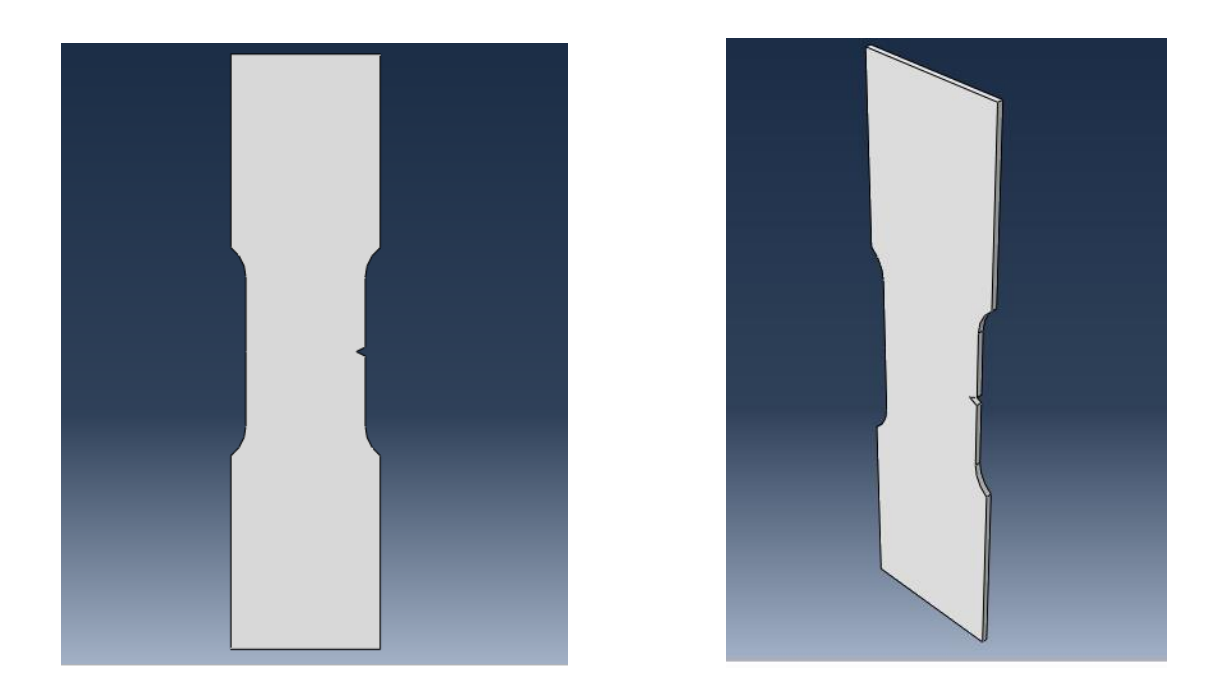

Figure 27: La géométrie 3D dans Abaqus.

#### **III. 4. 2 Définition du matériau :**

- 1. Dans la section **Module**, sélectionner et cliquer sur **Property** pour définir le matériau et les propriétés de la section.
- 2. Cliquer sur le bouton **Create Material** . La boite de dialogue **Edit Material** s'ouvre. Nommer le matériau « acier ».

3. Dans la boite de dialogue Edit **Material** sélectionnez **Mechanical** – **Elasticity** – **Elastic** pour définir les propriétés élastiques du matériau. Entrer 210 GPa comme module d'Young et 0.3 pour le coefficient de Poisson.

4. Ensuite appuyez sur **OK** (Voir figure suivante).

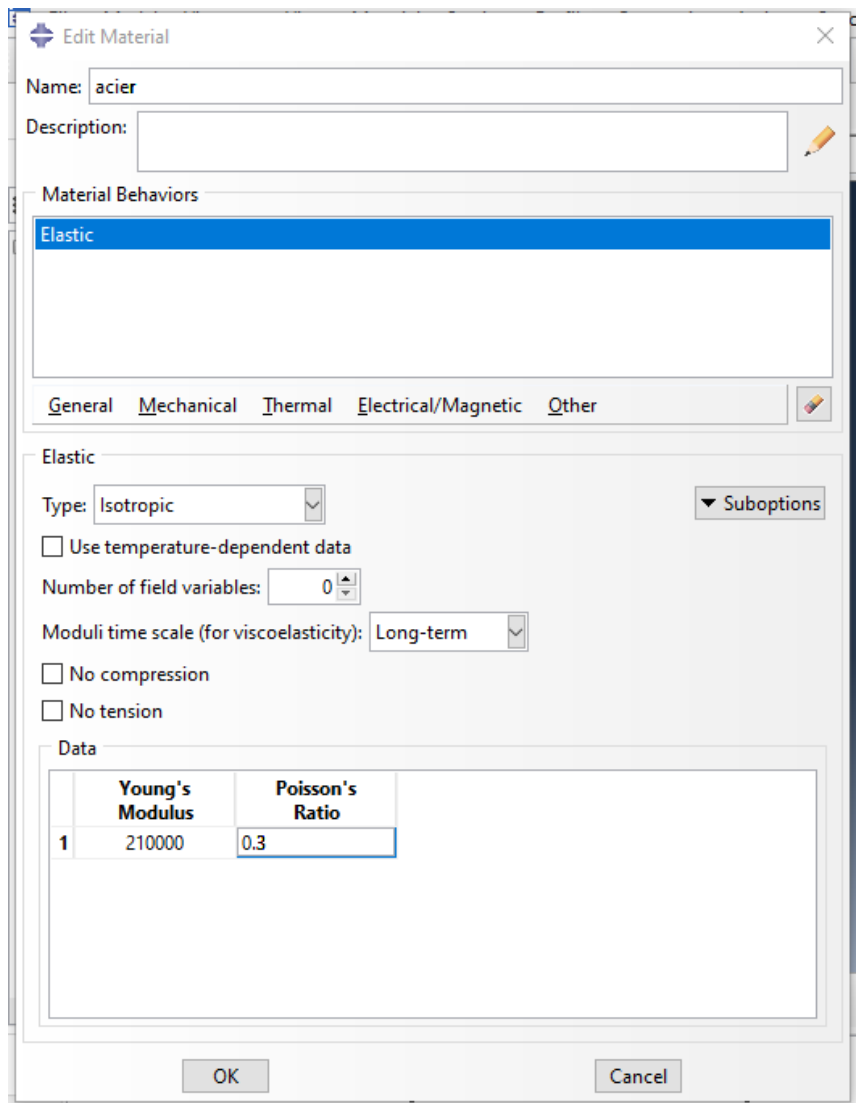

Figure 28 : Définition du matériau.

#### **III. 4. 3 Création et assignation d'une section :**

1. Dans le même module, cliquez sur **Create Section** La boite de dialogue s'ouvre. Nommer « Section-1 », sélectionner solid Homogeneous et continuer. Une fenêtre va apparaitre, choisir dans **Material** le matériau crée précédemment et cliquer sur **OK** (Voir figure suivante).

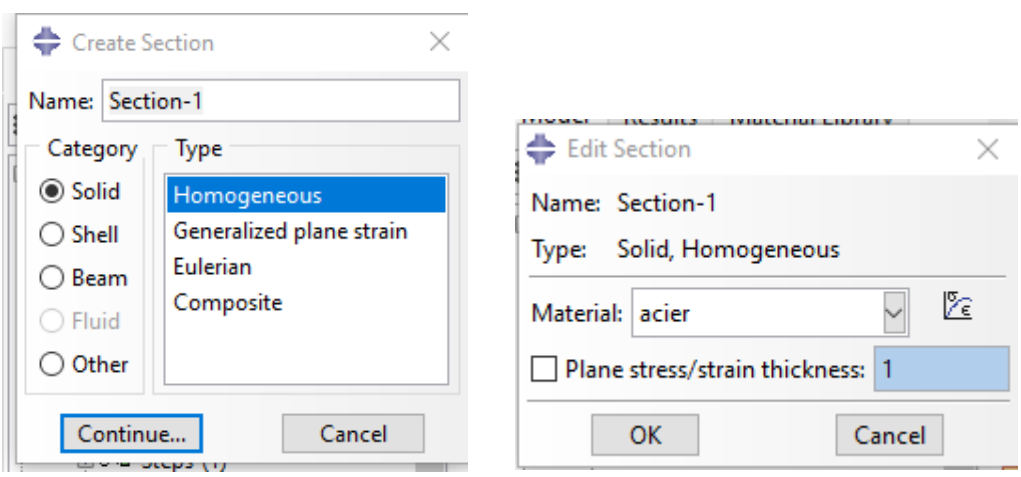

Figure 29 : Définition de la section.

L'étape précédente était consacrée à la création de la section. On présente ci-dessous les étapes pour l'assignation.

- 1. Cliquer sur **Assign section.**
- 2. Sélectionner la géométrie en entier comme région et cliquer sur **OK** (Voir figure suivante.)

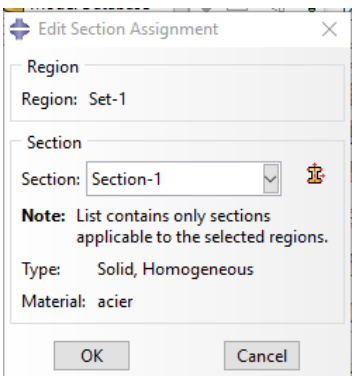

Figure 30 : Attribution de la section.

#### **III. 4. 4 Création d'un assemblage :**

1. Entrer dans le module **Assembly** et cliquer sur **Instance Part**.

2. Sélectionner la géométrie comme part, **Independent** et utiliser le système de coordonnée par défaut (Voir figure suivante.).

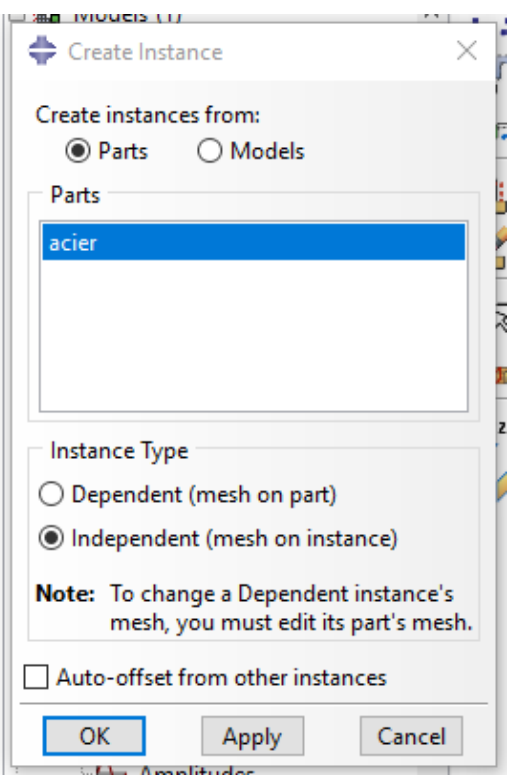

Figure 31 : Création de l'assemblage.

#### **III. 4. 5 Définition des Steps :**

- 1. Entrer dans le module **Step**.
- 2. Sélectionner **Step Create** .
- 3. Nommer un nouveau step « **step-1** ».
- 4. Choisir un pas **Static**, **General** et **Continue**. Dans la fenêtre sortante Edit **Step**,

laisser les paramètres par défaut et terminer par OK (Voir figure suivante.).

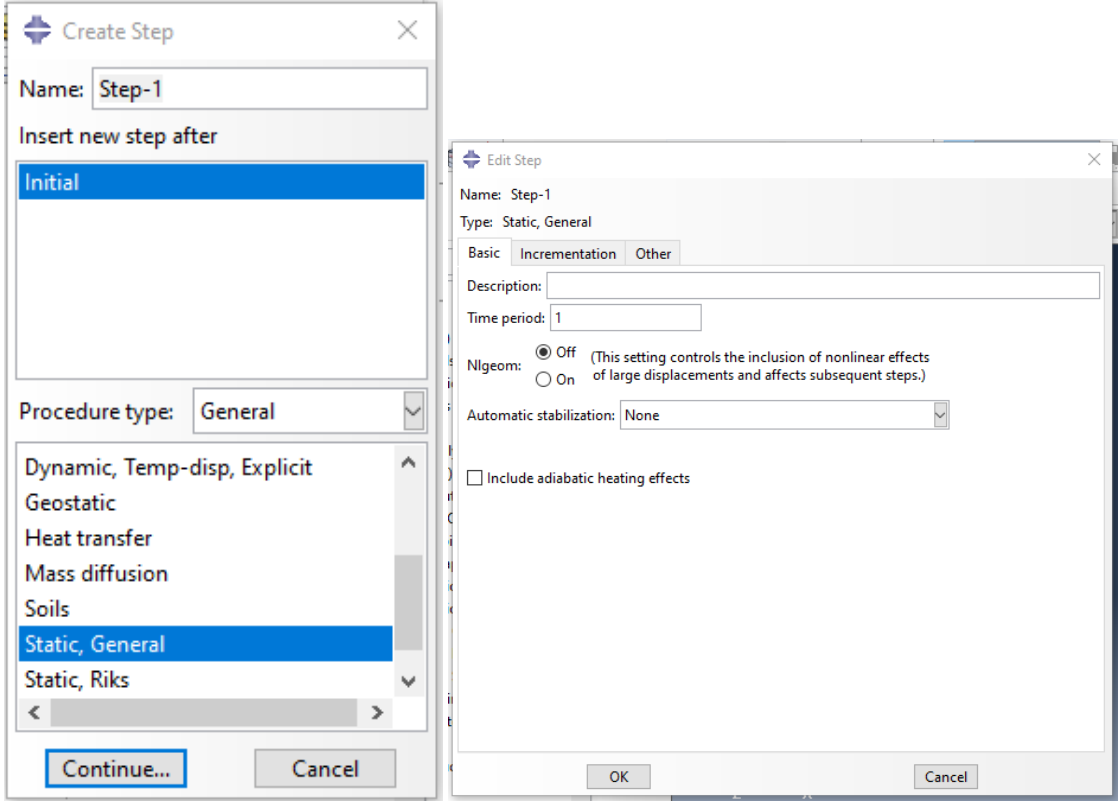

Figure 32 : Création de l'étape « step-1 ».

#### **III. 4. 6 Définir les conditions aux limites et le chargement :**

- 1. Entrer dans le module **Load**.
- 2. Sélectionnez **create load** .
- 3. Sélectionnez **Mechanical – Pressure** comme type de step.
- 4. Sélectionnez la circonférence de la géométrie et appuyez sur **Done.**
- 5. Dans la boite de dialogue entrez (-300) dans **Magnitude**. (le signe (-) est due à la direction de la charge).
- 6. Cliquez sur **OK**.

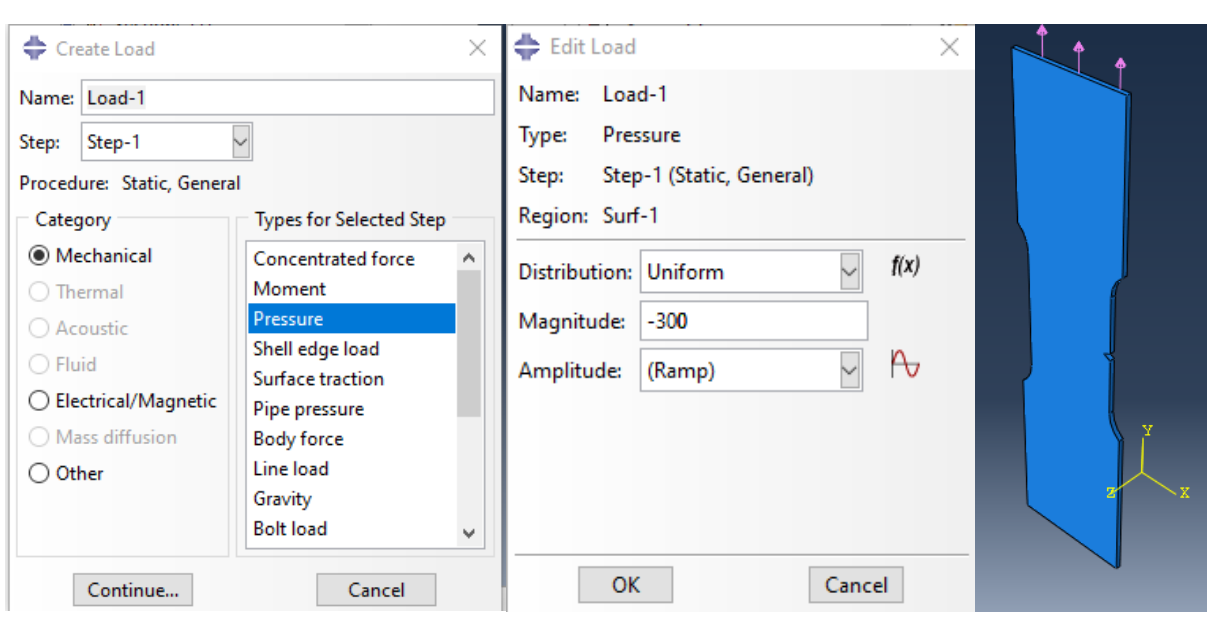

Figure 33 : Définition de la charge.

- 7. Sélectionnez **create boundary condition .**
- 8. Sélectionnez **Mechanical-Symmetry-Antisymmetry-Encastre** et cliquer sur continue.
- 9. Sélectionnez la circonférence de la géométrie et appuyez sur **Done.**
- 10. Sélectionnez **Encastre** ensuite **ok** .

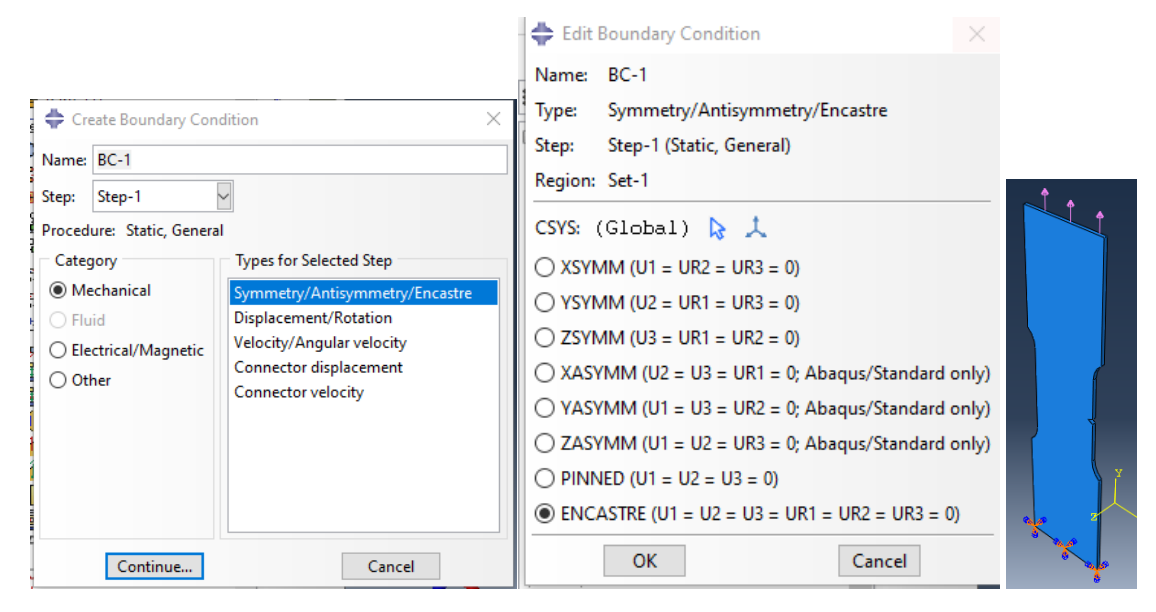

Figure 34 : Définition de l'encastrement.

#### **III. 4. 7 Création du maillage :**

- 1. Entrer dans le module **Mesh.**
- 2. Sélectionnez **Mesh part instance** , vous allez choisir la taille approximative des éléments ici 3.3 puis **OK**.

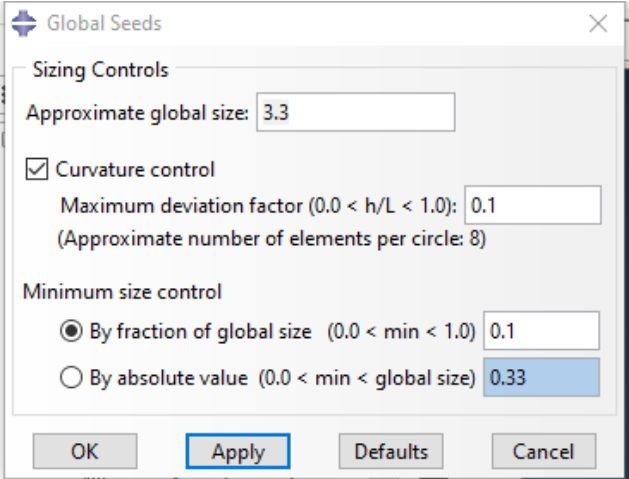

Figure 35 : Précision de maillage.

.

3. Sélectionnez **Seed** – **Edge By Number** et spécifiez que 8 éléments seront créés au nouveau de l'entaille et cliquez sur ok.

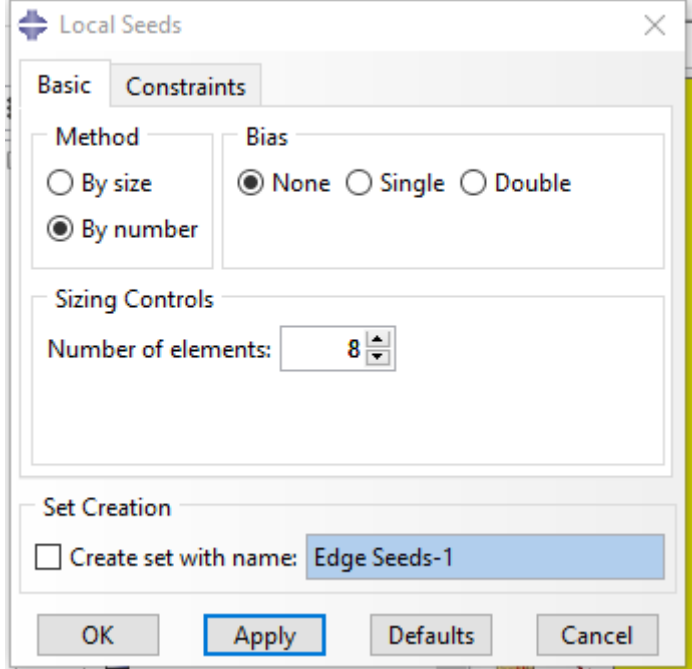

Figure 36 : Précision de maillage.

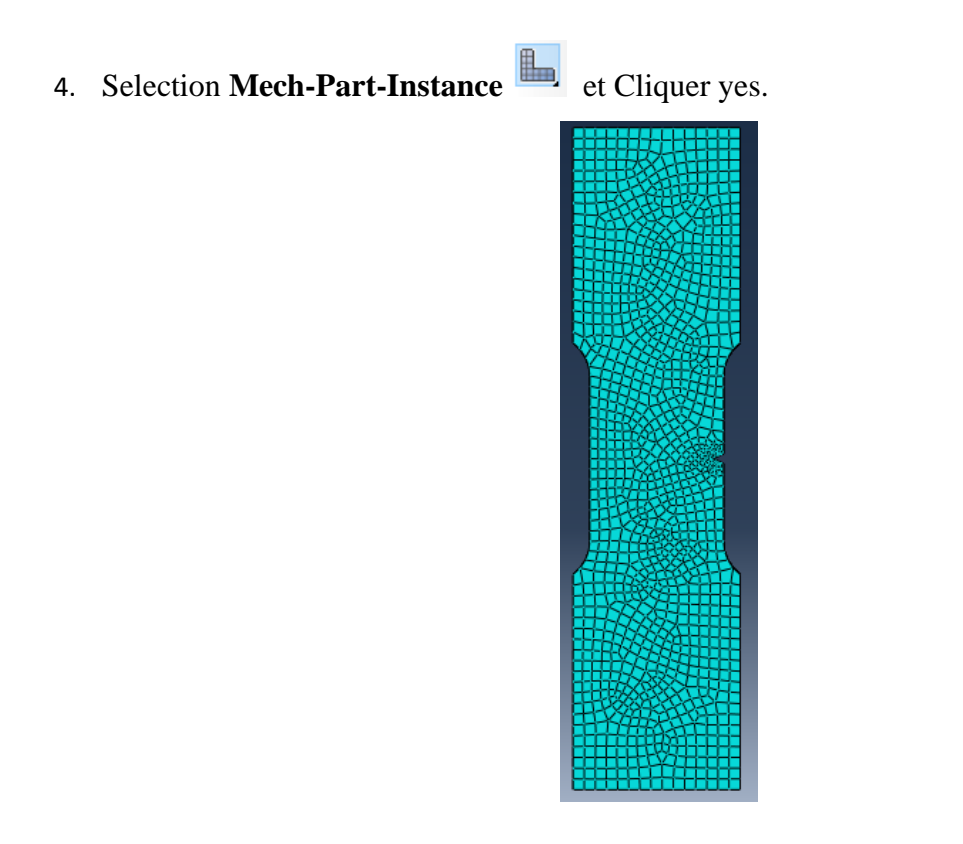

Figure 37 : maillage de la pièce.

#### **III. 4. 8 Définir et lancer un job :**

1. Entrer dans le module **JOB** et créez un nouveau job appelé « entaille-v3».

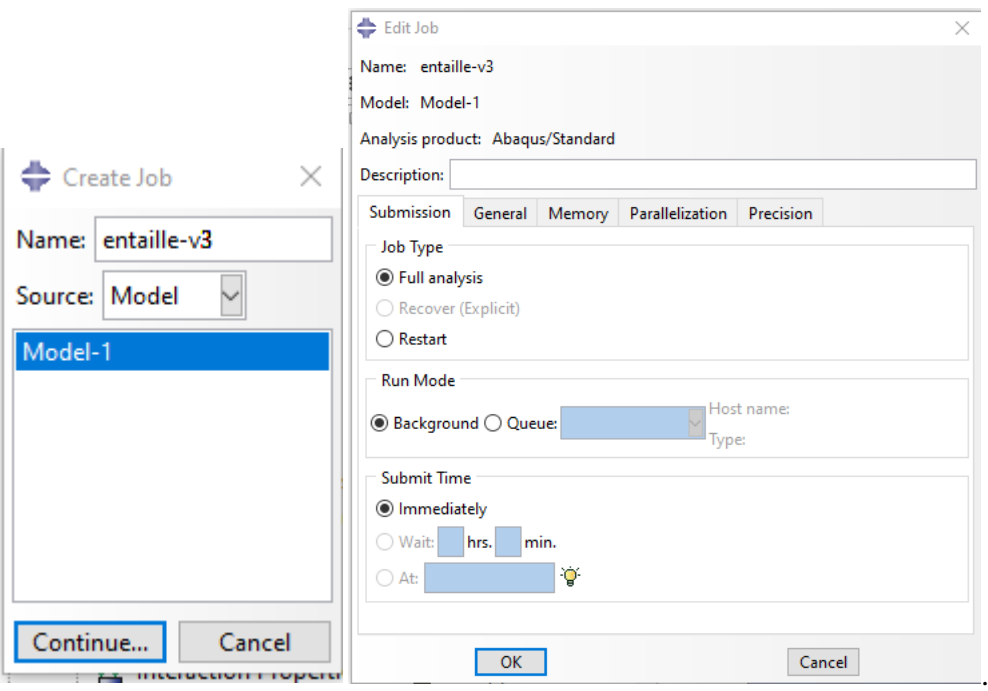

Figure 38 : Création de job(1) .

2. Sauvegardez votre modèle et lancez (**submit**) le job pour une analyse.

| ÷<br>Job Manager |              |                      |               | $\times$       |
|------------------|--------------|----------------------|---------------|----------------|
| <b>Name</b>      | Model        | <b>Type</b>          | <b>Status</b> | Write Input    |
| entaille-v3      | Model-1      | <b>Full Analysis</b> | Completed     | Data Check     |
|                  |              |                      |               | Submit         |
|                  |              |                      |               | Continue       |
|                  |              |                      |               | Monitor        |
|                  |              |                      |               | <b>Results</b> |
|                  |              |                      |               | Kill           |
| Create           | Edit<br>Copy | Rename               | Delete        | <b>Dismiss</b> |

Figure 39 : Analyse(1).

3. Quand Job est marqué **Completed**, c'est que le travail est fini est qu'il est alors possible de visualiser les résultats. Cliquez sur **results**.

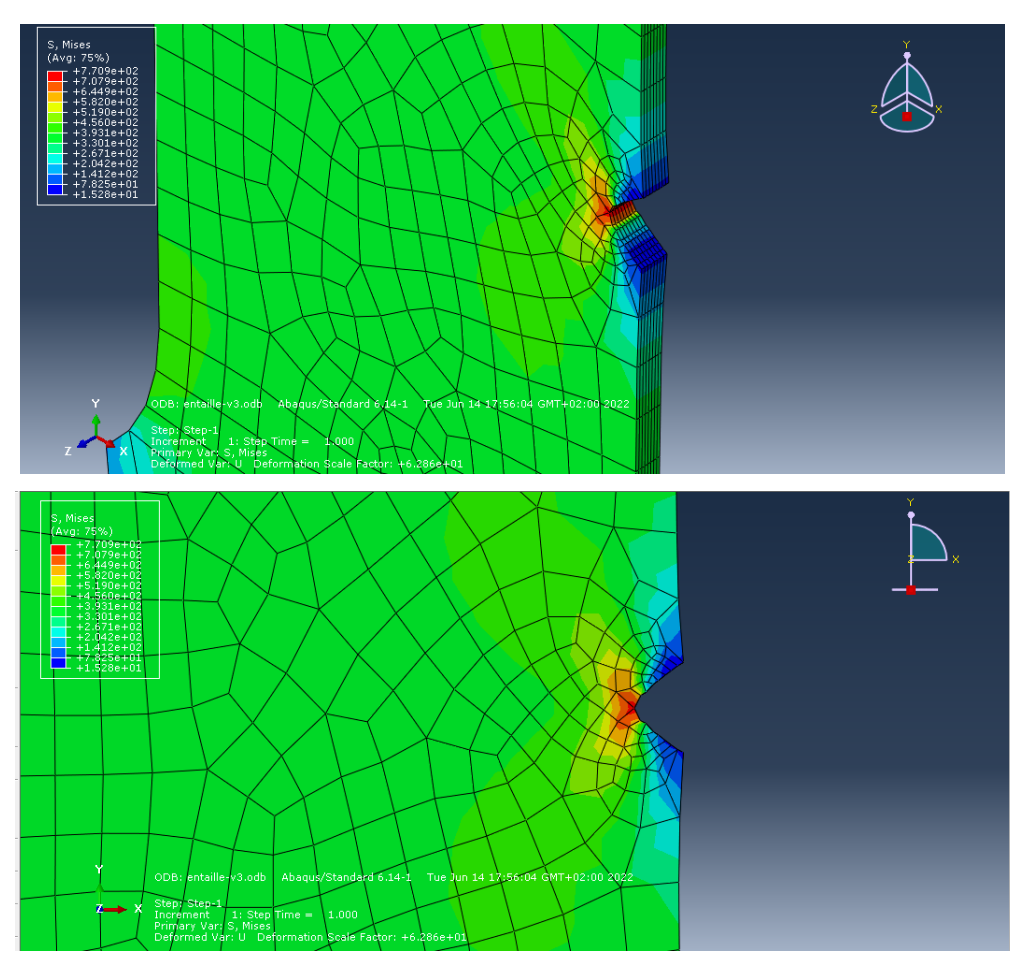

Figure 40 : Résultats de la simulation.

#### **III. 4. 9 Création de la fissure :**

- 1. Retour à la section **Module**, sélectionner et cliquer sur **Part** puis Cliquer sur l'icône **Creat Shell : Extrude** D, puis sélectionner la face de modèle.
- 2. Cliquer sur l'icône **Creat Lines : Connected**  $\begin{bmatrix} x^* & y^* \\ z^* & z^* \end{bmatrix}$  puis dessiner l'emplacemen de la fissure.
- 3. Cliquer sur l'icône **Create Circle** : **Center and Perimeter**  $\overline{O}^{\epsilon}$  pour créer un cercle autour de la pointe de fissure nécessaire pour la création des contours et Cliquer sur **Done**.

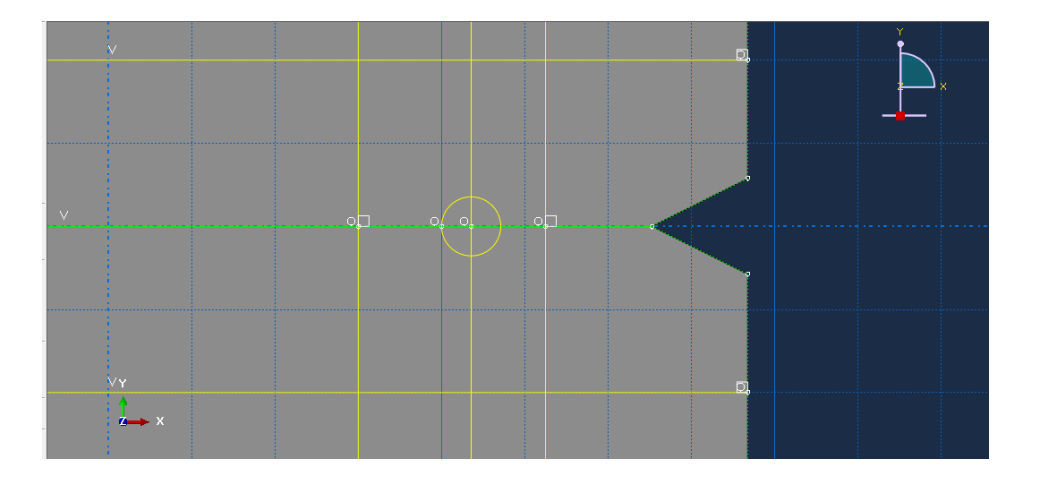

Figure 41 : Géométrie avec l'emplacement de la fissure.

4. Entrez dans le module **interaction**. Dans la barre de menu, on va vers **special** – **crack-Assign Seam…** après sélectionner la section de fissure et cliquer sur **Done**.

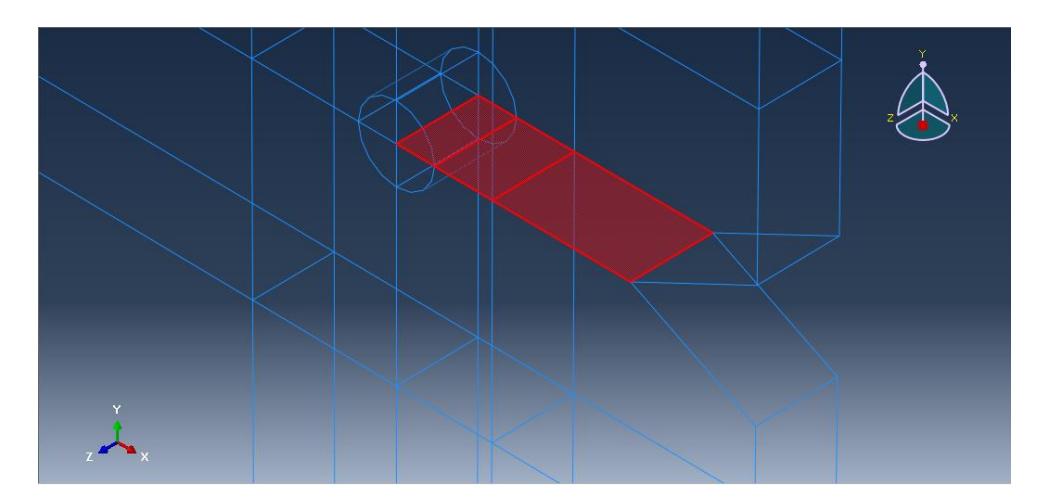

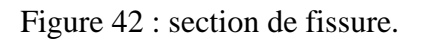

- 5. Entrez dans le module **interaction**. Dans la barre de menu, on va vers **special crack**-**create**.
- 6. Dans la nouvelle fenêtre on choisit dans **type-contour integral** et on appuie sur continue.

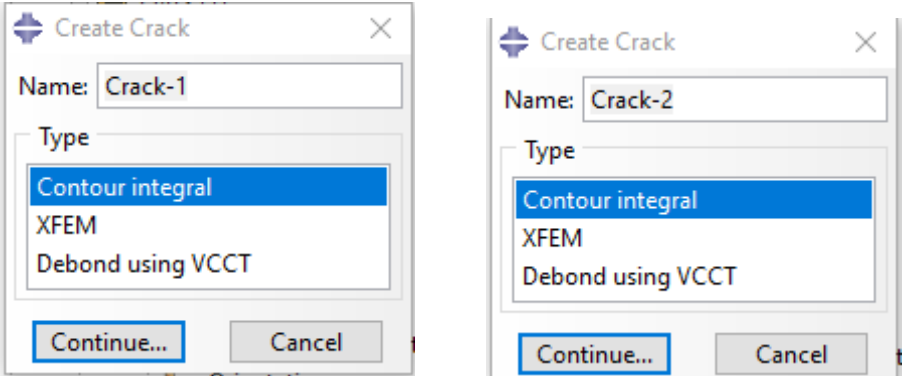

Figure 43 : Création de la fissure.

7. Maintenant, on va entrer la position de la fissure. On clique sur le centre du Cercle (point en rouge) puis sur **Done**. Ensuite, on va choisir la direction de propagation de la fissure. On clique sur **q vectors**, on sélectionne la pointe de fissure comme origine du vecteur-direction et un point sur l'axe horizontal à droite comme son extrémité.

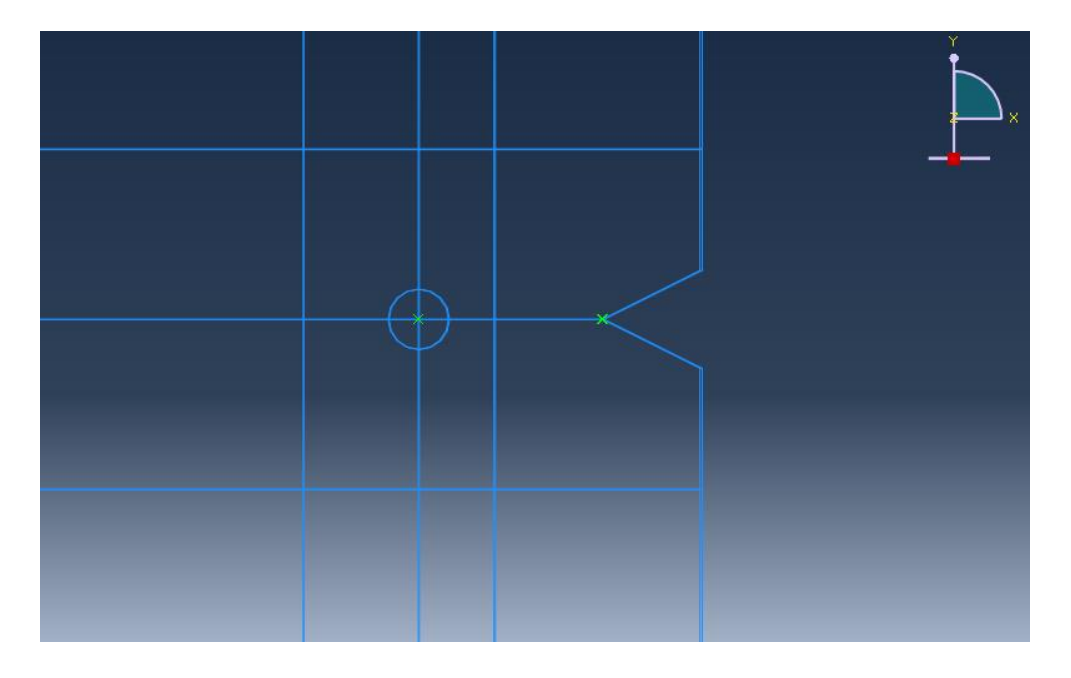

Figure 44 : Pointe de la fissure.

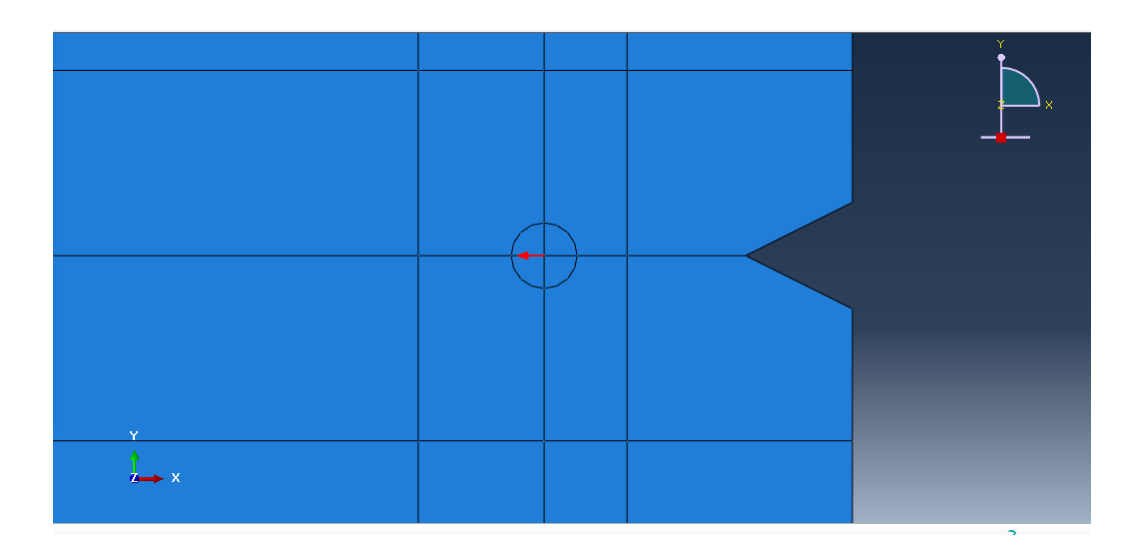

Figure 45 : Direction de propagation.

8. Dans la nouvelle fenêtre **Edit Crack**.et dans l'onglet **singularity, o**n va définir les paramètres de la singularité on met 0.5 dans **Midside node parameter (0<t<1),** on choisit **collapsed element side**, **single node** et on termine par **ok**.

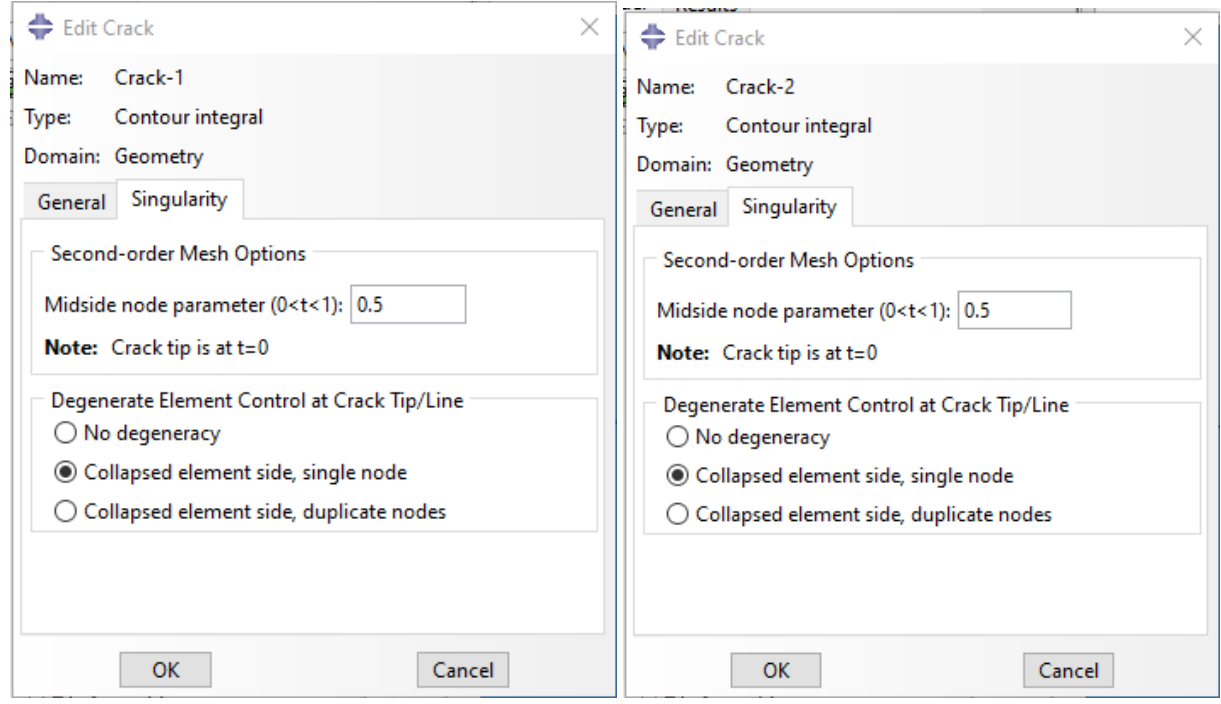

Figure 46 : Singularité.

9. Entrer dans le module **Mesh** ,Sélectionnez **Seed** – **Edge By Number** et spécifiez que 8 éléments seront créés au nouveau de cercle et cliquez sur **ok**. La même chose pour le rayons de cercle, entrer 4 et cliquez sur **ok**.

Maintenant :

- 1. Entrez dans le module **Step**.
- 2. Sélectionnez **History Output Manager** ,dans la nouvelle fenêtre cliquez sur **Edit**.

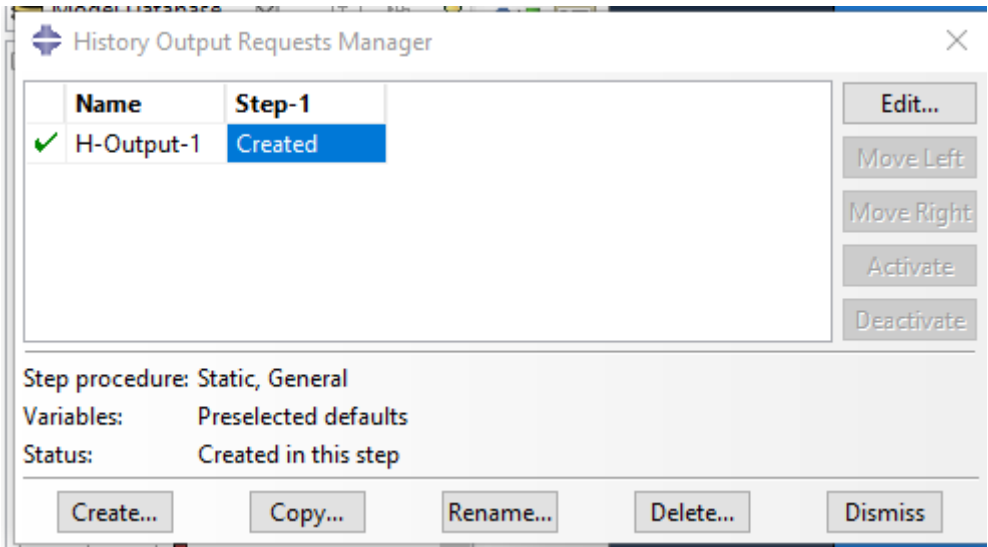

Figure 47 : Paramètres de sortie(1).

- 3. Dans la nouvelle fenêtre, Dans cette boîte, choisissez **Crack** dans **Domain**. Et **last increment** dans **Frequency** pour le nombre de contours on met 5.
- 4. Ensuite, dans type : choisissez **Maximum tangential stress**.
- 5. Et enfin validez avec **OK**.

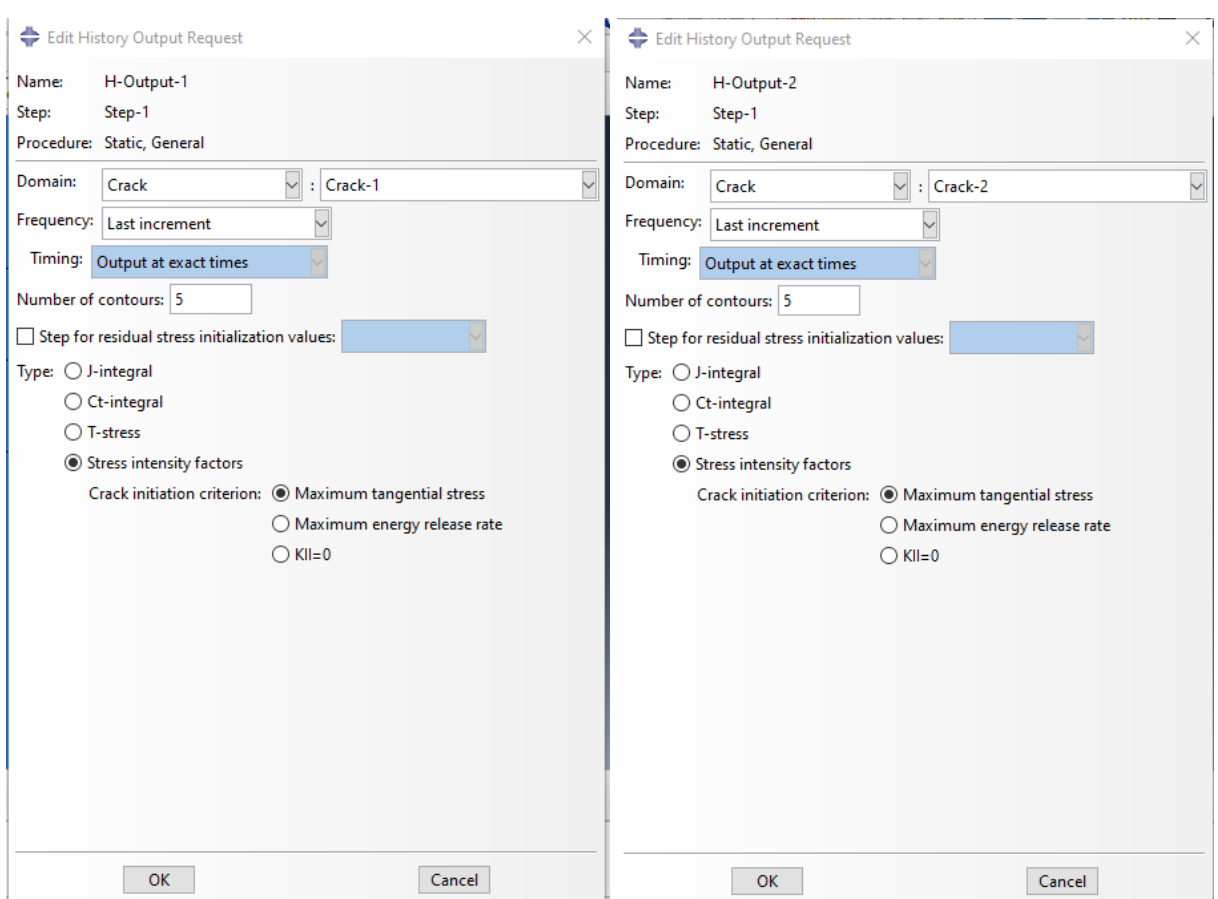

Figure 48 : Paramètres de sortie (2).

6. Entrer dans le module **JOB** et créez un nouveau job appelé « fissure-v3»,la meme methode que nous avons utilisee dans le cas sans fissure precedent.

| u<br>Create Job<br>$\times$ | Job Manager |              |                      |               | $\times$       |
|-----------------------------|-------------|--------------|----------------------|---------------|----------------|
| Name: fissure-v3            | <b>Name</b> | <b>Model</b> | <b>Type</b>          | <b>Status</b> | Write Input    |
| Source: Model<br>∼          | entaille-v3 | Model-1      | <b>Full Analysis</b> | Completed     | Data Check     |
| Model-1                     |             |              |                      |               | Submit         |
|                             |             |              |                      |               | Continue       |
|                             |             |              |                      |               | Monitor        |
|                             |             |              |                      |               | <b>Results</b> |
|                             |             |              |                      |               | Kill           |
| Cancel<br>Continue          | Create      | Edit<br>Copy | Rename               | Delete        | <b>Dismiss</b> |

Figure 49 : Création de job (2).

7. Sauvegardez votre modèle et lancez (**submit**) le job pour une analyse.

Affichez le **Monitor** pour voir la progression de votre analyse.

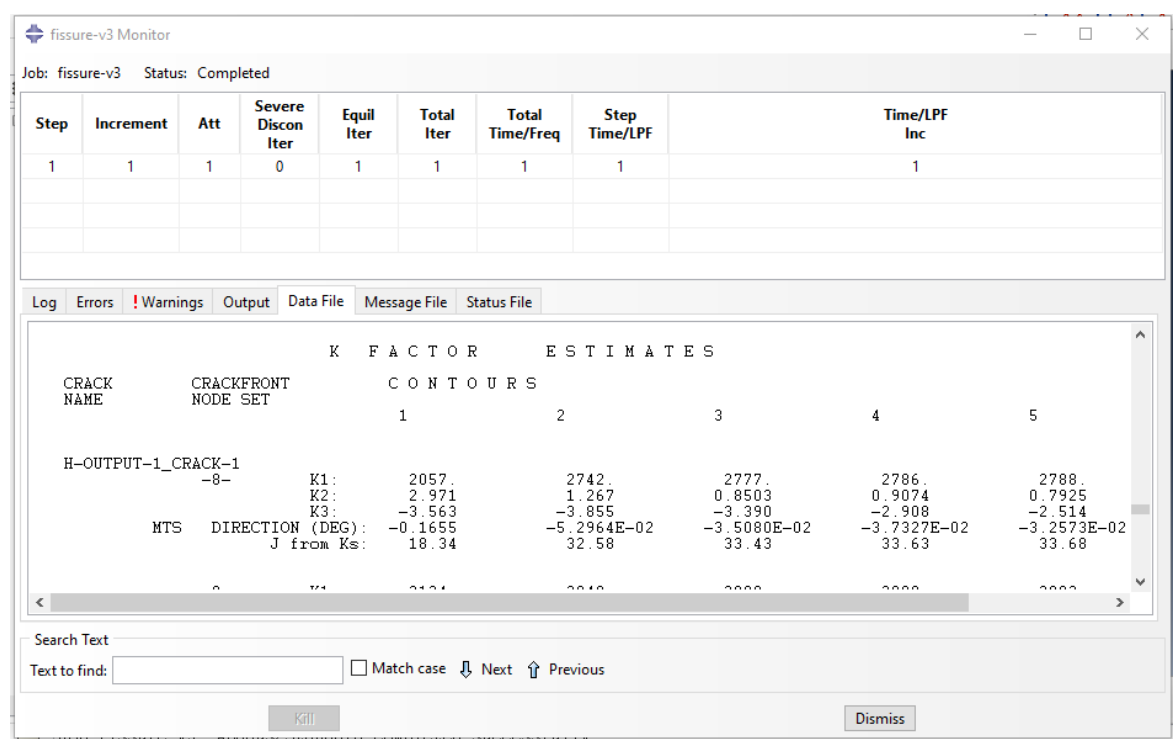

Figure 50 : Analyse (2).

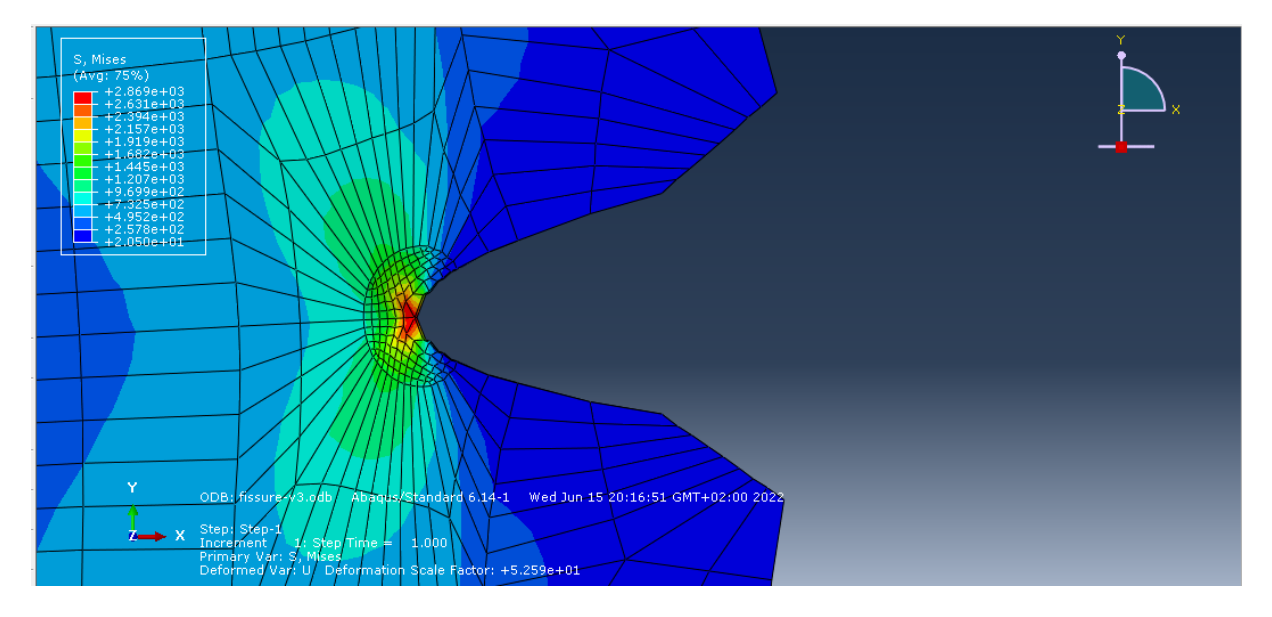

Figure 51 : Résultat de propagation de la fissure.

#### **III. 5 Conclusion :**

 Dans ce chapitre on a présenté toutes les étapes de modélisation avec Abaqus de l'éprouvette de traction enlevé d'une tôle e acier doux d'épaisseur de 2mm, selon la norme européenne **EN 10002-1 :1990**.

## **Chapitre IV**:

# Principaux résultats de simulation avec Abaqus

#### **Chapitre IV : Principaux résultats de simulation avec Abaqus**

#### **IV. 1 Introduction**

 Dans ce chapitre on va présenter les différents résultats obtenus par la simulation avec Abaqus qui sont partagés en deux parties :

1/ Résultats de la simulation sans fissure pour la détermination de facteur de concentration de contraintes K<sub>t</sub> pour différent forme d'éprouvette avec entaille en v, entaille circulaire et entaille carré.

2/ Résultats de la simulation avec fissure pour la détermination de facteur d'intensité de contraintes K<sub>I</sub> pour différent forme d'éprouvette avec entaille en v, entaille circulaire et entaille carré.

#### **IV. 2 Facteur de concentration de contraintes (Kt) :**

Nous présentons dans ce qui suit la variation des facteurs de concentration de contraintes  $K_t$  en fonction de la variation de la géométrie de l'entaille (b/a) pour différent forme d'éprouvette avec entaille en v, circulaire et carré.

= σ /σ0……………………………….……………………………….(*28*)

Avec :

 $K_t$ : Facteurs de concentration de contraintes (sans unité).

σmax : Contrainte au fond de l' entaille en V et circulaire, mais l'entaille carré on prend la moitié de la largeur de l'entaille.

σ<sup>0</sup> : Contrainte maximale appliqué au bord de l'éprouvette lors de l'essai de traction (on prend la contrainte maximale de la courbe de traction de l'éprouvette sans entaille égale à 300Mpa).

#### **1/Entaille Circulaire :**

Les résultats des facteurs de concentration de contraintes pour différent forme d'éprouvette avec entaille circulaire sont donnés dans le tableau suivant :

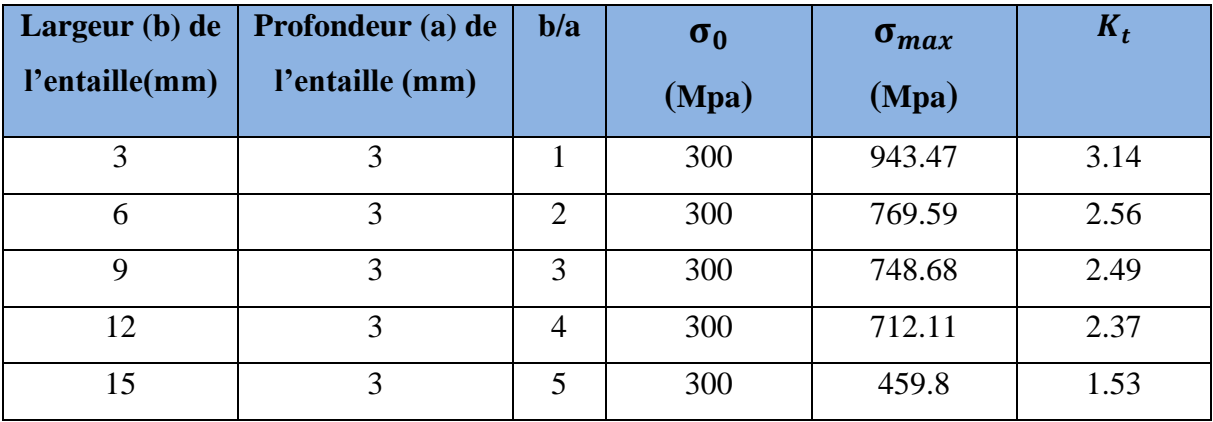

Tableau 5 : Facteurs de concentration de contraintes de l'entaille Circulaire.

La courbe suivante montre la variation des facteurs de concentration de contraintes  $K_t$ en fonction de la variation de la géométrie de l'entaille (b/a) pour différent forme d'éprouvette avec entaille circulaire, avec une courbe de tendance polynomiale égale à :

K<sup>t</sup> = -0.0046 (b/a) 4 - 0.0475 (b/a) <sup>3</sup> + 0.6546 (b/a) 2 - 2.1425 (b/a) + 4.68…………………(*29*)

Avec coefficient de détermination  $R^2$  égale à 1.

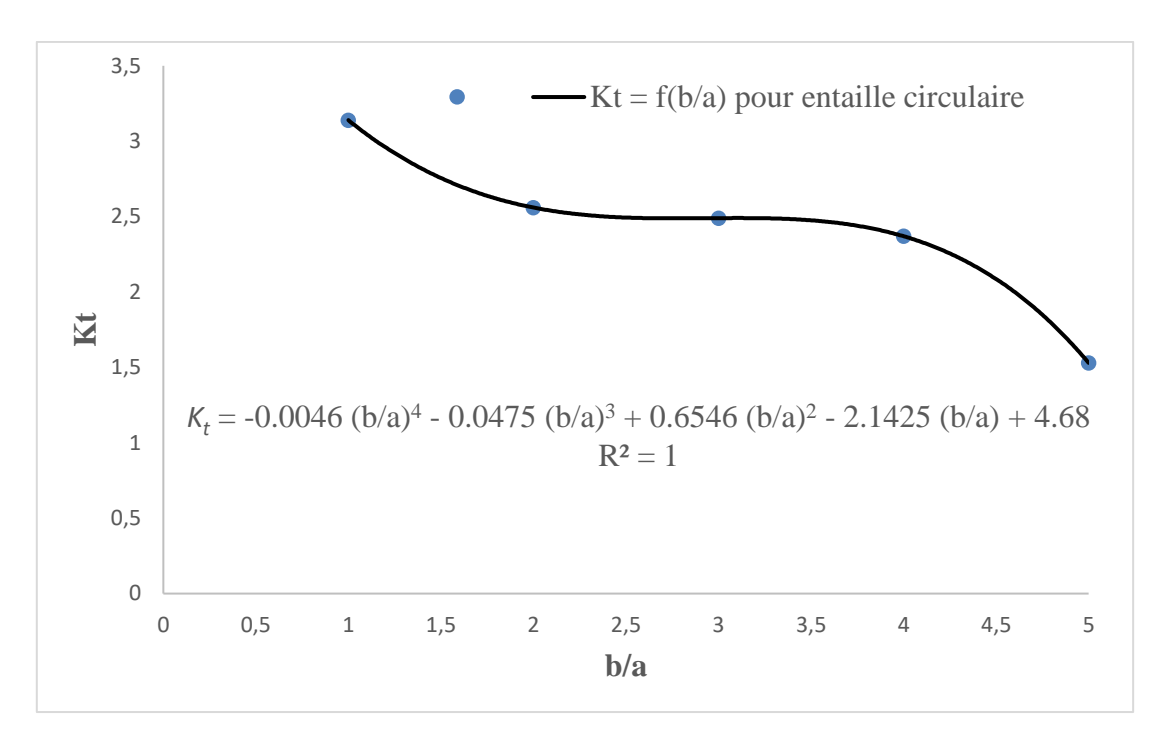

Figure  $52 : K_t$  en fonction de b/a pour l'entaille Circulaire.

#### **2/ Entaille en V :**

Les résultats des facteurs de concentration de contraintes pour différent forme d'éprouvette avec entaille en V sont donnés dans le tableau suivant :

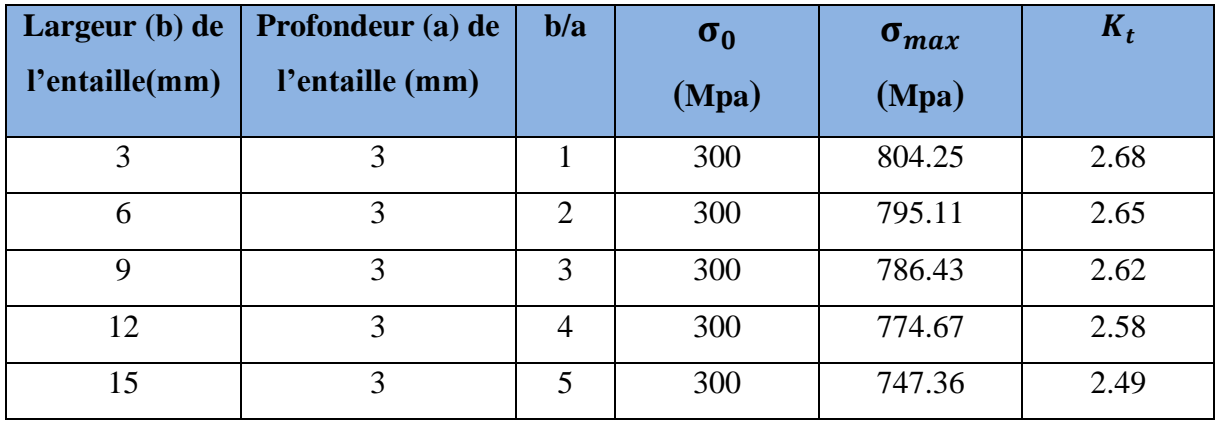

Tableau 6 : Facteurs de concentration de contraintes de l'entaille en V.

La courbe suivante montre la variation des facteurs de concentration de contraintes  $K_t$ en fonction de la variation de la géométrie de l'entaille (b/a) pour différent forme d'éprouvette avec entaille en V, avec une courbe de tendance polynomiale égale à :

K<sup>t</sup> = -0.0013 (b/a) <sup>4</sup> + 0.0108 (b/a) 3 - 0.0337 (b/a) <sup>2</sup> + 0.0142 (b/a) + 2.69…………………(*30*)

Avec coefficient de détermination  $R^2$  égale à 1.

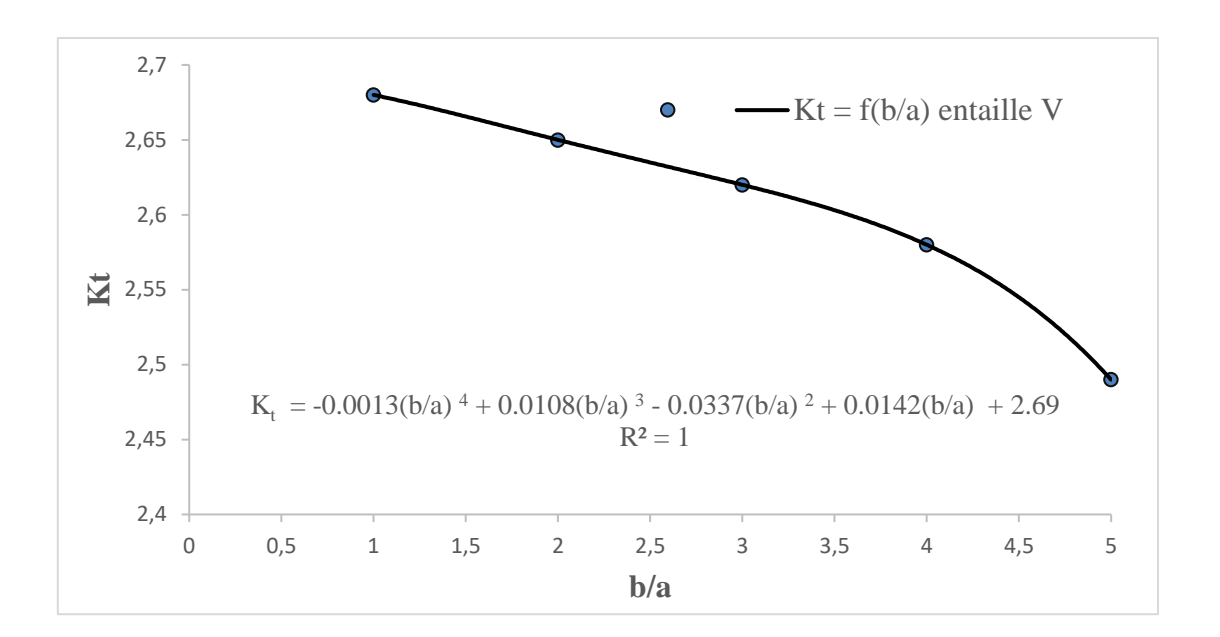

Figure 53 :  $K_t$  en fonction de b/a pour l'entaille en V.

#### **2/ Entaille carré :**

Les résultats des facteurs de concentration de contraintes pour différent forme d'éprouvette avec entaille carré sont donnés dans le tableau suivant :

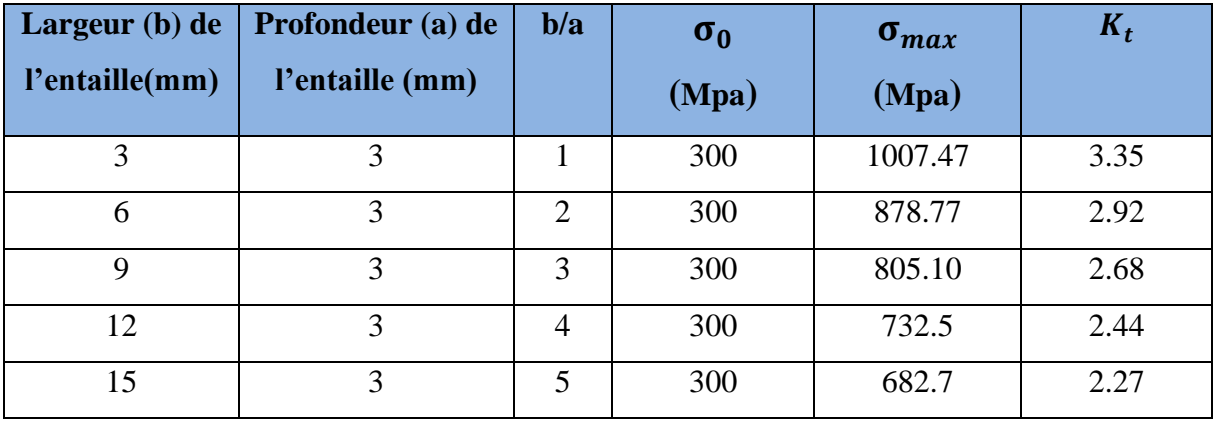

Tableau 7 : Facteurs de concentration de contraintes de l'entaille Carré.

La courbe suivante montre la variation des facteurs de concentration de contraintes  $K_t$ en fonction de la variation de la géométrie de l'entaille (b/a) pour différent forme d'éprouvette avec entaille en V, avec une courbe de tendance polynomiale égale à :

K<sup>t</sup> = 0.0108 (b/a) 4 - 0.14 (b/a) <sup>3</sup> + 0.6642 (b/a) 2 - 1.605 (b/a) + 4.42………………………(*31*)

Avec coefficient de détermination  $R^2$  égale à 1.

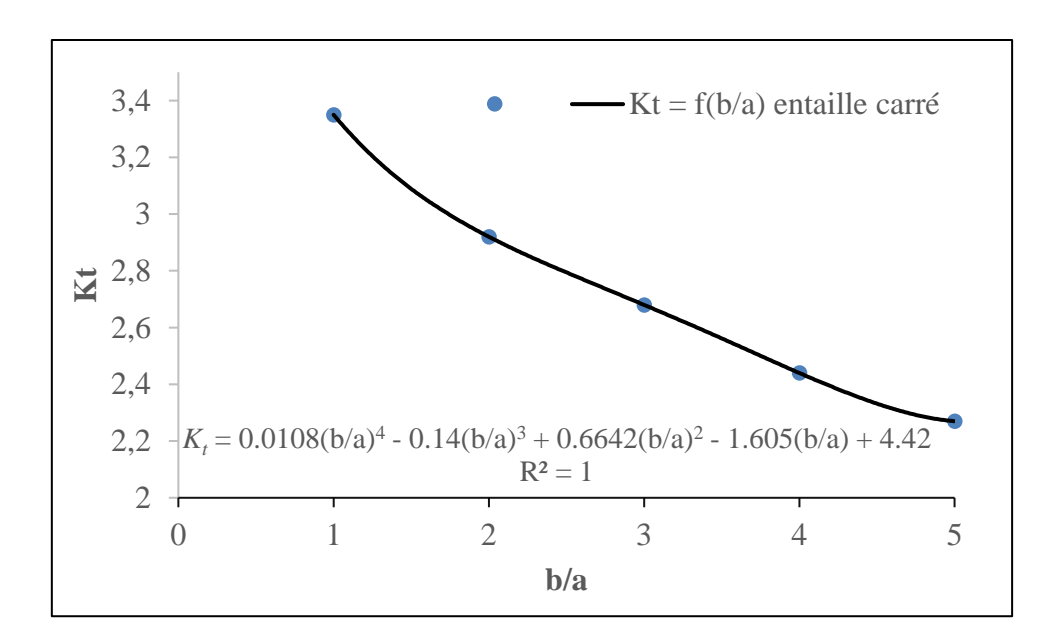

Figure 54 :  $K_t$  en fonction de b/a pour l'entaille carrée.

La figure suivante montre la comparaison entre les facteurs de concentration de contraintes Kt des éprouvettes de différents forme d'entaille (en V, circulaire et carrée).

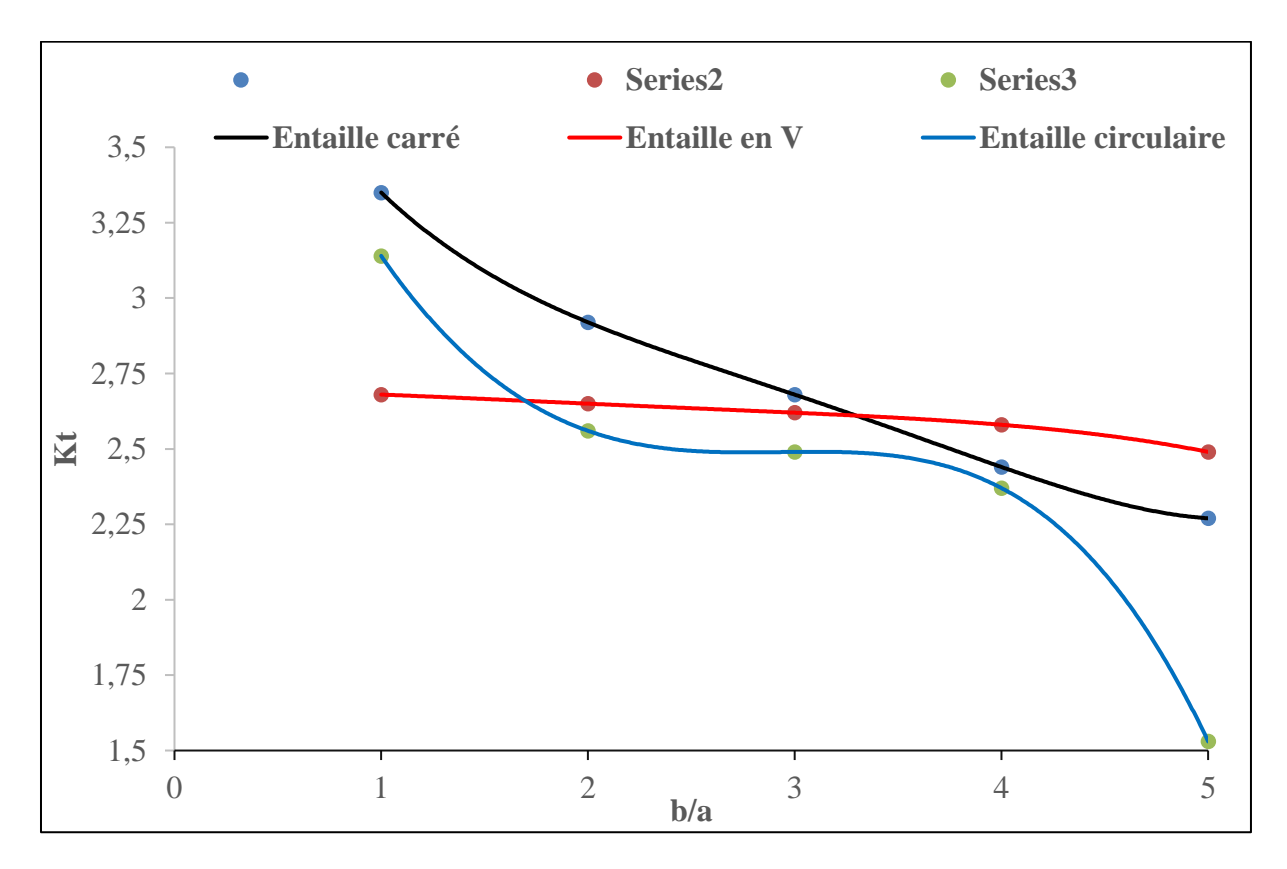

Figure 55 : Comparaison entre les facteurs de concentration de contraintes  $K_t$  des éprouvettes de différents forme d'entaille (en V, circulaire et carrée).

#### **IV.2 Facteur d'intensité de contraintes (KI) :**

Nous présentons dans ce qui suit la variation des facteurs d'intensité de contraintes  $(K<sub>I</sub>)$ en fonction de la variation de la propagation de longueur de fissure pour différent forme d'éprouvette avec entaille en v, circulaire et carrée.

#### **1/ Entaille Circulaire :**

Les résultats des facteurs d'intensité de contraintes  $(K<sub>I</sub>)$  en fonction de la variation de la propagation de longueur de fissure de l'éprouvette avec entaille circulaire sont donnés dans le tableau suivant :

| <b>Largeur</b><br>de l'entaille (b)      | Facteur d'intensité de contraintes (Mpa.mm <sup>0.5</sup> ) |                 |                  |                  |                  |                  |
|------------------------------------------|-------------------------------------------------------------|-----------------|------------------|------------------|------------------|------------------|
|                                          |                                                             |                 |                  |                  |                  |                  |
| 3mm                                      | 2350                                                        | 3215            | 5012             | 10312            | 15033            | 16908            |
| <b>6mm</b>                               | 2262                                                        | 3169            | 3217             | 7557             | 12125            | 13110            |
| 9mm                                      | 2203                                                        | 2787            | 2800             | 6843             | 11121            | 12040            |
| 12mm                                     | 2199                                                        | 2151            | 2572             | 5218             | 10217            | 11400            |
| 15mm                                     | 1910                                                        | 2036            | 2150             | 4165             | 9898             | 10510            |
| Longueur de<br>fissure $(L) \rightarrow$ | 4mm                                                         | 7 <sub>mm</sub> | 10 <sub>mm</sub> | 15 <sub>mm</sub> | 20 <sub>mm</sub> | 25 <sub>mm</sub> |
|                                          |                                                             |                 |                  |                  |                  |                  |

Tableau 8 : Facteur d'intensité de contrainte (K<sub>I</sub>) pour l'entaille circulaire.

La variation de facteur d'intensité de contrainte  $(K_I)$  en fonction de longueur de fissure  $(L)$ pour l'entaille Circulaire est représentée sur la figure suivante :

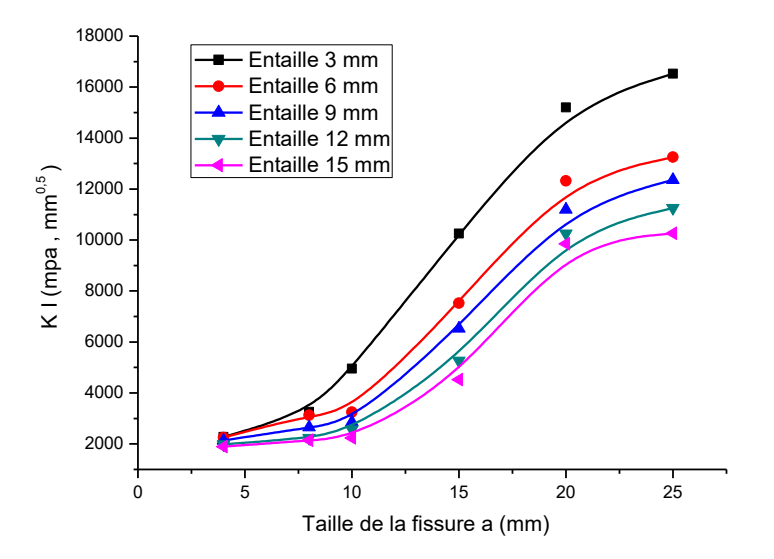

Figure 56 : Variation de facteur d'intensité de contrainte (K<sub>I</sub>) en fonction de longueur de fissure (L) pour l'entaille circulaire.

#### **2/ Entaille en V :**

Les résultats des facteurs d'intensité de contraintes  $(K<sub>I</sub>)$  en fonction de la variation de la propagation de longueur de fissure de l'éprouvette avec entaille en V sont donnés dans le tableau suivant :

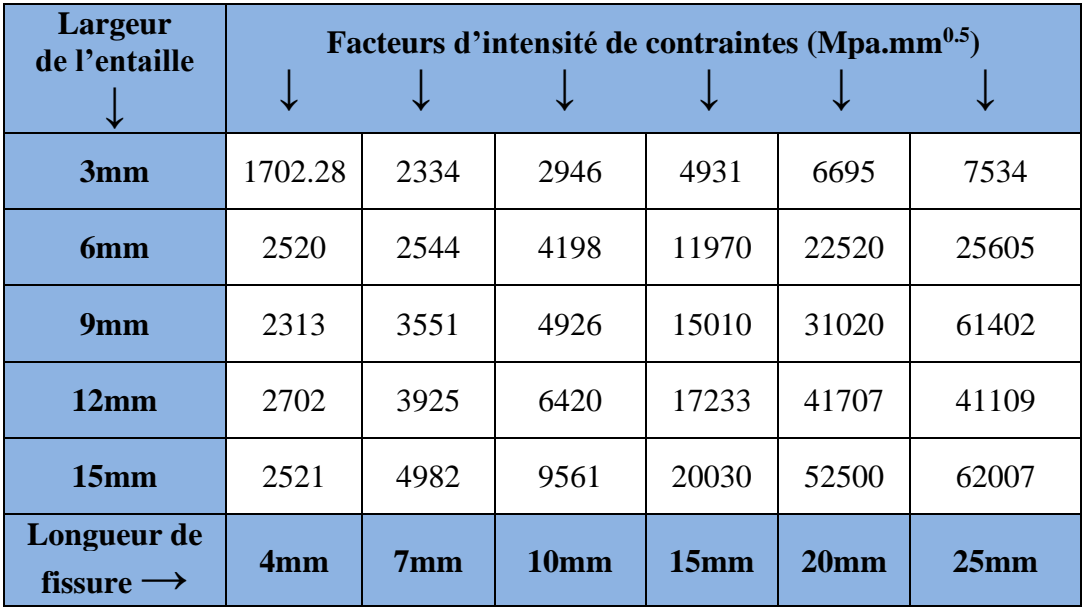

Tableau 9 : Facteur d'intensité de contrainte (KI) pour l'entaille en V.

La variation de facteur d'intensité de contrainte  $(K<sub>I</sub>)$  en fonction de longueur de fissure  $(L)$ pour l'entaille en V est représentée sur la figure suivante :

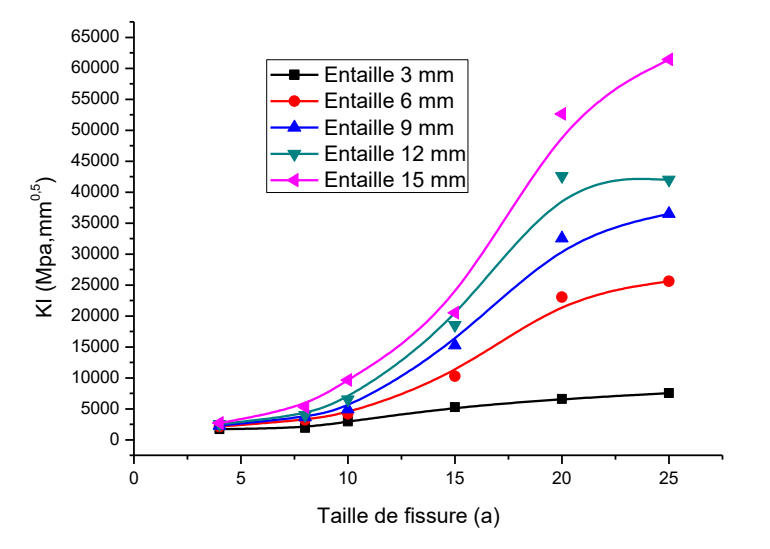

Figure 57 : Variation de facteur d'intensité de contrainte  $(K<sub>I</sub>)$  en fonction de longueur de fissure (L) pour l'entaille en V. **3/ Entaille en Carré :**

Les résultats des facteurs d'intensité de contraintes  $(K_I)$  en fonction de la variation de la propagation de longueur de fissure de l'éprouvette avec entaille carrée sont donnés dans le tableau suivant :

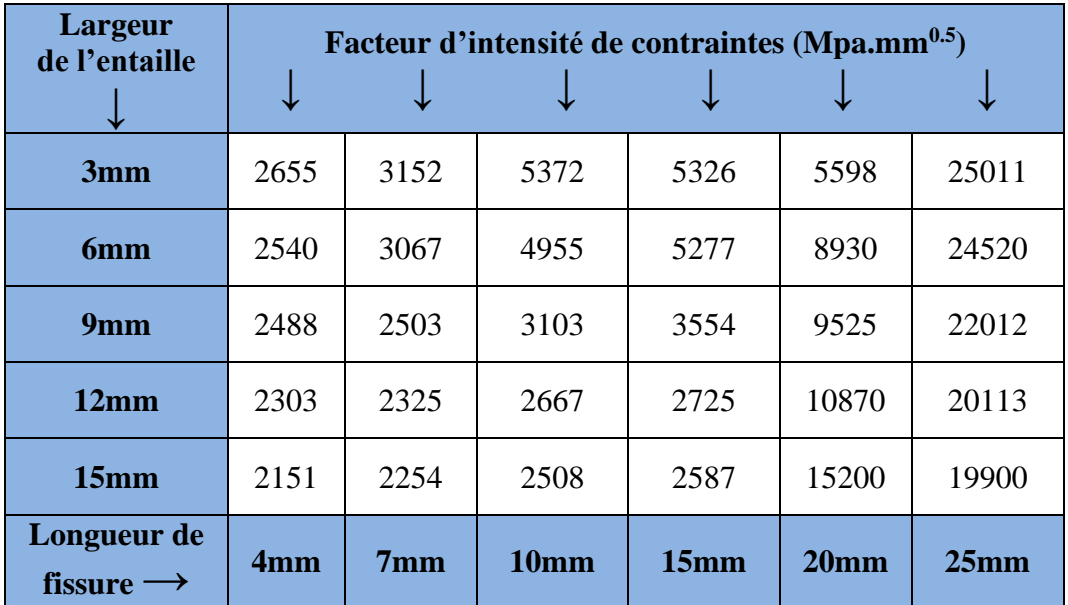

Tableau 10 : Facteur d'intensité de contrainte (K<sub>I</sub>) pour l'entaille carrée.

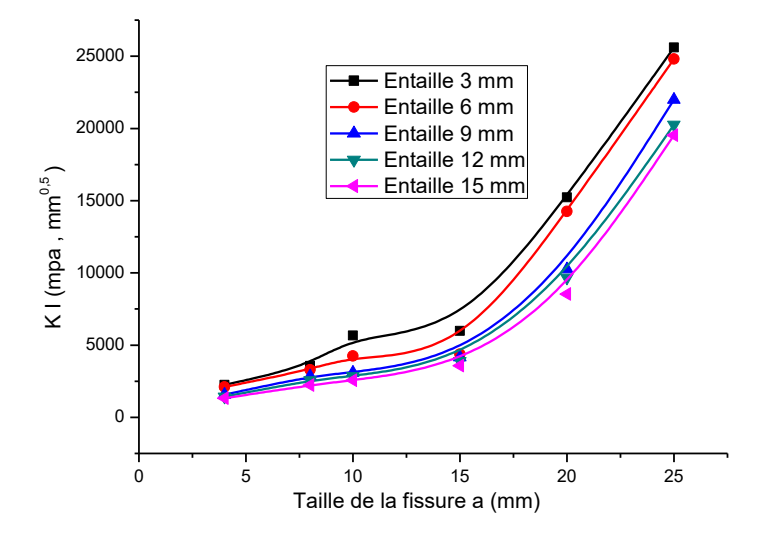

Figure 58 : Variation de facteur d'intensité de contrainte (KI) en fonction de longueur de fissure (L) pour l'entaille carrée.

## **CONCLUSION**

### **Conclusion**

La simulation des éprouvettes de traction (selon la norme européenne EN 10002- 1 :1990) à entaille en V, circulaire et carré, d'une tôle en acier doux d'épaisseur 2mm, est faite avec succès, nous donnons en dessous les principales conclusions des deux parties de l'étude :

#### **1/ première partie :**

La simulation des éprouvettes entaillées sans fissure pour la détermination de facteur de concentration de contraintes  $K_t$  pour différent forme d'éprouvette avec entaille en v, entaille circulaire et entaille carrée.

Kt = -0.0046 (b/a) 4 - 0.0475 (b/a) 3 + 0.6546 (b/a) 2 - 2.1425 (b/a) + 4.68 (**Entaille circulaire**)

K<sub>t</sub> = -0.0013 (b/a)  $4 + 0.0108$  (b/a)  $3 - 0.0337$  (b/a)  $2 + 0.0142$  (b/a)  $+ 2.69$  (**Entaille en V**)

K<sup>t</sup> = 0.0108 (b/a) 4 - 0.14 (b/a) 3 + 0.6642 (b/a) 2 - 1.605 (b/a) + 4.42(**Entaille carrée**)

-On remarque que les contraintes au fond des entailles sont maximales, et ils diminuent qu'on s'éloigne de celui-ci. **[14]**

-Le facteur de concentration de contrainte diminue en général au fur et à mesure avec l'accroissement de l'ouverture de l'entaille.

- Le facteur de concentration de contrainte de l'entaille en V diminue lentement avec l'accroissement de l'ouverture de l'entaille. (voir figure)

- Le facteur de concentration de contrainte l'entaille circulaire varis selon trois phases avec l'accroissement de l'ouverture de l'entaille. (voir figure)

- Le facteur de concentration de contrainte de l'entaille carrée diminue rapidement avec l'accroissement de l'ouverture de l'entaille. (voir figure)

#### **1/ deuxième partie :**

La simulation des éprouvettes entaillées avec fissure pour la détermination de facteur d'intensité de contraintes K<sub>I</sub> pour différent forme d'éprouvette avec entaille en v, entaille circulaire et entaille carrée.

- Les courbes de facteur d'intensité de contraintes pour l'entaille circulaire. (voir figures)
- Les courbes de facteur d'intensité de contraintes pour l'entaille en V. (voir figures)
- Les courbes de facteur d'intensité de contraintes pour l'entaille carrée. (voir figures)
-La figure de propagation de fissure suivante montre bien les iso-valeurs des contraintes de Von Mises sur l'éprouvette de traction à entaille en V (profondeur de l'entaille a=3mm et largeur  $b=3mm)$ 

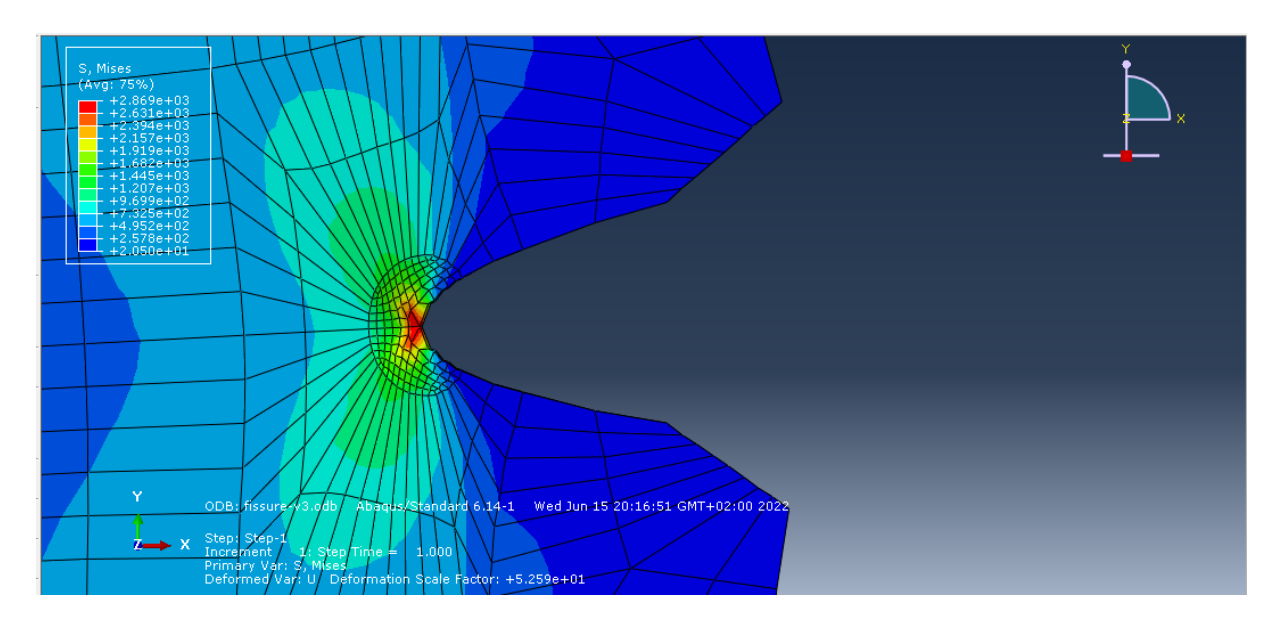

Donc le recours à l'approche de simulation nous à aider à gagner le temps et l'argent, car l'expérimental et le control destructif est plus couteux.

# **REFERENCES**

### **Références**

**[1]** Jean-Claude L. (2009). Cours de Fiabilité en mécanique. Groupe de travail Management méthodes Outils. IMRdR/M20S.

**[2]** DAVID B. (1982). Elementary engineering fracture mechanics. USA. Martinus nijhoff publishers.

**[3]** DAVID B. (1982). The Practical Use of Fracture Mechanics. London. Kluwer Academic Publishers.

**[4]** Jean-Luc E. Mécanique de la rupture. Technique de l'ingénieur. Traité de génie mécanique. B 5060-2-9. https://www.techniques-ingenieur.fr/

**[5]** GEORGE C. S. (1981). Mechanics of fracture, experimental evaluation of stress concentration and intensity factors. Volume 7. London. Martinus nijhoff publishers. p55

**[6]** PILKEY W. D. PILKEY D. F. (2008). Peterson's stress concentration factors. Third Edition. John Wiley & Sons, Inc., Hoboken, New Jersey. p38

**[7]** Chapitre 1: Phénomène de concentration de contraintes. https://www.researchgate.net

**[8]** Abaqus 6.7-4 Documentation.

**[9]** Mohith M. (July 30, 2009). Finite-Element Project ABAQUS Tutorial.

**[10]** Hamid R. K. Abdul K. M. (April 2012)**.** Abaqus For Reinforced Concrete Structures. Faculty of Civil Engineering – UTM. http://www.win2pdf.com.

**[11]** Dassault Systèmes Simulia Corp**.** (2014)**.** Abaqus 6.14 example problems guide volume 1: static and dynamic analyses. Providence, RI, USA.

**[12]** Benkrira S. (2017/2018). Calcul du facteur d'intensité de contrainte pour des sections fissurées circulaire et elliptique avec Abaqus. Mémoire de master. Université Saad Dahlab de Blida 1. Faculté de technologie. Département de génie mécanique.

**[13]** European standard. (1990). English version. Metallic materials - Tensile testing - Part 1: Method of test at ambient temperature**.** EN 10002-1: 1990.

**[14]** Brick chaouche A. Tala- ighil N. (2012). Effet du type et de la taille d'un défaut sur le comportement mécanique d'une plaque en alliage de titane soumise à un chargement axial. 3<sup>ème</sup> Conférence Internationale sur le Soudage, le CND et l'Industrie des Matériaux et Alliages (IC-WNDT-MI'12) Oran du 26 au 28 Novembre 2012. (pp. 74-8). http://www.csc.dz/ic-wndtmi12/index.php.

## **ANNEXES**

### **Quelques géométrie et iso-valeurs des contraintes obtenues par Abaqus**

- **Entaille en V (b=3mm) :**

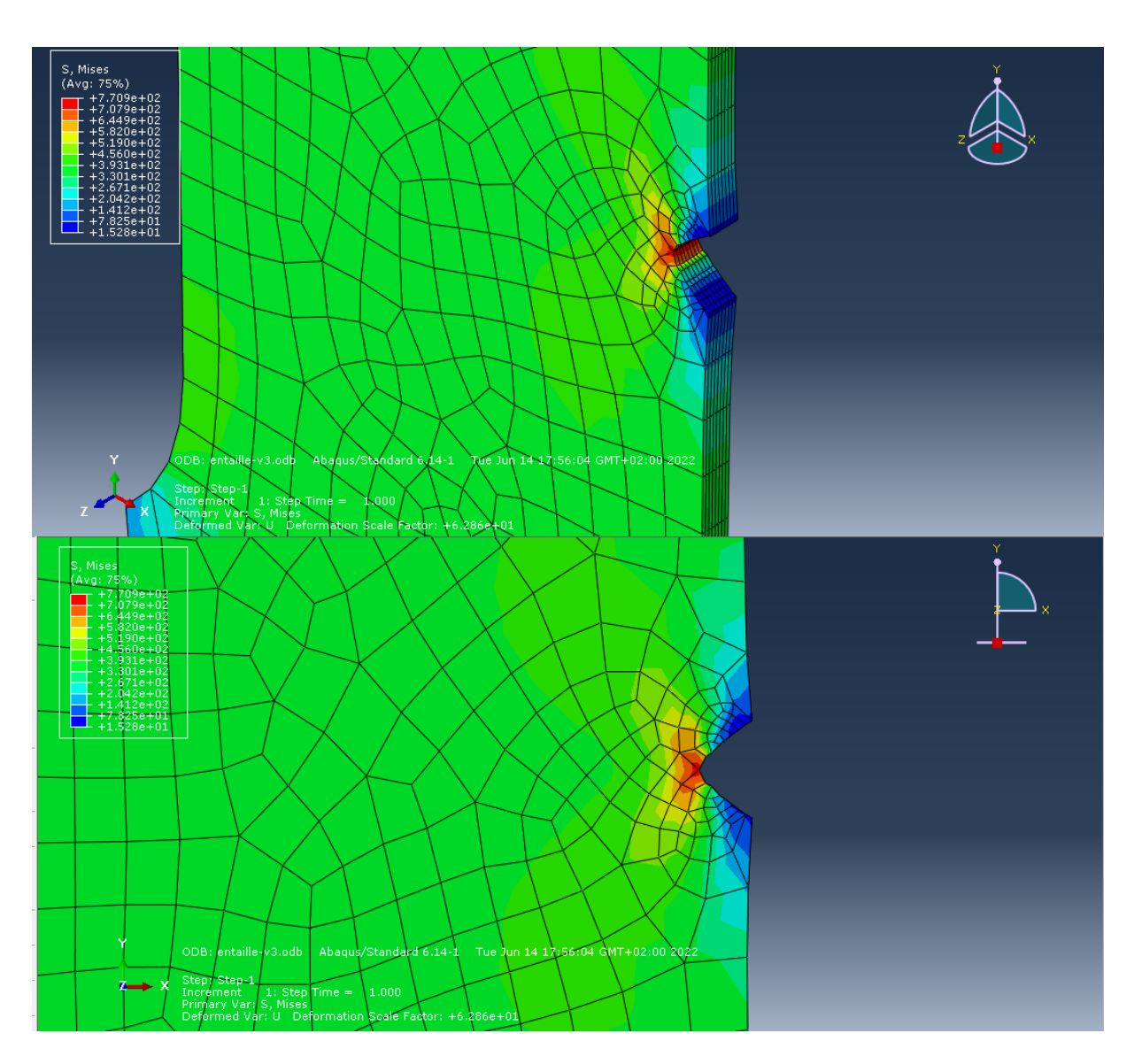

Figure 59 : Entaille en V (b=3mm)

#### - **Entaille en V (b=6mm) :**

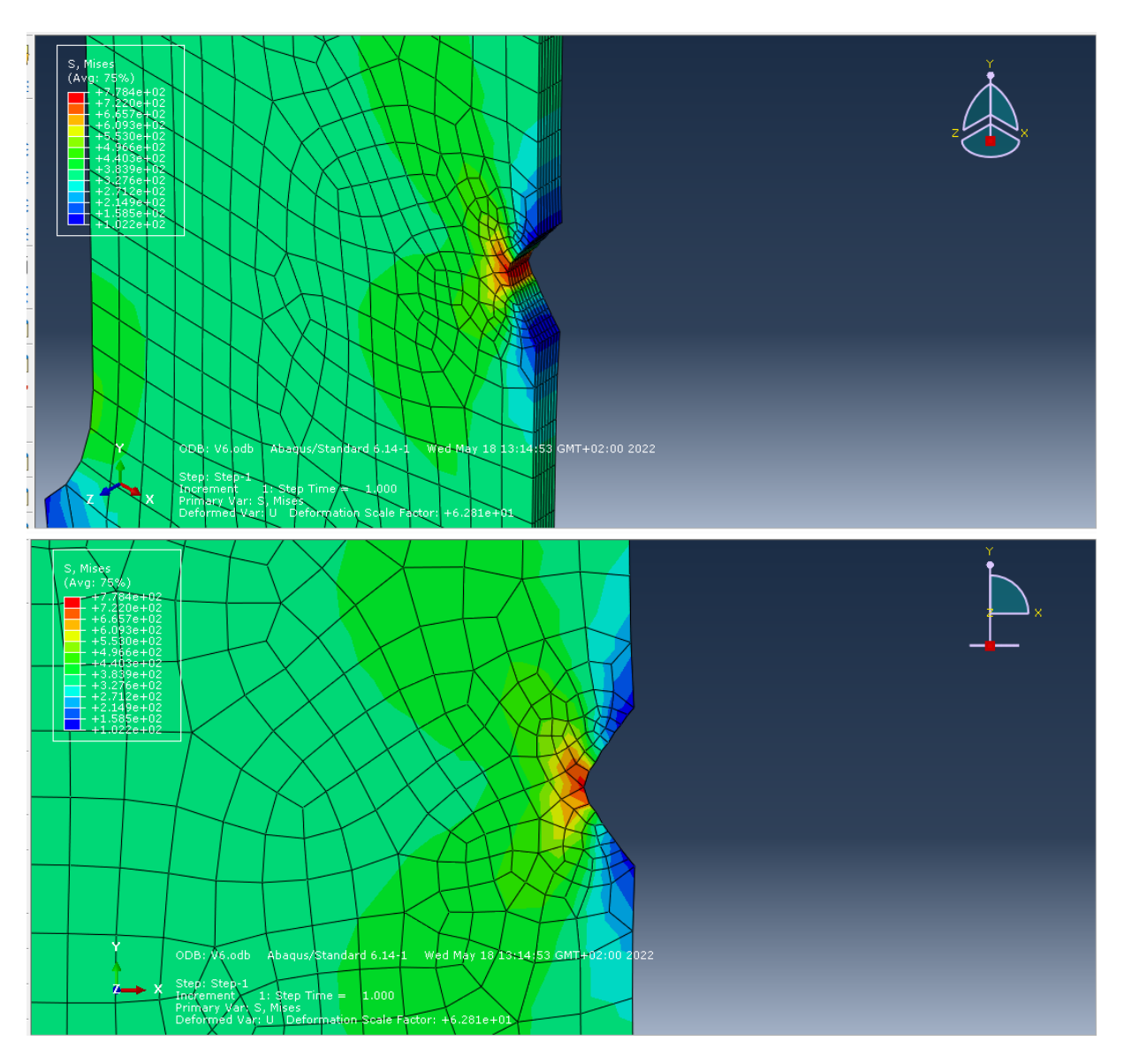

Figure 60 : Entaille V (b=6mm)

#### - **Entaille en V (b=9mm) :**

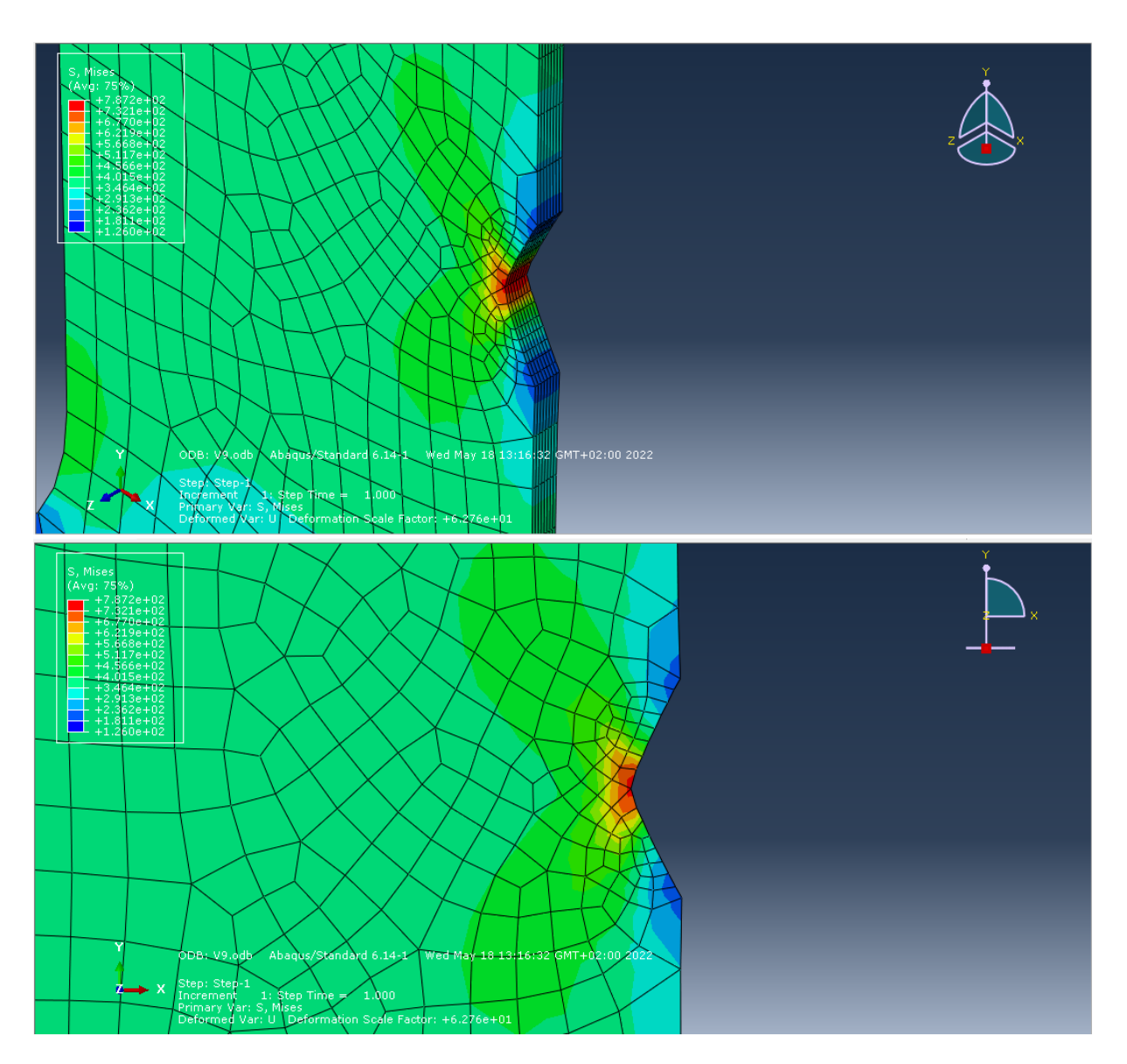

Figure 61 : Entaille en V (b=9mm)

- **Entaille en V (b=12mm) :**

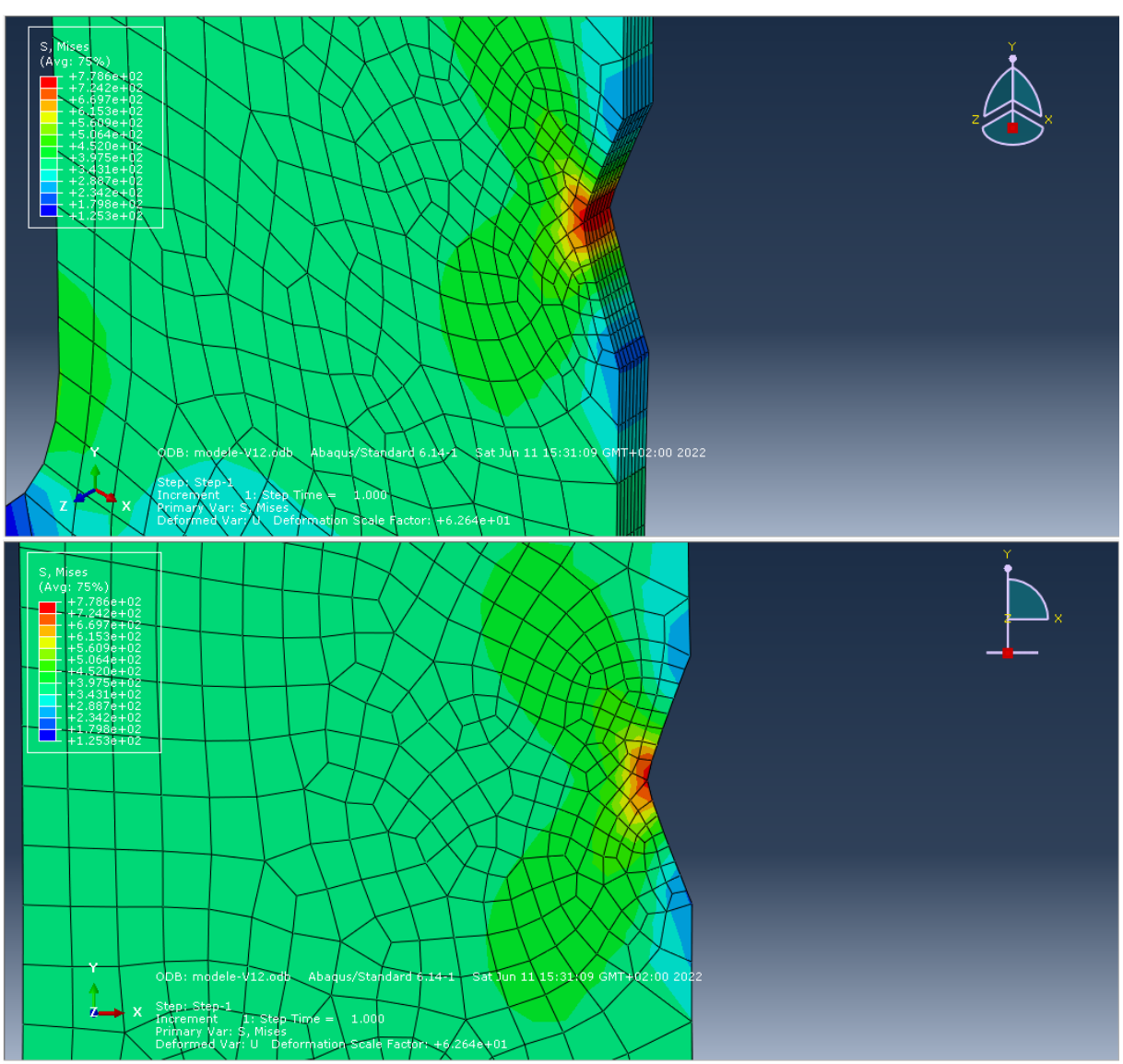

Figure 62 : Entaille V (b=12mm)

#### - **Entaille V (b=15mm) :**

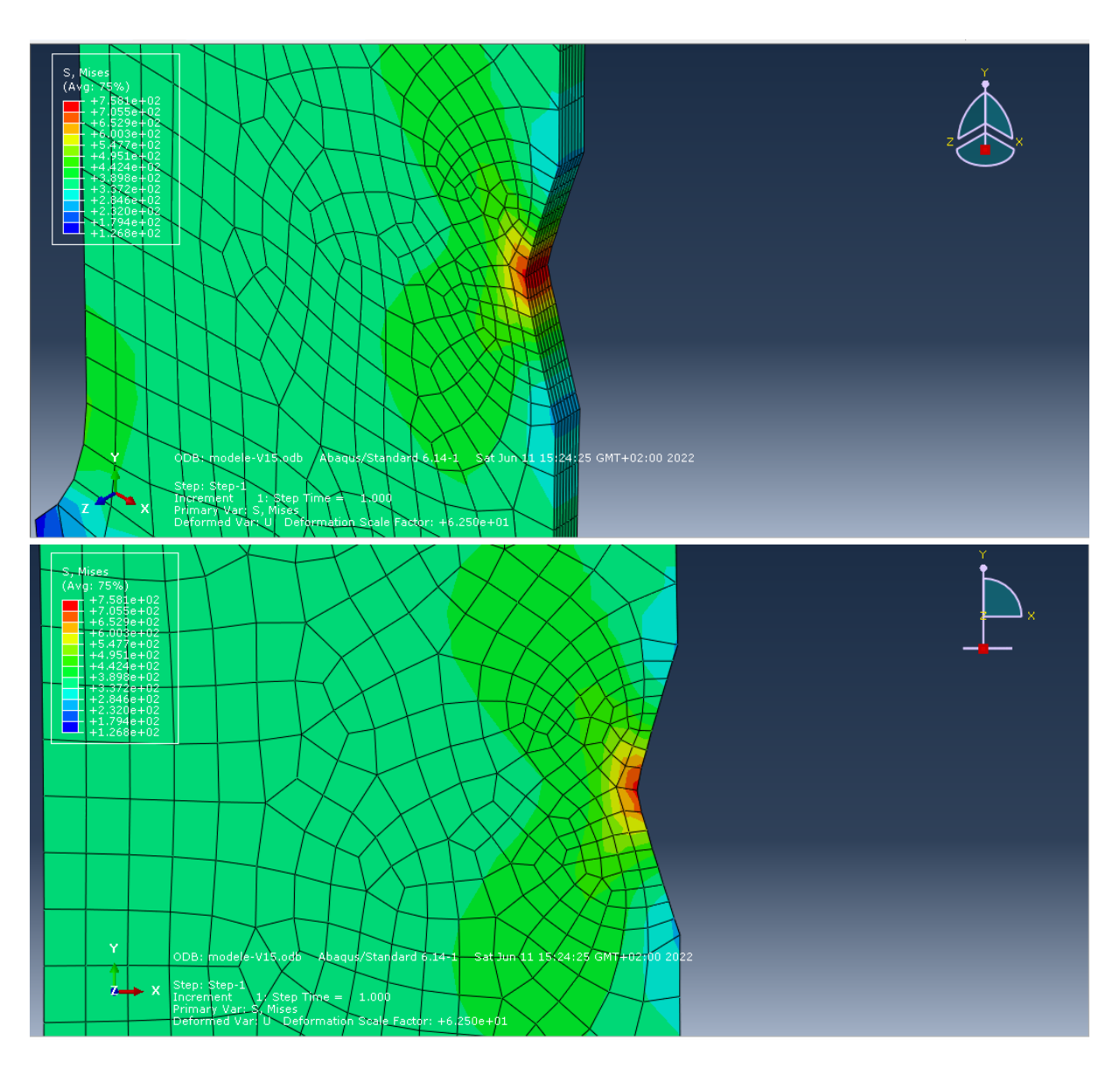

Figure 63 : Entaille en V (b=15mm)

#### - **Entaille Circulaire (R = 3mm) :**

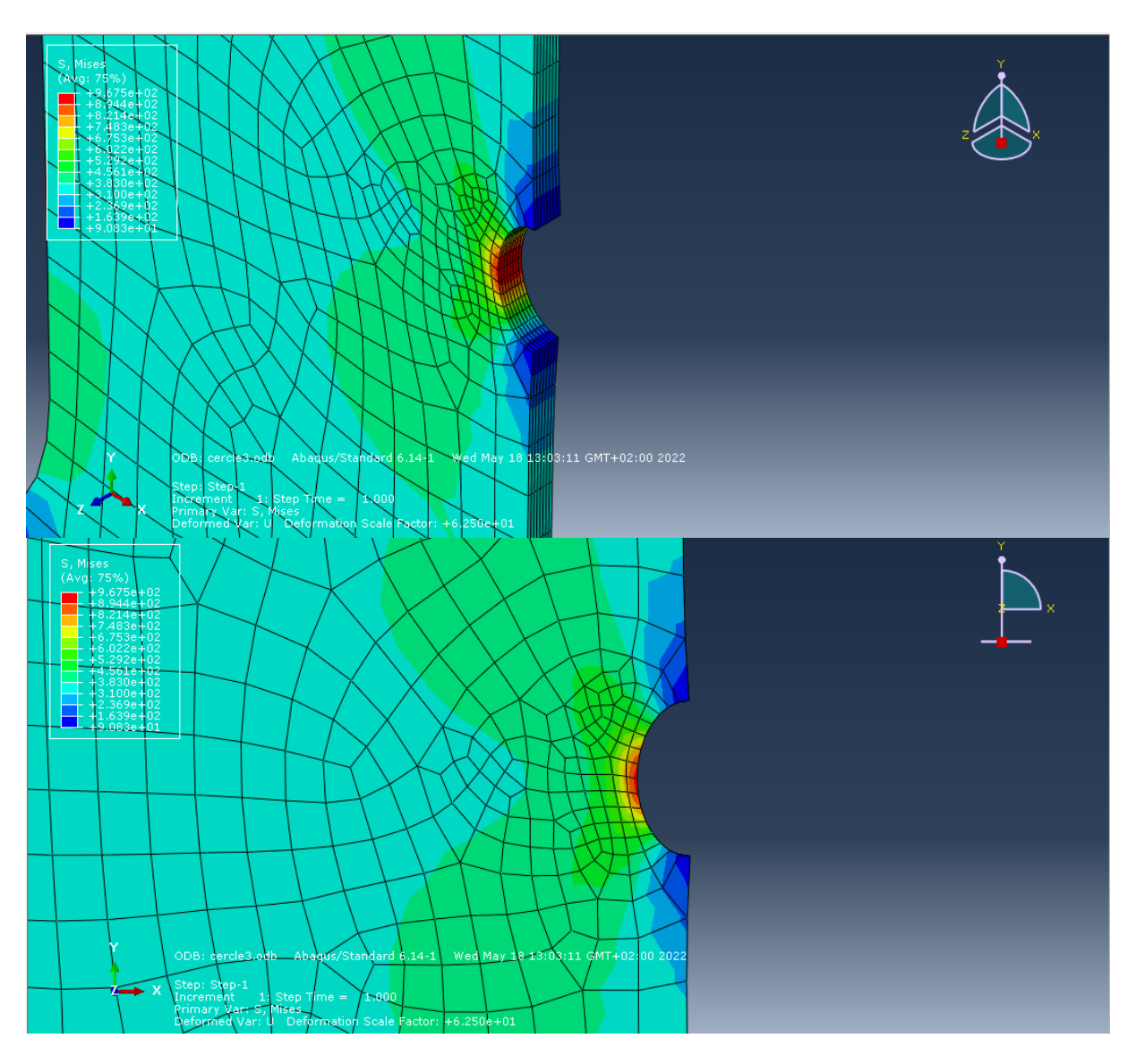

Figure 64 : Entaille Circulaire (R = 3mm)

- **Entaille Circulaire (R = 6mm) :**

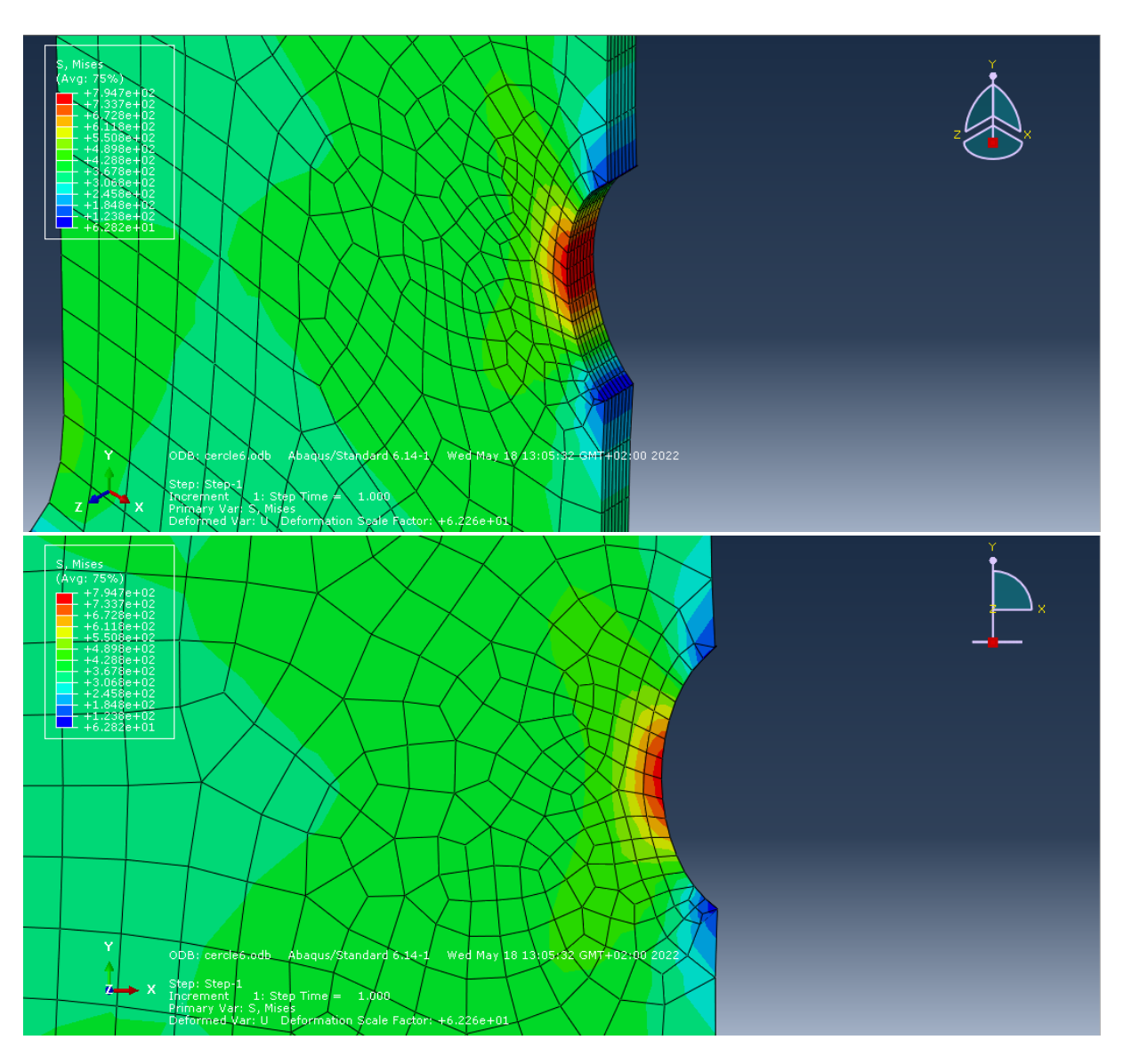

Figure : Entaille Circulaire ( $R = 6$ mm)

- **Entaille Circulaire (R = 9 mm) :**

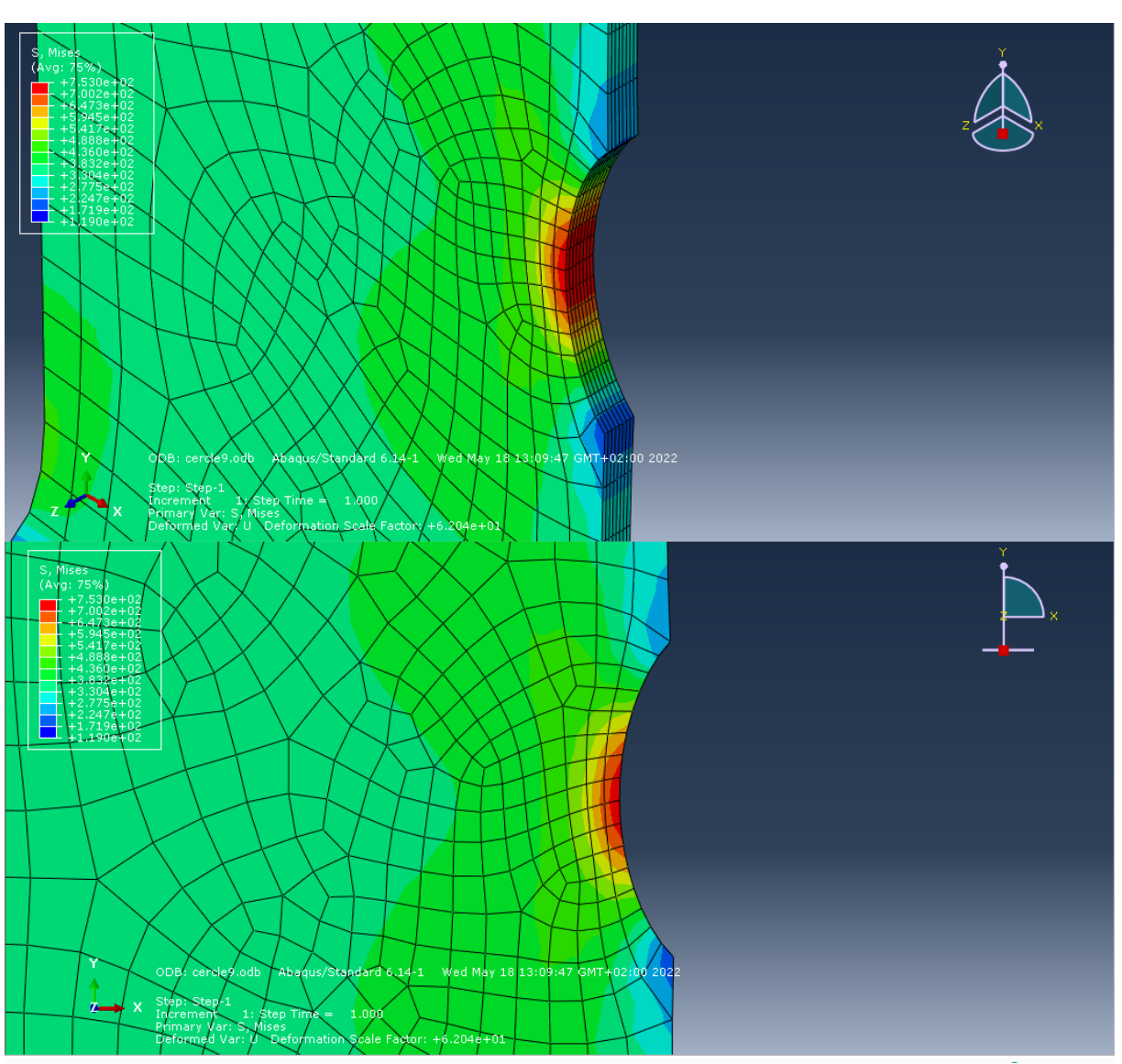

Figure 66 : Entaille Circulaire (R = 9 mm)

#### - **Entaille Circulaire (R = 12 mm) :**

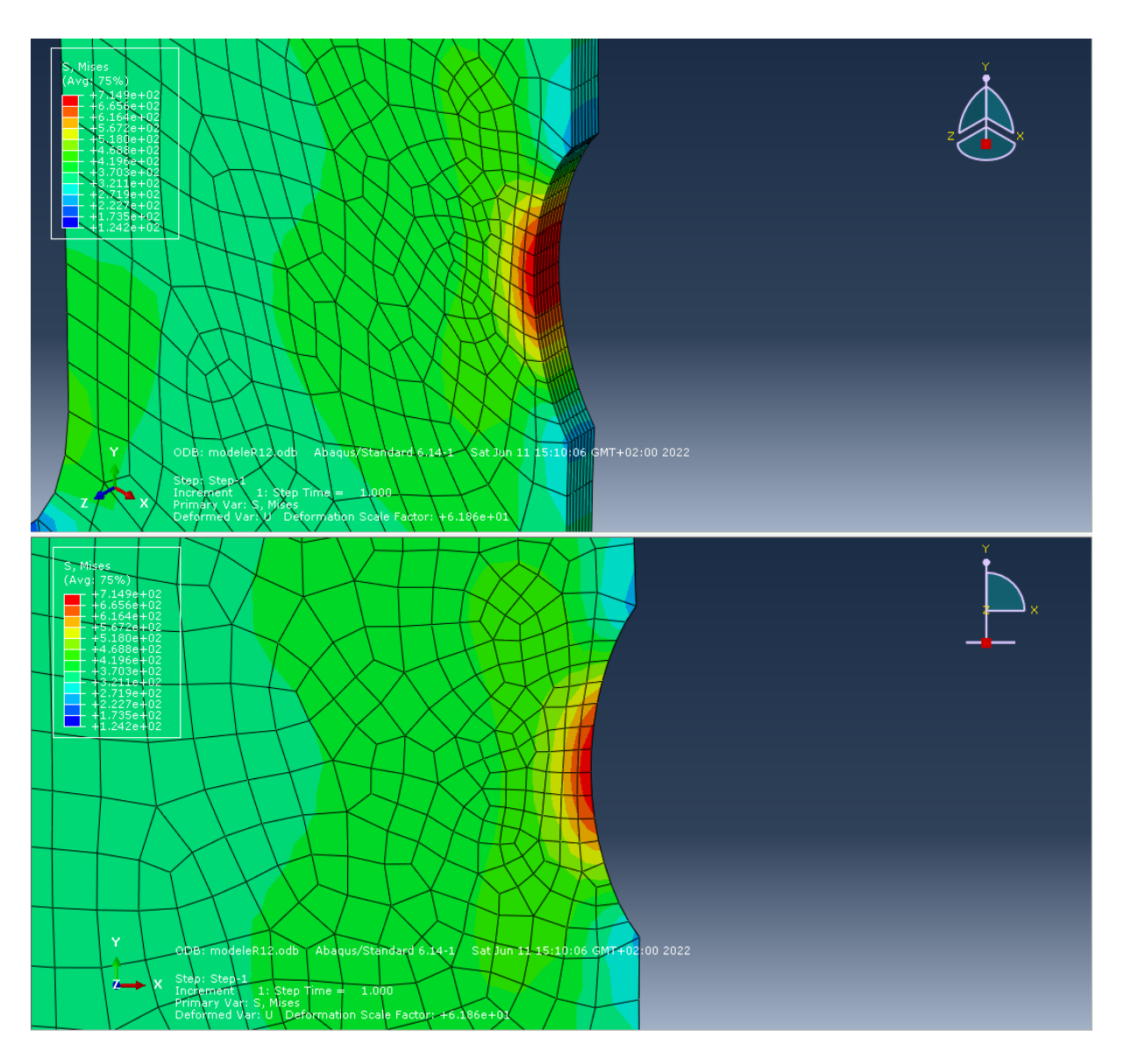

Figure 67 : Entaille Circulaire (R = 12 mm)

#### - **Entaille Carrée (b = 3 mm) :**

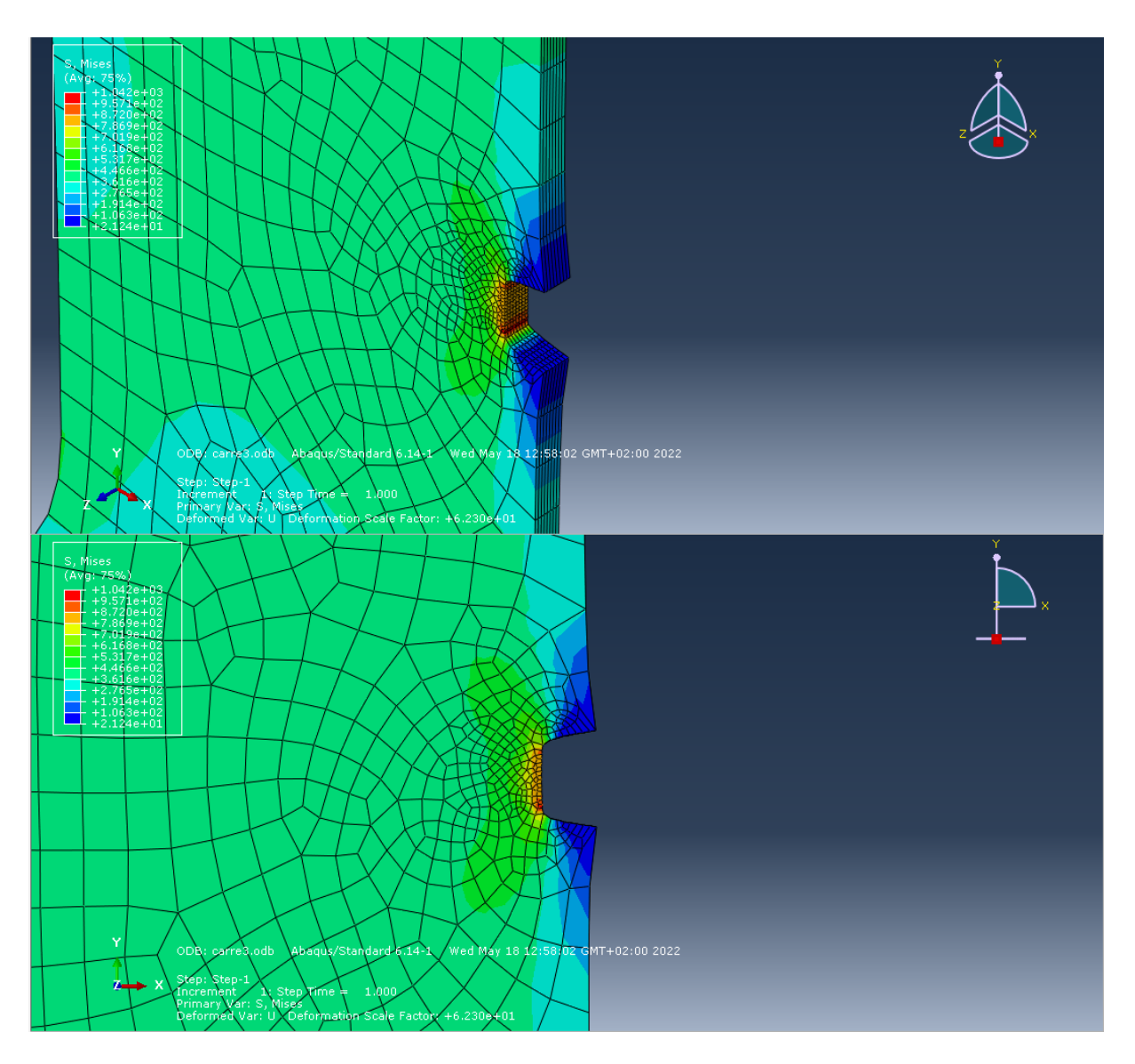

Figure 68 : Entaille Carrée (b = 3 mm)

- **Entaille Carrée (b = 6 mm) :**

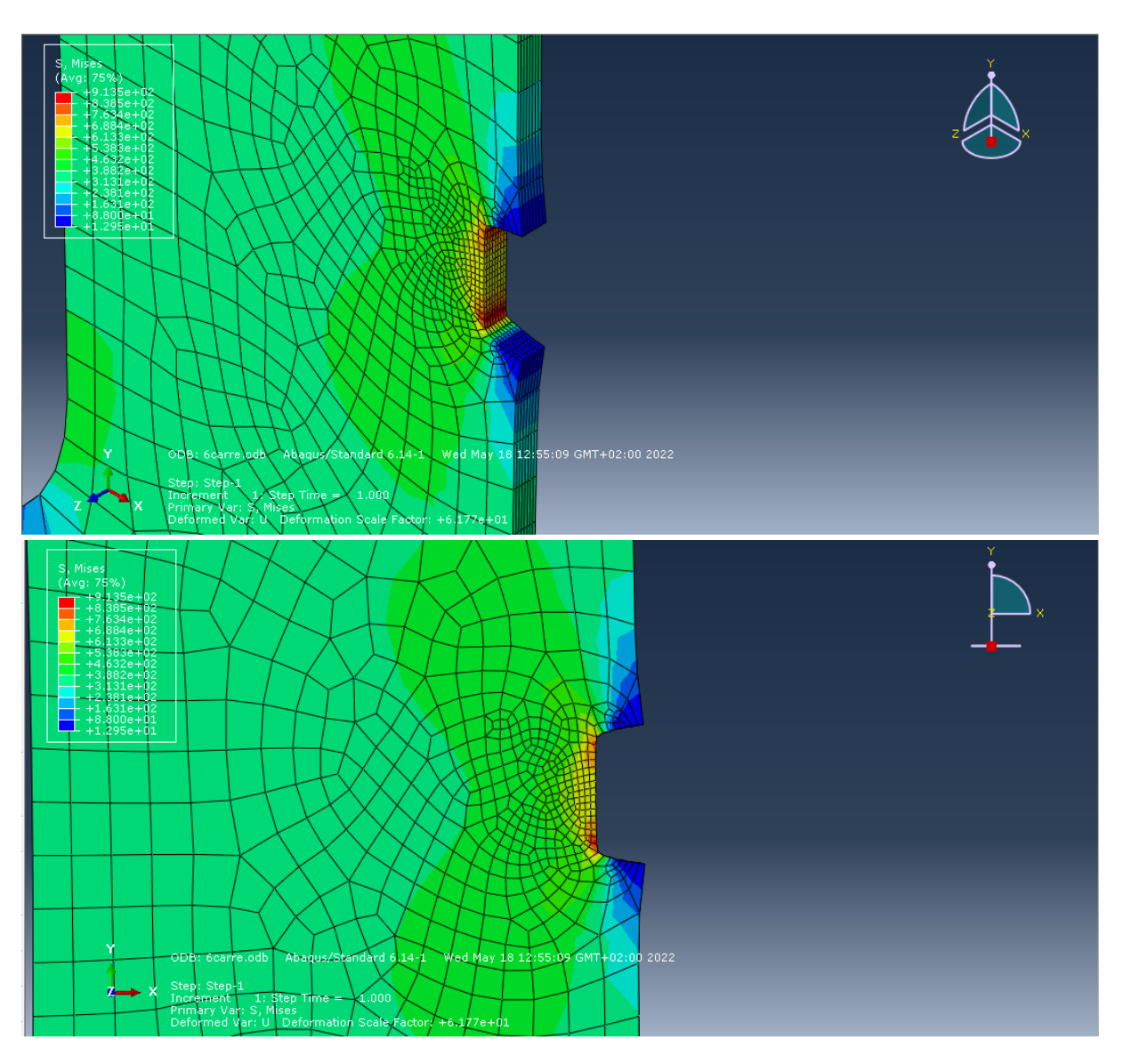

Figure 69 : Entaille Carrée (b = 6 mm)

- **Entaille Carrée (b = 9 mm) :**

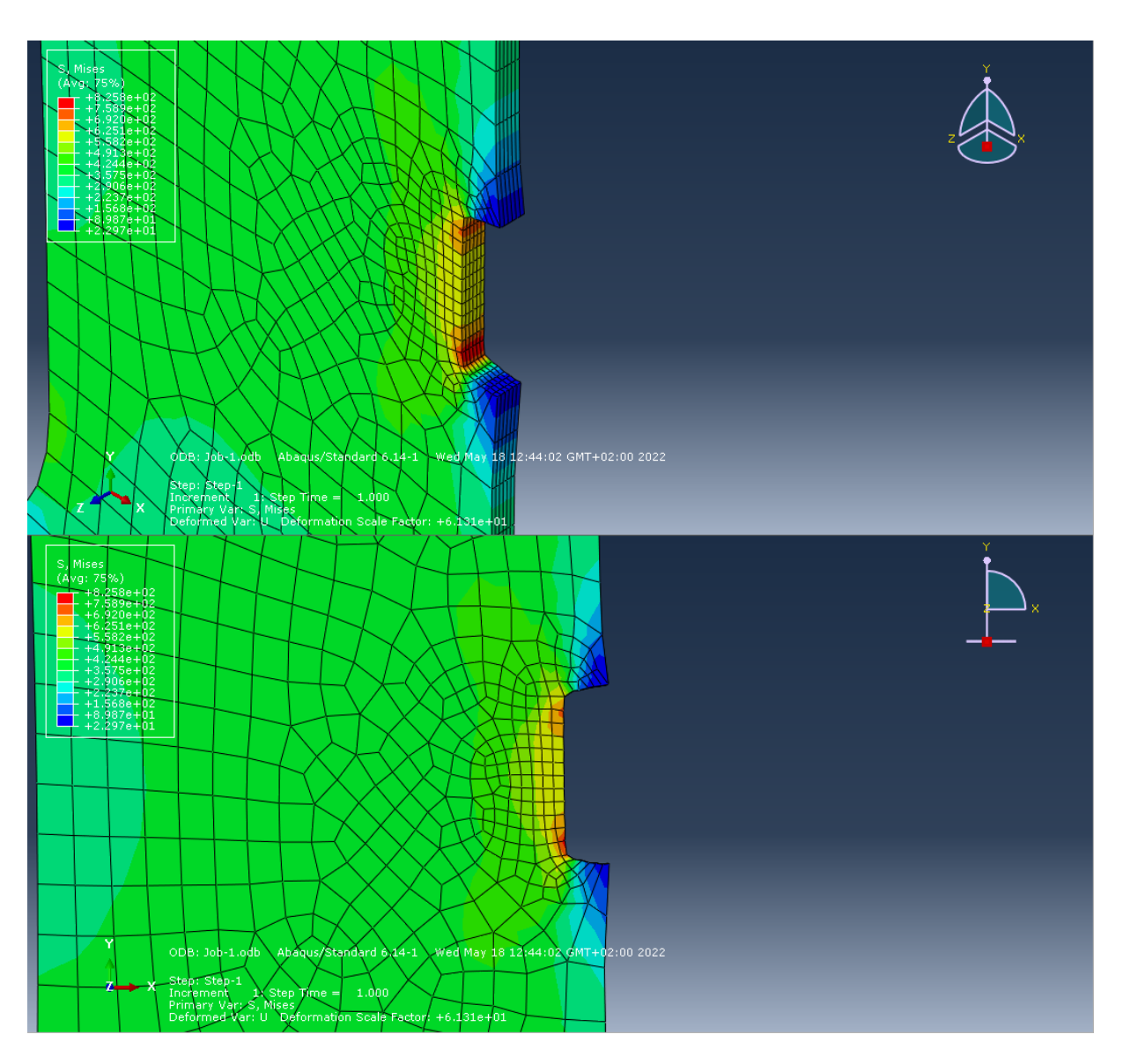

Figure 70 : Entaille Carrée (b = 9 mm)

- **Entaille Carrée (b = 12 mm) :**

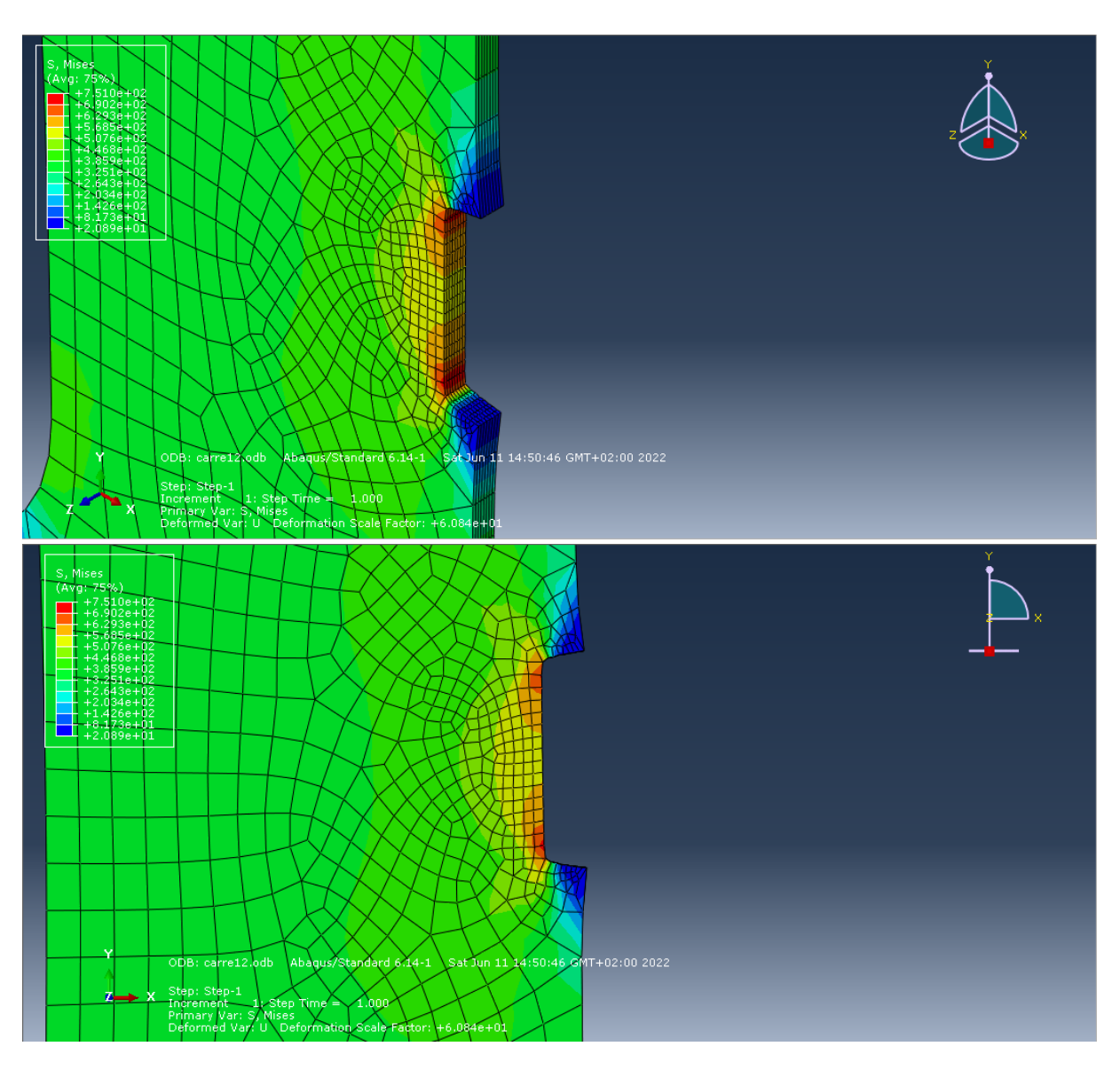

Figure 71 : Entaille Carré (b = 12 mm)

- **Entaille Carrée (b = 15 mm) :**

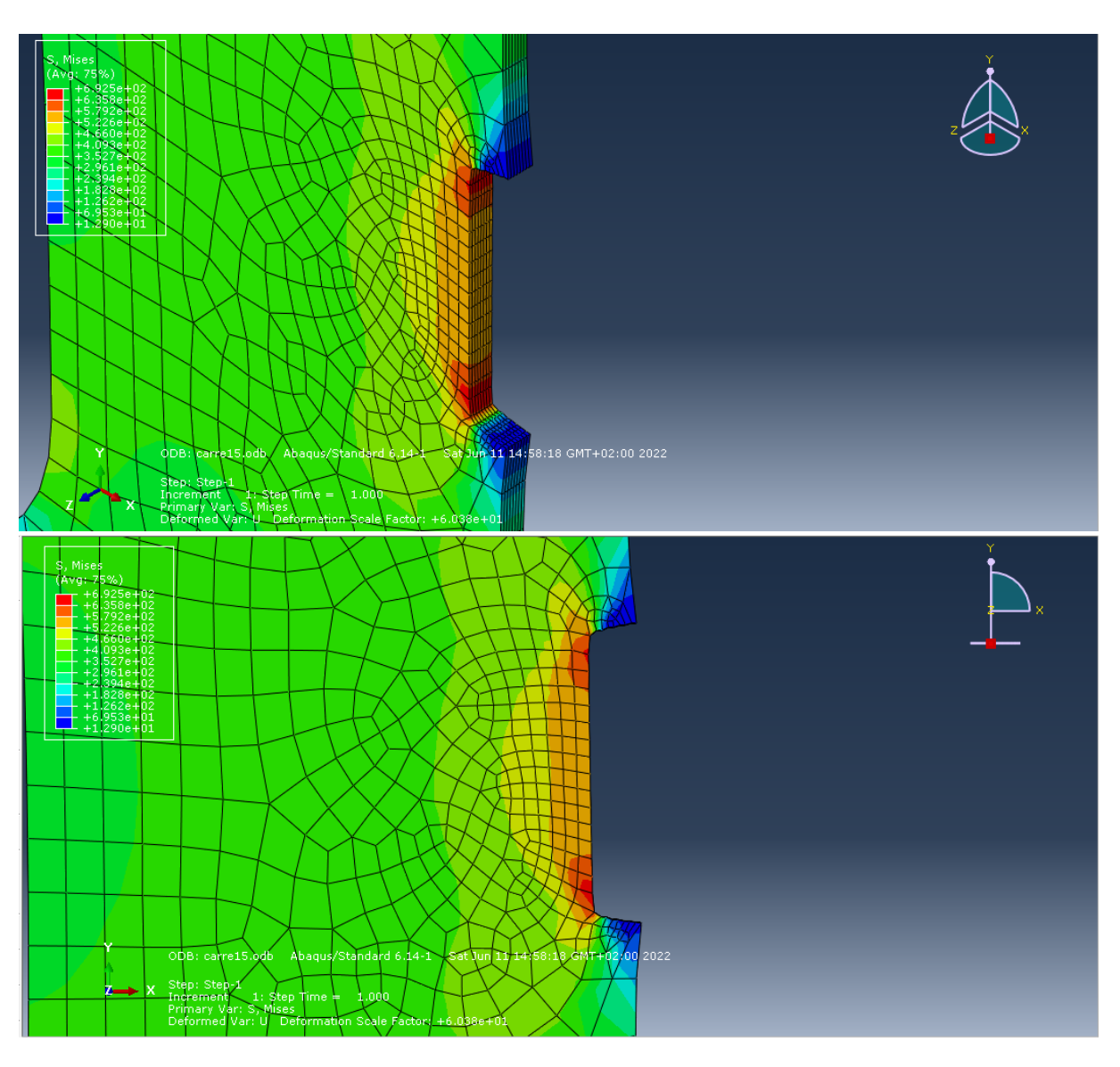

Figure 72 : Entaille Carrée (b = 15 mm)